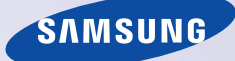

**Bedienungsanleitung**

# **HD Receiver SMT C5270**

Einfach brillant fernsehen

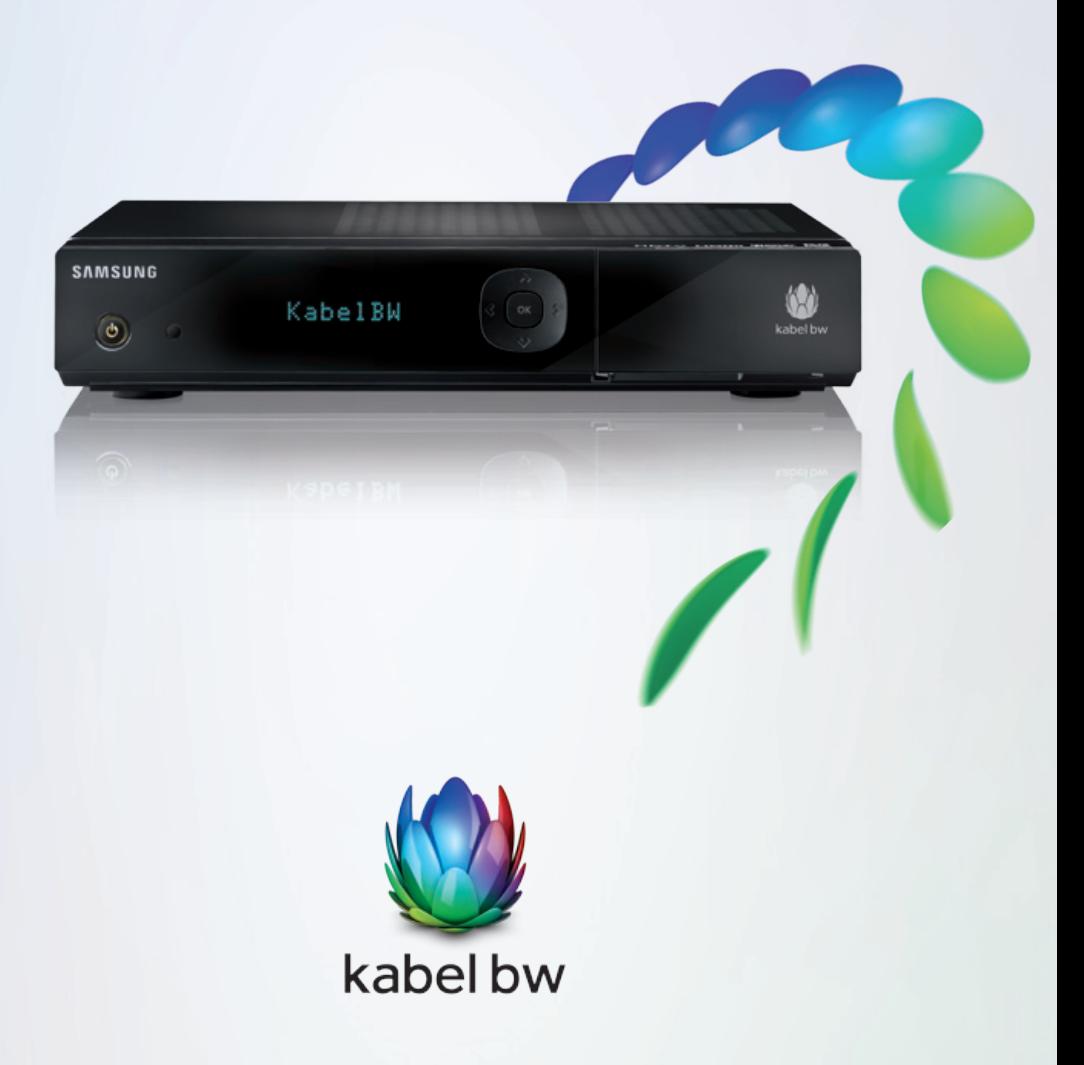

#### **COPYRIGHT**

Dieses Handbuch ist Eigentum von SAMSUNG Electronics Co., Ltd. und urheberrechtlich geschützt.

Die hierin enthaltenen Informationen dürfen ohne die vorherige schriftliche Zustimmung von SAMSUNG Electronics Co., Ltd. weder für kommerzielle Zwecke kopiert, übersetzt, umschrieben oder dupliziert noch an Dritte weitergegeben werden.

#### **MARKENRECHTLICHE HINWEISE**

Die in diesem Dokument erwähnten Produktnamen sind eventuell Marken und/oder eingetragene Marken ihrer jeweiligen Eigentümer.

Dieses Handbuch kann zur Standardisierung und Produktverbesserung oder aus anderen technischen Gründen ohne vorherige Ankündigung geändert werden.

Weitere Informationen zum aktualisierten Handbuch oder dem Inhalt des Handbuchs erhalten Sie bei Ihrem autorisierten Samsung-Fachhändler.

#### Kundenservice von Kabel BW:

0180 5 117272 (14 Ct./Min. aus dem deutschen Festnetz, bis zu 42 Ct./Min. für Anrufe aus dem Mobilfunknetz) www.kabelbw.de

© 2010 SAMSUNG Electronics Co., Ltd. Alle Rechte vorbehalten.

Sehr geehrte Kundin, sehr geehrter Kunde,

herzlichen Dank, dass Sie sich für den HD-Receiver von Kabel BW entschieden haben. Mit dem interaktiven HD-Receiver SMT C5270 von Samsung fängt für Sie die digitale Zukunft des Fernsehens schon heute an.

Alles Wissenswerte über den Receiver erfahren Sie in dieser Bedienungsanleitung. Mit dem interaktiven HD-Receiver sehen Sie alle frei empfangbaren Digital- und HDTV-Sender.

Genießen Sie außerdem Radio in CD-Qualität und nicht nur das: Der Receiver kann an das Internet angeschlossen werden und ist damit bereit für die Kabel BW Videothek (Video-on-Demand), das Fernsehen auf Abruf, und andere interaktive Dienste.

Informationen zu aktuellen Angeboten von Kabel BW finden Sie unter: **www.kabelbw.de**

Falls Sie Fragen zu den Produkten von Kabel BW haben, dann rufen Sie unsere Hotline an: **0180 5 888150.**

Falls Sie technische Unterstützung benötigen: **0180 5 117272.**

(14 Ct./Min. aus dem deutschen Festnetz, bis zu 42 Ct./Min. für Anrufe aus dem Mobilfunknetz)

Wir wünschen Ihnen viel Freude mit der digitalen Fernsehwelt.

Ihr Team von Kabel BW

Sicherheitshinweise sollen die Sicherheit der Benutzer sicherstellen und Sachschäden vermeiden. Lesen Sie das vorliegende Dokument zur korrekten Verwendung bitte sorgfältig durch.

#### **SYMBOLE**

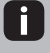

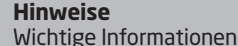

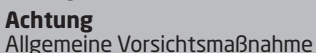

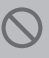

**Einschränkung** Angabe, die eine bestimmte Aktion für das Produkt untersagt

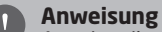

Angabe, die zur Durchführung einer bestimmten notwendigen Aktion auffordert

### **WARNUNG**

#### **STROMANSCHLUSS**

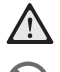

- Stecken Sie den Netzstecker fest ein.
- Vermeiden Sie es, Gehäuse, Stromkabel oder Stecker mit feuchten Händen zu berühren.
- Schließen Sie nicht mehrere Geräte gleichzeitig an der gleichen Steckdose an.
- Wenn sich das Video-/Audiokabel nach dem Anschließen aufheizt, trennen Sie umgehend die Verbindung zum Stromnetz, und wenden Sie sich an den Kundendienst.

#### **INSTALLATION/WARTUNG**

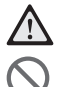

- Installieren Sie das Produkt an einem gut belüfteten Ort.
- Vermeiden Sie die Installation an staubigen oder feuchten Orten oder in der Nähe von Wärmequellen wie Heizkörpern.
- Die Set-Top-Box darf nicht mit brennbaren Substanzen oder Sprays in Kontakt kommen.
- Legen Sie keine schweren Gegenstände auf das Gerät.
- Decken Sie die Oberseite nicht ab.
- Trennen Sie das Gerät während Gewitter oder im Falle längerer Nichtverwendung vom Stromnetz.
- Wenn aus dem Gerät ungewöhnliche Geräusche, Gerüche oder Rauch austreten, trennen Sie das Gerät umgehend vom Stromnetz, und wenden Sie sich an den Kundendienst.

#### **ALLGEMEINE HINWEISE**

- Stellen Sie sicher, dass das Koaxialkabel korrekt geerdet ist, bevor Sie es mit der Set-Top-Box verbinden.
- LED-Produkt der Klasse 1.
- Das vorliegende Produkt entspricht 21 CFR Chapter 1, Subchapter J.

### **ACHTUNG**

#### **STROMANSCHLUSS**

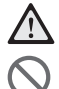

1

- Schließen Sie das Fernsehgerät an, nachdem Sie sowohl das Fernsehgerät als auch die Set-Top-Box vom Stromnetz getrennt haben.
- Verbinden Sie das Stromkabel zunächst mit dem Produkt und erst dann mit dem Stromnetz.
- Die Steckdosen sollten sich in der Nähe der Geräte befinden und leicht zugänglich sein.
- Stellen Sie vor dem Anschließen an das Stromnetz sicher, dass der Kabelverteiler über eine permanente Schutzerdung verfügt.

#### **INSTALLATION/WARTUNG**

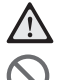

V

- Installieren Sie das Produkt gemäß den Anweisungen im Benutzerhandbuch.
- Sprühen Sie kein Wasser auf das Gerät, und verwenden Sie keine Chemikalien wie Wachs, Insektenspray, Alkohol oder Reinigungsmittel.
- Stellen Sie sicher, dass das Produkt auf einer stabilen Unterlage steht.
- Versuchen Sie nicht, das Gerät auseinanderzunehmen, selbst zu reparieren oder umzubauen.
- Schließen Sie das Gerät nicht an eine Antenne an.
- Vermeiden Sie es, Metallobjekte wie Nadeln, Büroklammern oder Münzen auf das Produkt zu legen.
- Stromschlaggefahr, NICHT ÖFFNEN!
- Reinigen Sie das Produkt mit einem weichen, trockenen Tuch.

### **INHALT**

m.

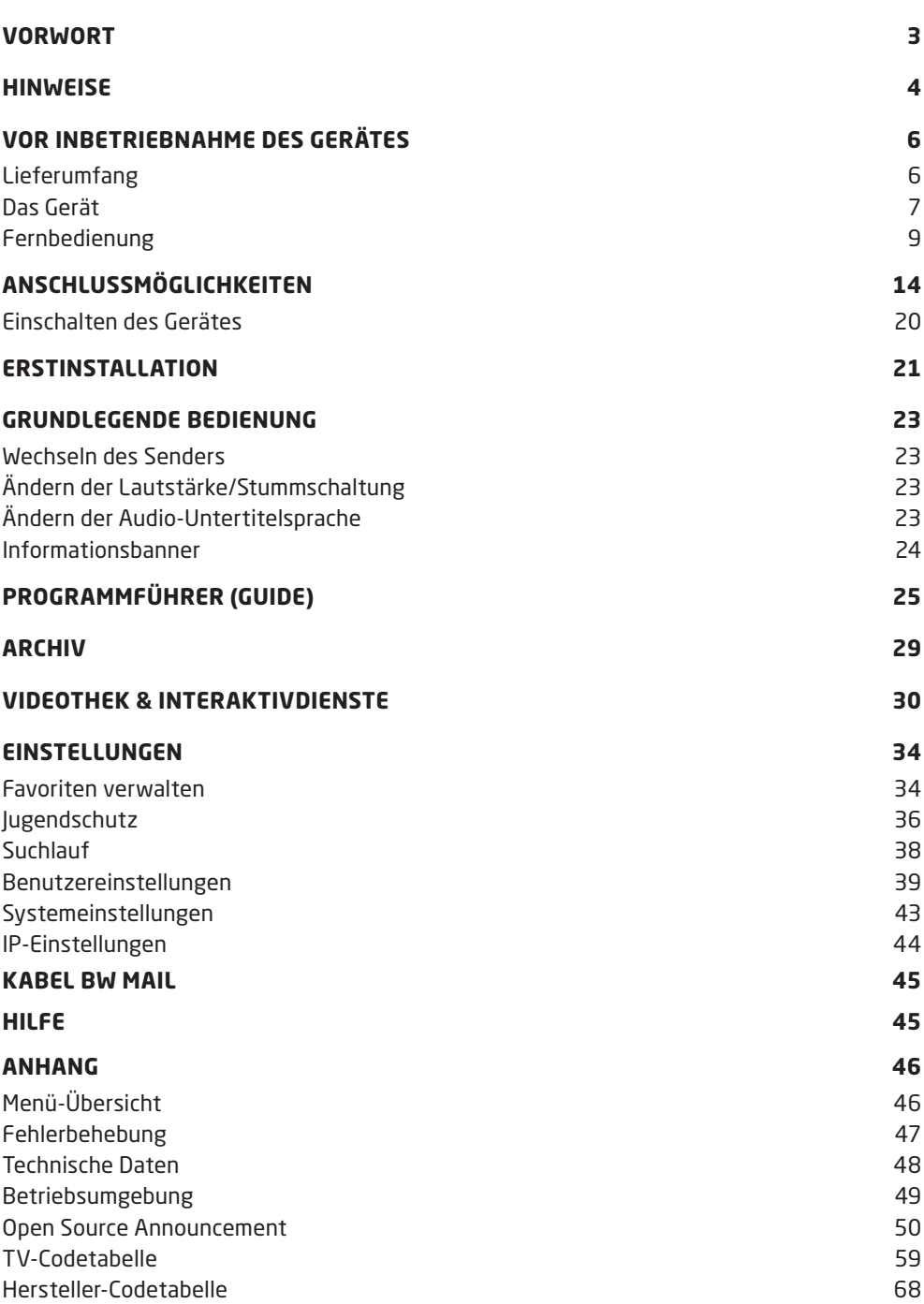

### **LIEFERUMFANG**

Stellen Sie sicher, dass alle Komponenten des Produktes mitgeliefert wurden. Sollte etwas nicht korrekt sein, wenden Sie sich bitte an den Verkäufer.

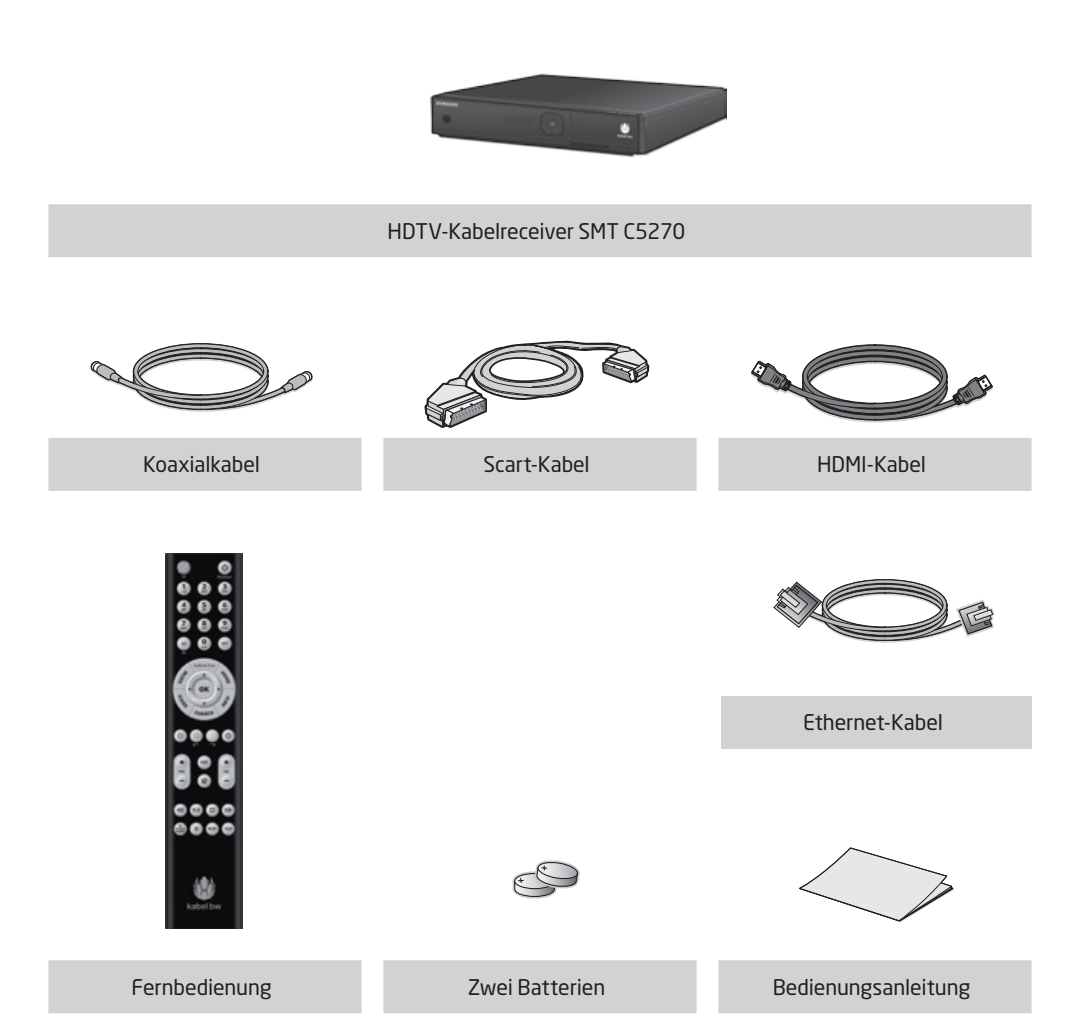

### **DAS GERÄT**

### **GEHÄUSEVORDERSEITE**

Nachstehend werden Tasten und LED-Anzeigen auf der Vorderseite des SMT-C5270 erläutert.

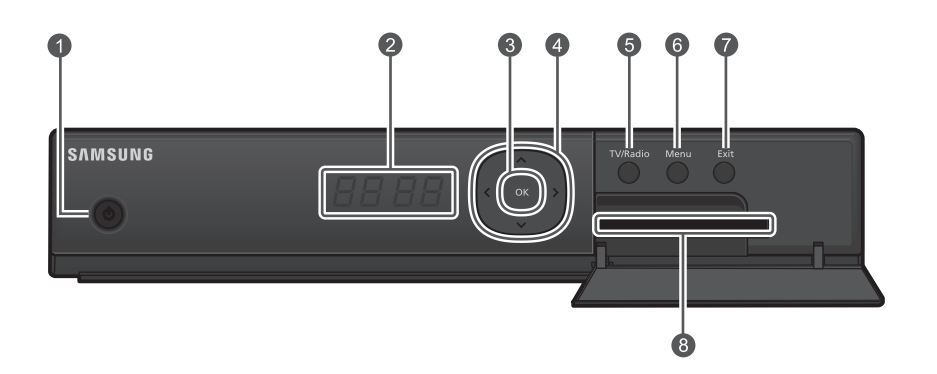

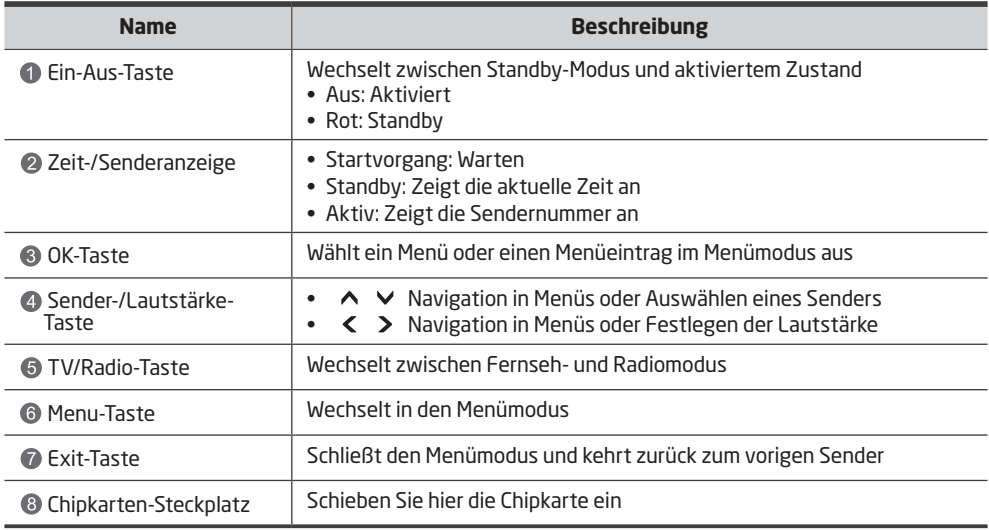

### **GEHÄUSERÜCKSEITE**

Nachstehend werden Name und Funktionen der Anschlüsse auf der Rückseite des SMT-C5270 erläutert.

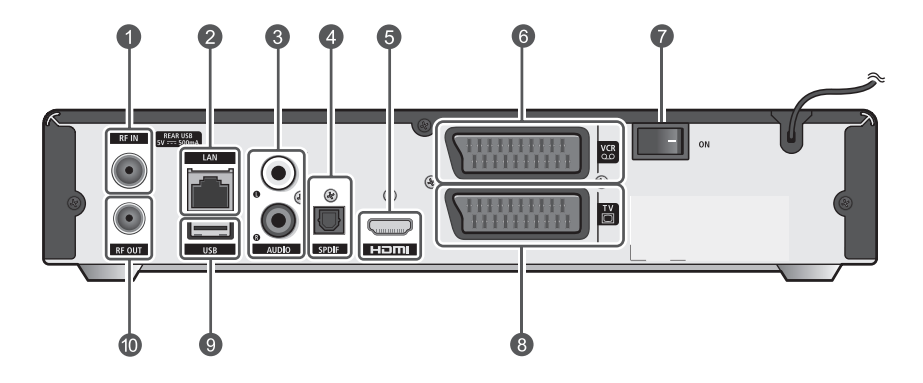

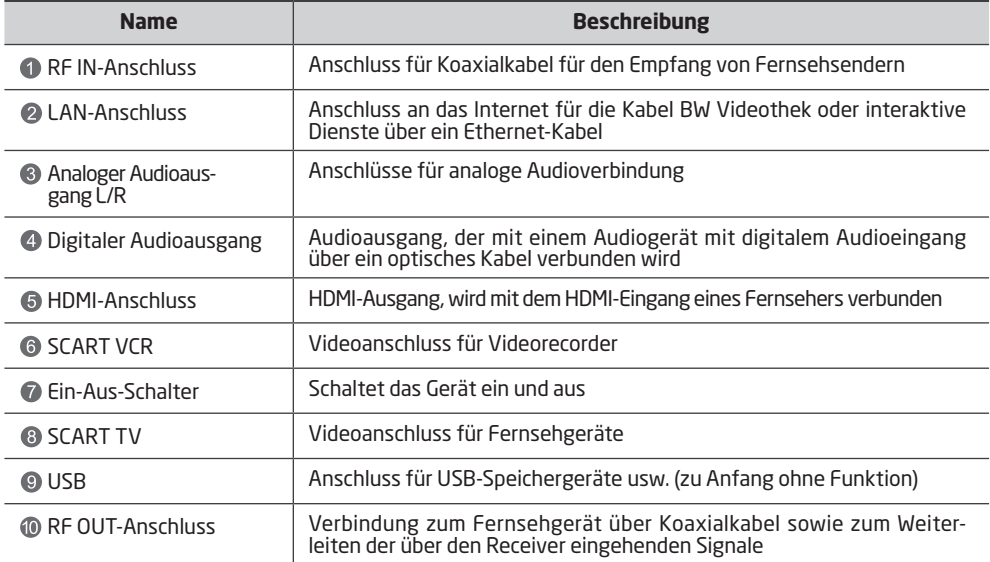

### **FERNBEDIENUNG**

Nachstehend werden die Funktionen der einzelnen Tasten der Fernbedienung erläutert.

#### **TV-STANDBY-TASTE**

Durch kurzes Drücken aktivieren oder deaktivieren Sie den Standby-Modus Ihres TV-Gerätes (Taste muss programmiert werden)

**ZIFFERNTASTEN 0 – 9** Eingabe von Zahlen, z.B. Sendernummern, Kennwörtern etc.

**AV-/TV-TASTE** Mit dieser Taste steuern Sie die Auswahl der Eingangsquelle Ihres TV-Gerätes (Taste muss programmiert werden)

#### **RICHTUNG** Bewegt den Cursor nach oben,

unten, rechts oder links

**OK** Wählt ein Menü oder einen Menüeintrag im Menümodus aus

#### **Farbtasten (Rot, Grün, Gelb, Blau)**

Funktion wie auf dem Bildschirm angezeigt: blaue Taste: Wechseln zwischen Favoritenmodus und normalem Modus; rote Taste: Sender zur Favoritenliste hinzufügen (bei aktivem Informationsbanner)

**P+/P-**Wechselt die Sender

**STUMMSCHALTUNG** Schaltet den Ton ein und aus

**TV/RADIO** Wechselt zwischen Fernseh- und Radiomodus

**HILFE** Öffnet die Hilfe-Seite

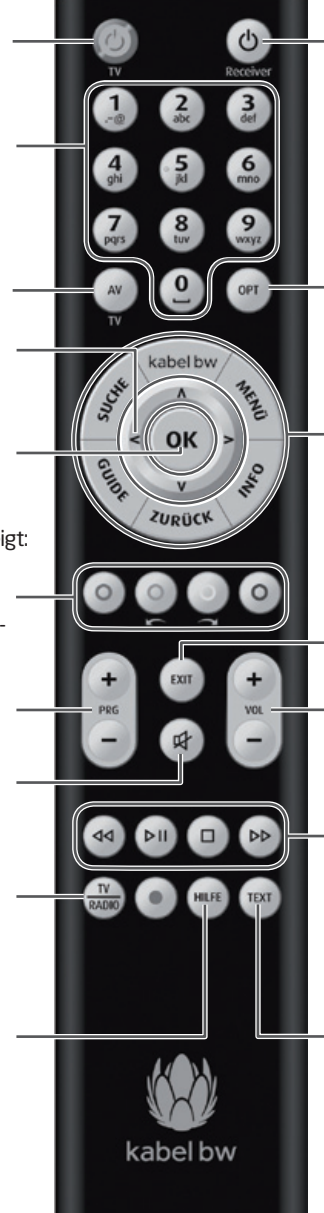

**RECEIVER-STANDBY-TASTE** Durch kurzes Drücken aktivieren oder deaktivieren Sie den Standby-Modus Ihres Receivers **KABEL BW** Öffnet das Menü für interaktives Fernsehen **MENÜ** Öffnet das Hauptmenü **INFO** Ruft Detailinformationen zu Programmen auf **OPT** Öffnet das Sprachauswahl- oder Optionsmenü

**ZURÜCK** Wechselt zum vorherigen Menü **GUIDE** Öffnet den TV-/Radio-Guide **SUCHE**  Öffnet die Suchseite

**EXIT**  Schließt den Menümodus und kehrt zurück zum vorherigen Sender **V+/V-**Ändert die Lautstärke

#### **WIEDERGABE-STEUERUNGSTASTEN**

Mit diesen Tasten steuern Sie die Videothek oder andere Dienste mit Wiedergabefunktion: **<sup></sub>** Zurückspulen, <u>Wiedergabe</u></sup> starten/Wiedergabe pausieren, Vorspulen, Wiedergabe stoppen

**TEXT**  Öffnet bzw. schließt den Videotextmodus

#### **EINSETZEN VON BATTERIEN IN DIE FERNBEDIENUNG**

Nachstehend wird erläutert, wie Batterien in die Fernbedienung einzusetzen sind.

**1.** Drücken Sie an dieser Stelle den Haken auf dem Batteriefachdeckel nach innen und heben Sie den Batteriefachdeckel an.

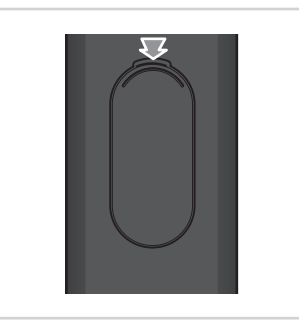

**2.** Setzen Sie die zwei mitgelieferten Batterien (CR2025) in die Fernbedienung ein. Stellen Sie sicher, dass die Batteriepole (+/-) korrekt ausgerichtet sind (Pluszeichen nach oben).

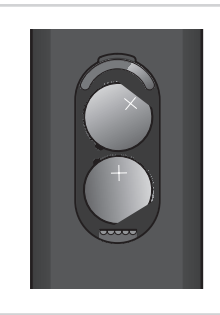

**3.** Setzen Sie die Abdeckung wieder auf das Batteriefach.

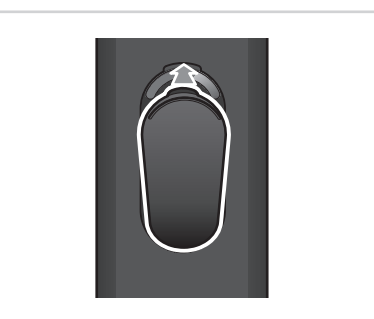

#### **Einsetzen einer Batterie in die Fernbedienung**

- Es sollten stets zwei identische und neue Batterien in die Fernbedienung  $\parallel$  eingesetzt werden.
	- Wenn eine Fernbedienung längere Zeit nicht verwendet wird, sollten die Batterien entnommen werden.

### **PROGRAMMIERUNG DER FERNBEDIENUNG**

Mit der beiliegenden Fernbedienung können Sie alle Funktionen des HD-Receivers bzw. HD-Rekorders steuern. Außerdem besitzt die Fernbedienung zwei programmierbare Tasten zur Steuerung Ihres Fernsehgerätes. Die Programmierung der beiden Tasten erfolgt wie im Folgenden beschrieben.

Nach Abschluss der Programmierung können Sie mit der TV-Standby-Taste (DInr TV-Gerät An- bzw. Ausschalten. Mit der AV-/ TV-Taste (w) können Sie die Eingangsquelle Ihres TV-Gerätes auswählen.

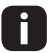

**2** Die TV-Standby-Taste @ leuchtet bei jeder Tastenbetätigung rot. Die Taste leuchtet, solange eine Taste gedrückt wird (ausgenommen Programmiermodus).

#### **DIREKTPROGRAMMIERUNG**

Sie können die Programmierung direkt für Ihr TV-Gerät vornehmen. Nutzen Sie dazu bitte die TV-Codetabelle im Anhang ab Seite 58 und gehen Sie wie folgt vor:

- 1. Drücken Sie die Taste TV/Radio auf der Fernbedienung mindestens 3 Sekunden lang, bis die TV-Standby-Taste @ 2x blinkt.
- 2. Wählen Sie entsprechend Ihrem TV-Gerät (Hersteller) den entsprechenden 3-stelligen Code aus der Codetabelle (z.B. Samsung) und geben Sie ihn ein. Die TV-Standby-Taste @ leuchtet 2x, um die Codeeingabe zu bestätigen.
- 3. Sollte Ihr Fernseher nicht reagieren, wiederholen Sie die Programmierung und geben Sie den nächsten 3-stelligen Code aus der Liste ein.

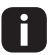

- Wenn während des Programmierens für die Dauer von 5 Sekunden keine Taste gedrückt wird, so wird die TV-Programmierung unterbrochen.
- Wenn ein ungültiger 3-stelliger Code eingegeben wurde, leuchtet die TV-Standby-Taste für 3 Sekunden auf (Fehleranzeige), und die Fernbedienung wird in den Auslieferungszustand zurückgesetzt.
- Wenn keiner der angegebenen Codes Ihren Fernseher steuert, verwenden Sie den automatischen Codesuchlauf, wie auf Seite 13 beschrieben.

#### **HERSTELLER-CODESUCHLAUF**

Sie haben die Möglichkeit, einen automatischen Codesuchlauf auf Basis der verschiedenen TV-Geräte-Hersteller durchführen. Nutzen Sie dazu bitte die Hersteller-Codetabelle im Anhang ab Seite 67 und gehen Sie wie folgt vor:

- 1. Schalten Sie Ihr TV-Gerät mit der Originalfernbedienung ein.
- 2. Drücken Sie die TV/Radio-Taste auf der Fernbedienung des HD-Receivers bzw. HD-Rekorders mindestens 3 Sekunden lang, bis die TV-Standby-Taste (C) 2x blinkt.
- 3. Geben Sie den CODE **003** auf der Fernbedienung ein. Die TV-Standby-Taste leuchtet 2x, um die Eingabe zu bestätigen.
- 4. Geben Sie die 3-stellige Herstellernummer aus der TV-Herstellerliste ein. Die TV-Standby-Taste @ leuchtet 2x, um die Eingabe zu bestätigen.
- 5. Halten Sie die TV-Standby-Taste (b) so lange gedrückt, bis sich das TV-Gerät ausschaltet. Lassen Sie die TV-Standby-Taste  $\overline{\textcircled{\small{a}}}$  sofort los und drücken Sie anschließend die Taste  $\textcircled{\tiny{w}}$ , um den gefundenen Hersteller-Code zu speichern.

- **•** Die TV-Standby-Taste @ leuchtet alle 1,5 Sekunden, solange der Codesuchlauf aktiviert ist.
	- Wird ein 3-stelliger Code nicht erkannt, leuchtet die TV-Standby-Taste @ für 3 Sekunden auf (Fehleranzeige) und die Fernbedienung wird in den ursprünglichen Zustand zurückgesetzt.
	- 6. Falls sich Ihr TV-Gerät ausschaltet und Sie keinen Code bestätigen konnten, schalten Sie das TV-Gerät manuell wieder ein und starten Sie den Hersteller-Codesuchlauf von vorne.
- Wenn während des Programmierens für die Dauer von 5 Sekunden keine Taste gedrückt wird, so wird die TV-Programmierung unterbrochen.
	- Falls Sie Ihren TV-Hersteller nicht in der Hersteller-Codetabelle finden, verwenden Sie den automatischen Codesuchlauf, wie im folgenden Abschnitt beschrieben.

#### **AUTOMATISCHER CODESUCHLAUF**

Sie haben die Möglichkeit, einen automatischen Codesuchlauf über alle verfügbaren TV-Geräte-Hersteller durchzuführen. Gehen Sie dazu wie folgt vor:

- 1. Schalten Sie Ihr TV-Gerät mit der Originalfernbedienung ein.
- 2. Drücken Sie die Taste TV/Radio auf der Fernbedienung des HD-Receivers bzw. HD-Rekorders mindestens 3 Sekunden lang, bis die TV-Standby-Taste @ 2x blinkt.
- 3. Geben Sie den CODE 001 ein. Die TV-Standby-Taste @ leuchtet 2x, um die Eingabe zu bestätigen.
- 4. Halten Sie die TV-Standby-Taste (b) so lange gedrückt, bis sich das TV-Gerät ausschaltet.
- 5. Lassen Sie die Taste sofort los und drücken Sie anschließend die Taste  $\mathcal{R}$ , um den gefundenen TV-Code zu speichern.
- 
- Dieser Scanvorgang kann bis zu 15 Minuten dauern.
	- Die TV-Standby-Taste (D) leuchtet alle 1,5 Sekunden, solange der Codesuchlauf aktiviert ist.
	- 6. Falls sich Ihr TV-Gerät ausschaltet und Sie keinen Code bestätigen konnten, schalten Sie das TV-Gerät manuell wieder ein. Mit der Richtungstaste  $V$  kann man die letzten 5 Codes nochmals abrufen. Mit der Richtungstaste  $\Omega$  gelangt man zurück in den Suchlauf. Sobald man den richtigen Code gefunden hat, muss dieser mit der Taste  $\circledast$  bestätigt werden.
	- 7. Nach Abschluss des Suchmodus kehrt die Fernbedienung in ihren ursprünglichen Status zurück.
- Die Fernbedienung blinkt 5x am Ende der Liste.
	- Wenn während des Programmierens für die Dauer von 5 Sekunden keine Taste gedrückt wird, wird die TV-Programmierung unterbrochen.

#### **CODE AUSLESEN**

Wenn Sie den Code einer bereits programmierten Fernbedienung auslesen möchten, gehen Sie wie folgt vor:

- 1. Drücken Sie die Taste TV/Radio auf der Fernbedienung mindestens 3 Sekunden lang, bis die TV-Standby-Taste @ 2x blinkt.
- 2. Geben Sie den Code 002 ein. Die TV-Standby-Taste **(Conducted 2x, um die Eingabe zu** bestätigen.
- 3. Um die erste Zahl des programmierten Codes zu suchen, muss die Taste (1) gedrückt werden und die TV-Standby-Taste @ blinkt entsprechend der ersten Zahl des Codes.
- 4. Um die zweite Zahl des programmierten Codes zu suchen, muss die Taste ( $\widehat{\mathcal{C}}$ ) gedrückt werden und die TV-Standby-Taste @ blinkt entsprechend der zweiten Zahl des Codes.
- 5. Um die dritte Zahl des programmierten Codes zu suchen, muss die Taste  $(2)$  gedrückt werden und die TV-Standby-Taste @ blinkt entsprechend der dritten Zahl des Codes.

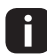

- **•** Wenn bspw. die erste Zahl des Codes **356** ausgelesen wird, blinkt die Receiver-Standby-Taste  $\circledcirc$  3x.
	- Bei der Zahl (2) leuchtet die TV-Standby-Taste (0) nicht.
	- Wenn während des Programmierens für die Dauer von 5 Sekunden keine Taste gedrückt wird, wird die TV-Programmierung unterbrochen.

#### **RÜCKSETZEN DER FERNBEDIENUNG IN DEN AUSLIEFERUNGSZUSTAND**

- 1. Drücken Sie die Taste auf der Fernbedienung mindestens 3 Sekunden lang, bis die TV-Standby-Taste @ 2x blinkt.
- 2. Geben Sie den Code **000** ein.

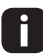

Die TV-Standby-Taste @ leuchtet 2x, um die Eingabe zu bestätigen. Die TV-Standby-<br>Taste @ ist shae Eupktien. d.b. es ist kein Gode assessmmiert. Taste **(b)** ist ohne Funktion, d.h., es ist kein Code programmiert.

### **ANSCHLIESSEN VON PERIPHERIEGERÄTEN**

Nachstehend wird das Anschließen von Peripheriegeräten an den Receiver erläutert. Die Geräte, die mit den einzelnen Anschlüssen verbunden werden können, sind nachstehend aufgeführt.

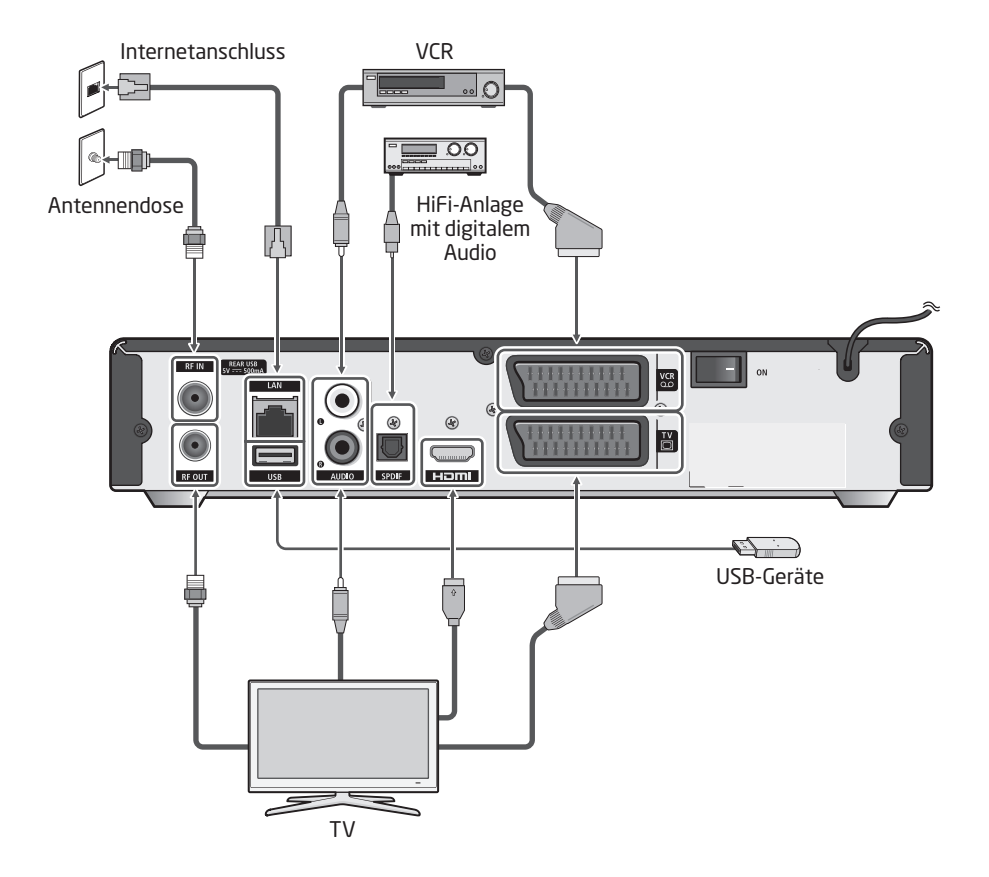

### **HDMI-KABELVERBINDUNG**

Nachstehend wird erläutert, wie der Receiver über einen HDMI-Anschluss mit einem Fernsehgerät verbunden wird.

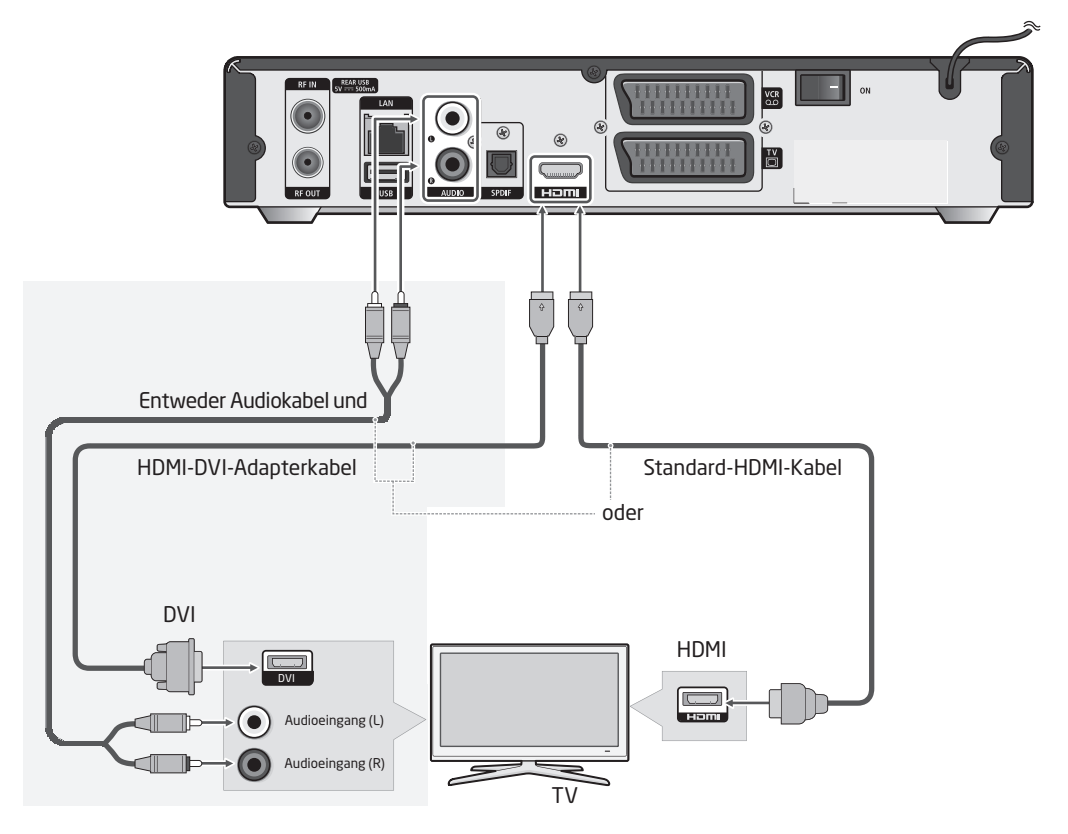

#### **HDMI-VERBINDUNG**

Verbinden Sie den HDMI-Ausgang auf der Rückseite des Receivers über ein Standard-HDMI-Kabel mit dem HDMI-Eingang des digitalen Fernsehgeräts. Da ein Standard-HDMI-Kabel Audiosignale überträgt, ist keine separate Audioverbindung für das Fernsehgerät erforderlich.

#### **DVI-VERBINDUNG**

Verbinden Sie den HDMI-Ausgang auf der Rückseite des Receivers über ein HDMI-DVI-Adapterkabel mit dem DVI-Eingang des digitalen Fernsehgerätes. Wenn ein DVI-Kabel verwendet wird, ist auch eine separate Audioverbindung erforderlich.

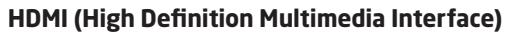

 Der Receiver unterstützt HDMI-Technologie. Der HDMI-Anschluss bietet hochauflösendes Video und ermöglicht die qualitativ hochwertigste Videoverbindung.

### **VERBINDUNG ZU EINEM FERNSEHGERÄT ÜBER DEN SCART-ANSCHLUSS**

Nachstehend wird erläutert, wie der Receiver über einen SCART-Anschluss mit einem Fernsehgerät verbunden wird.

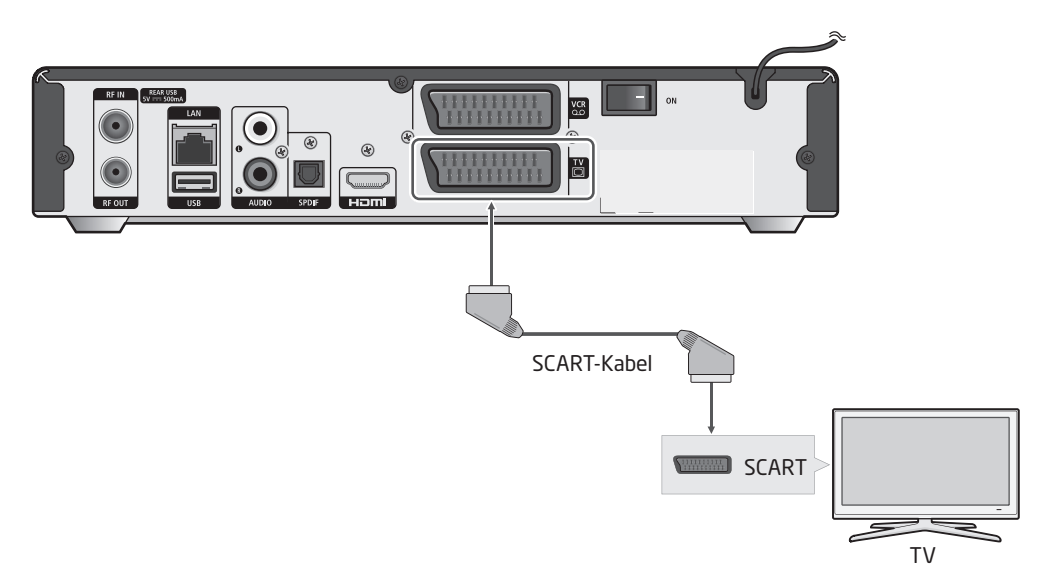

Verbinden Sie den Ausgang **[TV SCART]** auf der Rückseite des Receivers mit einem SCART-Kabel mit dem **[SCART]**-Eingang des Fernsehgerätes.

### **VERBINDEN MIT EINEM VIDEOREKORDER ÜBER DEN SCART-ANSCHLUSS**

Nachstehend wird erläutert, wie ein Videorekorder über einen SCART-Anschluss mit dem Receiver verbunden wird.

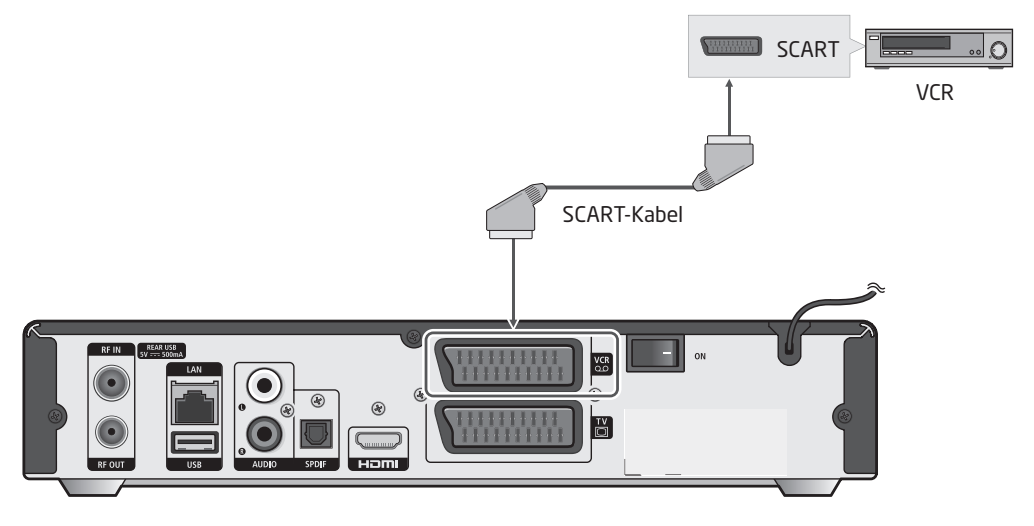

Verbinden Sie den Ausgang **[VCR SCART]** der Set-top-Box über ein SCART-Kabel mit dem SCART-Eingang des Videorekorders.

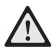

#### **Beim Anschließen von Videorekordern beachten**

 Trennen Sie vor dem Anschließen eines Videorekorders sowohl diesen als auch den Receiver vom Stromnetz, verbinden Sie beide und schließen Sie sie dann wieder ans Stromnetz an. Sie finden eine genaue Anleitung zum Anschließen eines Videorekorders in dem zugehörigen Benutzerhandbuch.

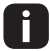

#### **Installationshinweis für Macrovision**

 Schließen Sie das System nicht über einen Videorekorder an. Videosignale, die durch Videorekorder geleitet werden, werden möglicherweise von Kopierschutzsystemen beeinträchtigt, wodurch das Fernsehbild verzerrt werden kann.

### **ANSCHLIESSEN VON KOAXIALKABELN**

In diesem Abschnitt wird erläutert, wie über ein Koaxialkabel eine Kabelfernsehverbindung hergestellt wird.

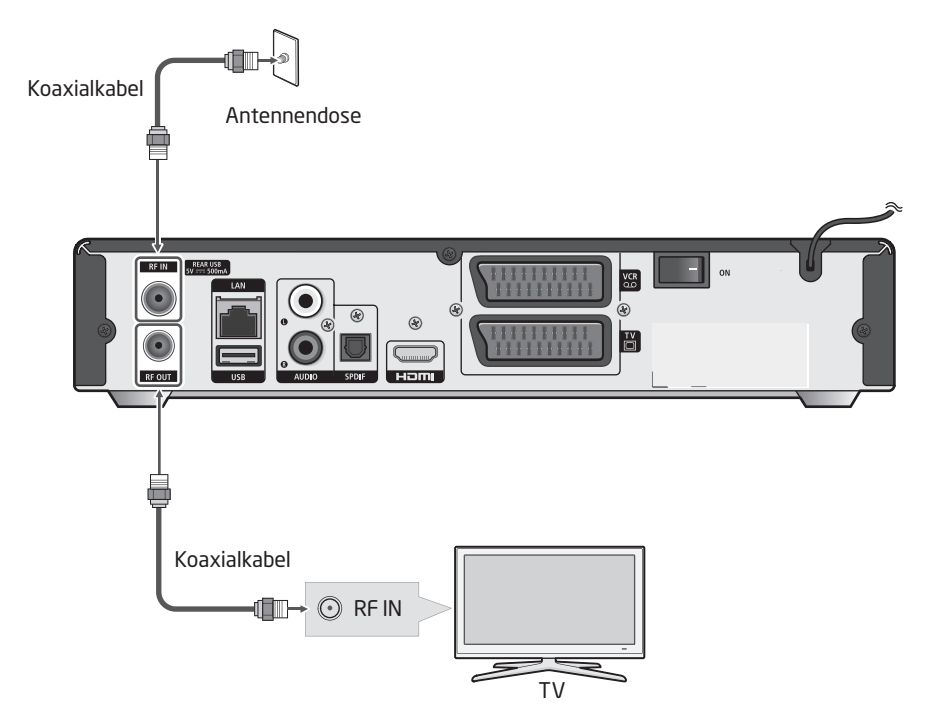

Verbinden Sie den Eingang **[RF IN]** auf der Rückseite des Receivers über das Kabel mit der Kabelbuchse Ihres Haushalts.

Verbinden Sie das Fernsehgerät mit dem Ausgang **[RF OUT]** des Receivers. Der Kabelausgang ist nur zu verwenden, wenn keine anderen Videoquellen über die Anschlüsse für SCART oder HDMI angeschlossen sind.

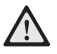

#### **Anschließen des Receivers über Koaxialkabel**

Allemistrinen des Reteivers deur Reteinen zur Reteinen zur der Konstalkabel korrekt geerdet ist, bevorten der B<br>Bitten Sie einen Techniker, zu überprüfen, ob das Koaxialkabel korrekt geerdet ist, bevor es an einen Receiver angeschlossen wird. Anderenfalls besteht erhöhte Feuergefahr.

### **VERBINDEN MIT DIGITALEN AUDIO GERÄTEN**

Nachstehend wird erläutert, wie digitale Audiogeräte (Verstärker oder Heimkinos mit Dolby-Digital-Dekodierungsfunktion) angeschlossen werden.

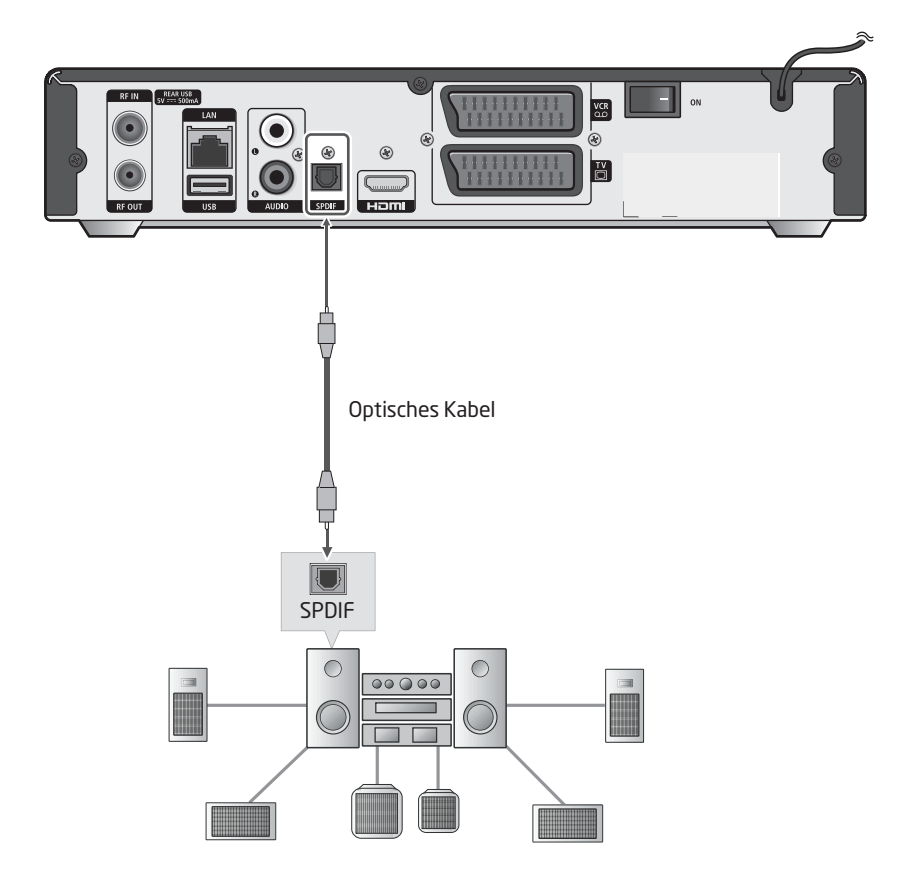

Verbinden Sie den Ausgang **[SPDIF]** auf der Rückseite des Receivers mit dem Eingang **Digital Audio In (SPDIF)** eines Audiogerätes mit Dolby-Digital-Unterstützung.

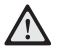

#### **Beim Anschließen von digitalen Audiogeräten mit Dolby-Digital-Unterstützung ist zu beachten:**

- Wenn Sie die Lautsprecher des Fernsehgerätes nutzen möchten, verbinden Sie den Fernseher zusätzlich mit dem Receiver über eine separate Audioverbindung.
- Wenn ein digitaler Audioanschluss verwendet wird, regeln Sie die Lautstärke über den digitalen Verstärker und nicht über den Receiver.

### **USB-VERBINDUNG**

Nachstehend wird das Anschließen weiterer USB-Geräte erläutert.

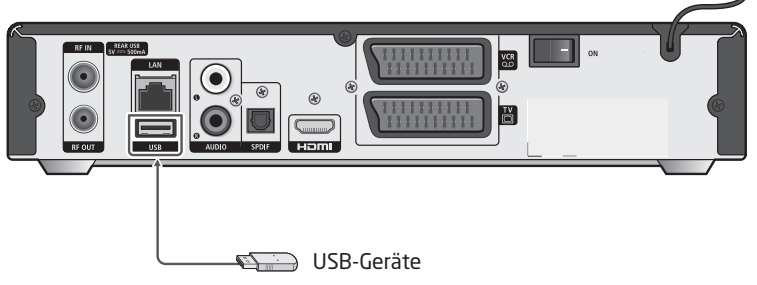

Verbinden Sie den Anschluss auf der Rückseite des Receivers über ein USB-Kabel mit den gewünschten USB-Geräten. Der USB-Anschluss ist zu Beginn ohne Funktion.

### **VERBINDEN MIT ETHERNET**

Nachstehend wird erläutert, wie eine Netzwerkverbindung über LAN-Kabel hergestellt wird.

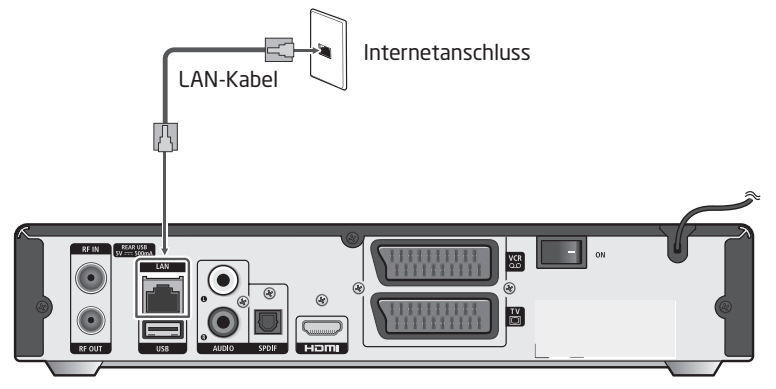

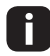

Bestimmte Dienste, z.B. die Kabel BW Videothek, stehen nur über eine Netzwerkverbindung mit LAN-Kabel zur Verfügung. Details zu den verfügbaren Diensten erfahren Sie vom Kundendienst.

### **EINSCHALTEN DES GERÄTES**

- **1.** Stecken Sie den Netzstecker des Gerätes in eine Steckdose.
- **2.** Schalten Sie den Ein-Aus-Schalter in Position  $\mathcal{F}$ .
- **3.** Schalten Sie den Receiver durch Drücken der Receiver-Standby-Taste (0) auf der Fernbedienung oder der Vorderseite des Receivers ein.

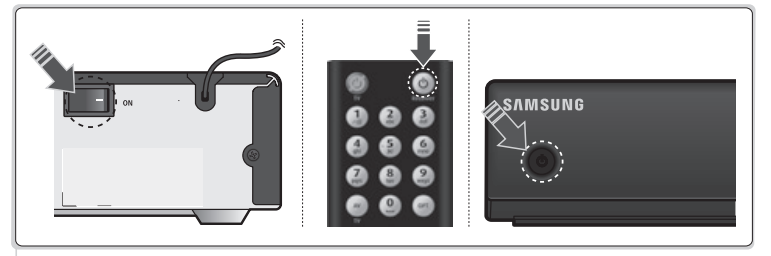

## **ERSTINSTALLATION**

Wenn Sie das Gerät nach dem Kauf zum ersten Mal einschalten, wird der Installationsassistent automatisch gestartet.

#### **1. Sprache**

Wählen Sie die gewünschte Sprache für das Menü mit der Taste  $\textcircled{\scriptsize\leqslant} \infty$  und drücken Sie die Taste  $(x)$ .

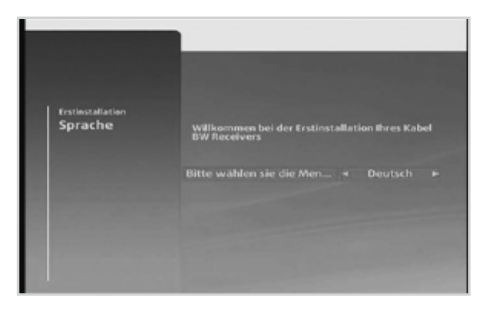

#### **2. Bildschirmauflösung**

Wählen Sie die Bildschirmauflösung mit der Taste  $\text{Q}(\text{S})$  und drücken Sie die Taste  $\text{QK}$ .

➜ **576p – 720p – 1080i**

- Dieser Schritt erscheint nur, wenn das ĦТ HDMI-Kabel angeschlossen ist.
	- Hier können Sie die optimale Auflösung für Ihren Fernseher einstellen.

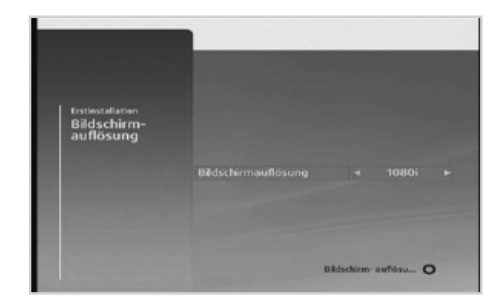

#### **3. Checkliste**

Überprüfen Sie, ob der Receiver entsprechend den Anweisungen in dieser Bedienungsanleitung an das Kabelnetz angeschlossen ist, und drücken Sie dann die Taste  $(x)$ , um fortzufahren. Damit Sie die Videothek und Interaktivdienste von Kabel BW nutzen können, schließen Sie Ihren Receiver über ein Ethernet-Kabel an das Internet an.

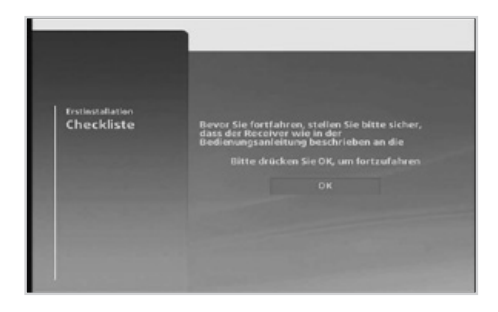

## **ERSTINSTALLATION**

#### **4. Automatischer Suchlauf**

Drücken Sie die Taste (ok), um den Sendersuchlauf zu starten. Die Sendersuche wird aktiviert und die Ergebnisse werden angezeigt. Warten Sie bitte, bis der Sendersuchlauf beendet ist. Dies kann einige Minuten dauern. Zum Stoppen drücken Sie während des Sendersuchlaufs die ROTE Taste ... Die gefundenen Sender werden automatisch gespeichert.

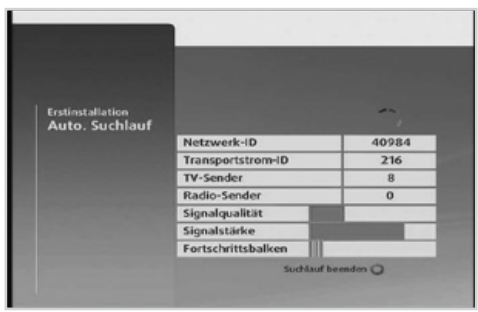

Wenn Sie die Erstinstallation vor dem Abschluss des Sendersuchlaufs abbrechen, n stehen eventuell nicht alle Sender zur Verfügung. In diesem Fall können Sie im **Menü** ➜ **Einstellungen** ➜ **Suchlauf** ➜ **Auto. Suchlauf** nach weiteren Sender suchen. Drücken Sie die **BLAUE** Taste (o), um zum Menü Manueller Suchlauf zu wechseln.

## **GRUNDLEGENDE BEDIENUNG**

### **WECHSELN DES SENDERS**

Es gibt mehrere Möglichkeiten, Sender zu wechseln.

- Drücken Sie die Tasten  $(F)$   $(F)$  oder  $\widehat{N}(V)$ . Wenn das Informationsbanner geöffnet ist, wählen Sie mit den Tasten  $\Omega(\widetilde{V})$  die folgenden Sendungen auf dem ausgewählten Sender.
- Geben Sie die Sendernummer über die Zifferntasten direkt ein (0–9).
- Wechseln Sie durch Drücken der Taste (ox) zur Senderliste und wählen Sie dann einen Sender.
- Drücken Sie die Taste (GUIDE), um zum Programmführer zu wechseln, und wählen Sie dann einen Sender.
	- Drücken Sie die Taste , um zwischen der Fernseh- und Radioliste umzuschalten.
		- Drücken Sie die Taste (zurück), um zwischen dem aktuellen und dem vorherigen Sender zu wechseln, wenn das Informationsbanner nicht eingeblendet ist.

### **ÄNDERN DER LAUTSTÄRKE/STUMMSCHALTUNG**

- Drücken Sie die Tasten  $\mathbb{Q}_1 \oplus \mathbb{Q}_2$ oder  $\mathbb{Q}_2 \oplus \mathbb{Z}_2$ um die Lautstärke zu regeln.
- Drücken Sie die Taste , um die Tonwiedergabe vorübergehend abzuschalten.
- Durch erneutes Drücken der Taste @ oder Ändern der Lautstärke schalten Sie den Ton wieder ein.

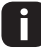

 Die Stummschaltung bleibt auch beim Senderwechsel aktiv.

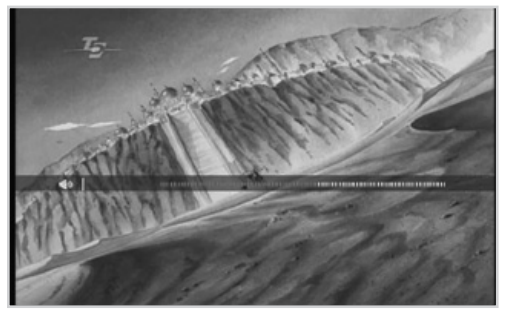

### **ÄNDERN DER AUDIO- ODER UNTERTITELSPRACHE**

Sie können die Audio- oder Untertitelsprache ändern, wenn das Programm mehrere Audiooder Untertitelsprachen unterstützt.

- 1. Drücken Sie die Taste (OPT) im Vollbildmodus, wenn kein weiteres Menü geöffnet ist.
- 2. Wählen Sie **Audio** oder **Untertitel** mit den Tasten  $\widehat{(\Lambda)}(\widehat{V})$  und dann mit den Tasten  $\textcircled{\scriptsize\leqslant} \textcircled{\scriptsize\leqslant}$  die gewünschte Sprache. Bestätigen Sie Ihre Auswahl mit der Taste  $(x)$ .

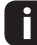

Sie können die Audio- oder Untertitelsprache auch im Menü **Spracheinstellungen** wechseln.

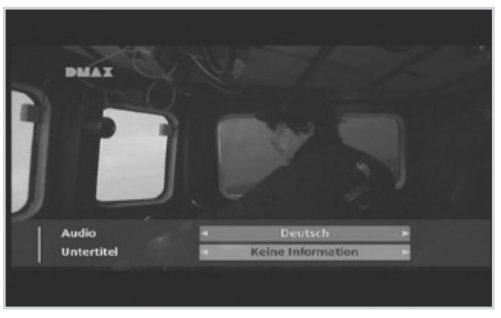

## **GRUNDLEGENDE BEDIENUNG**

### **INFORMATIONSBANNER**

Das Informationsbanner wird bei jedem Senderwechsel für eine bestimmte Zeit angezeigt. Sie können das Informationsbanner auch öffnen, indem Sie die Taste (INFO) bei laufendem Programm drücken. Es informiert über das aktuelle Programm des gewählten Senders.

- 1. Drücken Sie die Tasten  $\textcircled{s}(\textcircled{s})$ , um die Informationen anderer Sender anzuzeigen. Drücken Sie die Taste (ok), um zu dem angezeigten Sender zu wechseln.
- 2. Drücken Sie die Tasten  $\widehat{N}(V)$ , um zwischen Sendungen des Kanals zu wechseln. Wenn Sie eine Erinnerung programmieren möchten, wählen Sie eine zukünftige Sendung aus und bestätigen Sie mit der Taste ...
- 3. Um den aktuellen Sender zu den Favoriten hinzuzufügen, drücken Sie die **ROTE** Taste ...

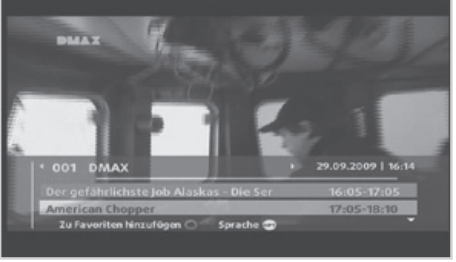

- 4. Drücken Sie die **BLAUE** Taste (o), um in eine der Favoritenlisten zu wechseln. Erneutes Drücken bringt Sie zurück in den normalen Modus.
- 5. Drücken Sie die Taste (®T), um die Audio- oder Untertitelsprache zu wechseln.
- Sie können Sender auch im Menü unter **Einstellungen** ➜ **Favoriten verwalten** zur Liste hinzufügen oder löschen.
	- Wenn im Informationsbanner **Favoritenmodus** steht, befinden Sie sich im normalen Modus und können durch Drücken der **BLAUEN** Taste (o) in den Favoritenmodus wechseln und umgekehrt.
	- Sie können den **Favoritenmodus** nur aktivieren, wenn Sie vorher **Favoriten** erstellt haben. Dies können Sie auch im **Menü Favoriten** verwalten.

#### **Anzeige für Programminformationen**

Zu aktuellen Sendungen können ausführliche Informationen angezeigt werden.

- 1. Wählen Sie, solange das Informationsbanner zu sehen ist, mit den Tasten  $\mathcal{N}(\mathbf{V})$  eine Sendung.
- 2. Drücken Sie die Taste (INFO). Durch erneutes Drücken der Taste (mFo), werden detailliertere Informationen angezeigt.

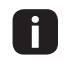

• Drücken Sie die Taste (EXIT), um die

Informationen wieder auszublenden. • Programminformationen werden nur angezeigt, wenn sie vorhanden sind.

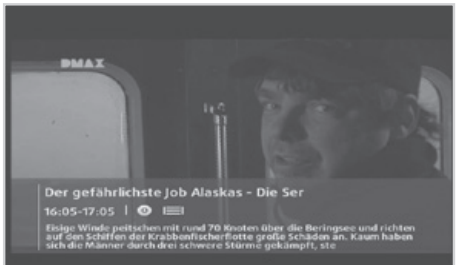

#### **Symbole**

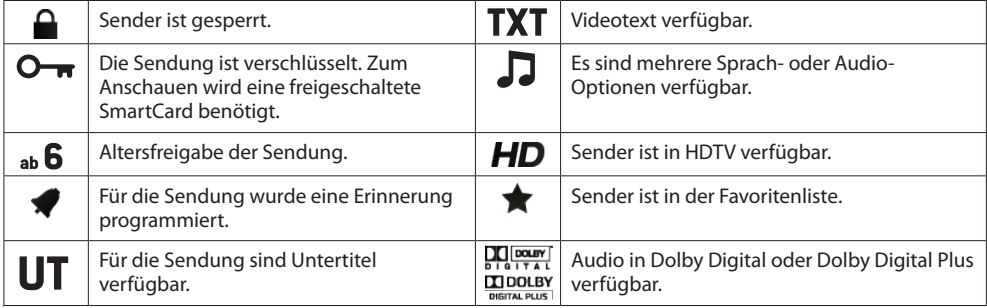

Der Programmführer zeigt auf dem Bildschirm eine nach Datum und Uhrzeit geordnete Tabelle mit ausführlichen Programminformationen für die Sender an.

#### **MENÜ** ➜ **PROGRAMMFÜHRER**

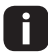

Drücken Sie die Taste (BNT), um das Menü zu schließen. Drücken Sie die Taste (zurück), um zum vorherigen Menü zurückzukehren.

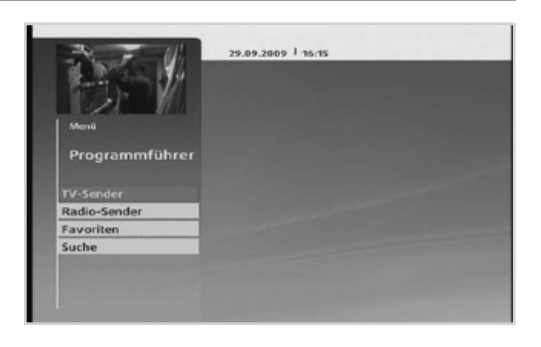

Vier verschiedene Programmführer stehen für die schnelle und einfache Programmsuche zur Verfügung.

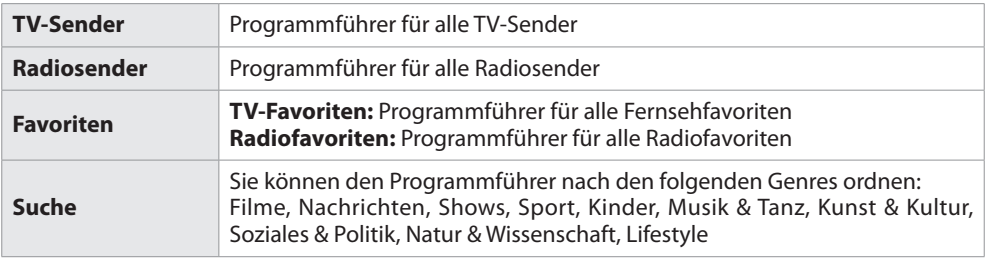

- Drücken Sie die Taste (sunder), um direkt auf den Programmführer für TV- oder Radiosender zuzugreifen.
- Drücken Sie die Taste , um zwischen dem Programmführer für TV- und Radiosendern zu wechseln.
	- Es stehen nicht für alle Sender-Daten zur Verfügung. Dies liegt im Ermessen der Sender.
		- Es kann einige Minuten dauern, bis die Daten geladen werden.

#### **Navigation im Programmführer**

- Drücken Sie die Tasten  $\mathcal{N}(V)$ , um zwischen Sendern zu wechseln.
- Drücken Sie die Tasten  $(F)$   $(F)$ , um seitenweise zwischen Sendern zu wechseln.
- Drücken Sie die Tasten  $\bigotimes$   $\bigotimes$ , um zwischen verschiedenen Sendungen zu navigieren.
- Verwenden Sie die Farbtasten, wie im Menü angegeben, um im Programmführer einen Tag vor- oder zurückzuspringen.
- Drücken Sie mehrmals die Taste  $\bigotimes$ , um die Sender auf der linken Seite zu wählen. Drücken Sie dann die Taste  $\infty$ , um eine Liste der Sendungen für den gewählten Sender anzuzeigen.

#### **ANZEIGEN DER AUF EINEM ANDEREN KANAL LAUFENDEN SENDUNG**

- 1. Wählen Sie eine Sendung und drücken Sie die Taste . Die Sendung wird in der Vorschau angezeigt.
- 2. Drücken Sie die Taste (ok) noch einmal, um den TV-Programmführer zu beenden und die laufende Sendung anzuzeigen.
	- Drücken Sie die Taste (INFO), um detaillierte Programminformationen anzuzeigen, wenn das Menü geöffnet ist.
- **15-25 | 2005 20.25** Der gefährlichste Job Alaskas - Die.  $\overline{a}$ Heute 29 Sept American C.  $2$  DSF  $D: SF$ **3 EUROSPORT** Fußball 4 HSE 24 Sarah Kern Wohnkollektion **Yvesse: Chro.** Stricken Häkeln & Co. 5 OVC Deutschland  $DUCDD - folin$ 6 Sonnenklar TV **Urlaubsreif** Reise. +24 Stunden  $\Omega$
- Sie können die Sendung auch ansehen, wenn Sie in den Programminformationen **Ansehen** wählen. • Wenn das Programm gesperrt ist, werden Sie aufgefordert, vor dem Kanalwechsel Ihre
- Receiver-PIN einzugeben. Die voreingestellte Receiver-PIN lautet **0000.**
- Die senkrechte Linie zeigt Ihnen die aktuelle Zeit an.

#### **SENDERSORTIERUNG UND FILTER**

- 1. Drücken Sie die Taste (OPT)
- 2. Drücken Sie die Taste  $\widehat{N}(V)$ , um zwischen den verschienden Menüpunkten zu wechseln. Drücken Sie die Taste  $\bigcirc$   $\bigcirc$ , um den entsprechenden Menüpunkt zu ändern.
- 3. Bestätigen Sie Ihre Auswahl durch Drücken der Taste  $^{(0K)}$ .

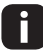

Die Sendersortierung wird permanent gespeichert. Filter werden gelöscht, wenn Sie das Menü schließen.

#### **PROGRAMMIERUNG VON AUFNAHMEN ODER ERINNERUNGEN**

- 1. Wählen Sie eine künftige Sendung und drücken Sie die Taste (ok) oder (INFO). Die Seite mit den Programminformationen wird angezeigt.
- 2. Wählen Sie **Erinnerung programmieren** und drücken Sie die Taste (ok), um die Erinnerung zu speichern. Um die Sendung aufzunehmen, wählen Sie **Aufnehmen** und drücken Sie die Taste ... Um eine programmierte Erinnerung in

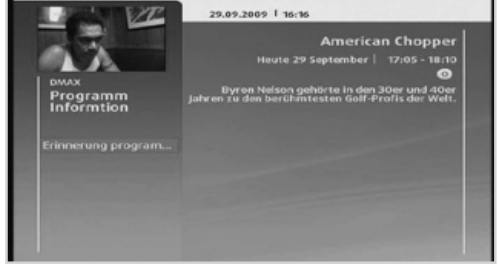

eine Aufnahme umzuwandeln, wählen Sie **In Aufnahme ändern** und drücken Sie die Taste . Um eine programmierte Aufnahme in eine Erinnerung umzuwandeln, wählen Sie **In Erinnerung ändern** und drücken Sie die Taste (ok). Um die Programmierung zu stornieren, wählen Sie **Löschen** und drücken Sie die Taste .

- 3. Die Seite **Aufnahmeprogrammierungen** im Menü **Archiv** wird angezeigt, um die Programmierung des gewählten Programms zu bestätigen. Um die Programmierung zu stornieren, drücken Sie auf der Seite **Aufnahmeprogrammierungen** auf die **ROTE** Taste .
	- Wenn das Programm gesperrt ist, werden Sie aufgefordert, vor dem Start der Sendung Ihre Receiver-PIN einzugeben. Die voreingestellte Receiver-PIN lautet **0000.**
		- Das Erinnerungsfenster wird zu einer bestimmten Zeit vor Beginn der programmierten Sendung eingeblendet. Sie können die Zeitspanne im Menü **Bildschirmanzeige**  einstellen.

Falls Sie **Auto. Senderwechsel bei Erinnerung** auf **Ja** einstellen, schaltet der Receiver zum Zeitpunkt der Erinnerung automatisch auf den Sender. Diese Funktion können Sie benutzen, um Aufnahmen auf ein externes Gerät wie einen Video- oder DVD-Rekorder zu synchronisieren. Bitte beachten Sie, dass der externe Rekorder zusätzlich manuell für die Aufnahme programmiert werden muss.

#### **Überschneidung bei den Erinnerungen**

Wenn für gleichzeitig laufende Sendungen Erinnerungen programmiert wurden, werden die sich überschneidenden Sendungen in einer Liste angezeigt.

- 1. Wählen Sie mit der Taste  $\Omega$  oder  $\Omega$ eine Erinnerung aus und löschen Sie mit der Taste (ok) die gewählte Erinnerung.
- 2. Drücken Sie die Taste (ZURÜCK), um die aktuelle Programmierung abzubrechen und zum Programmführer zurückzukehren.

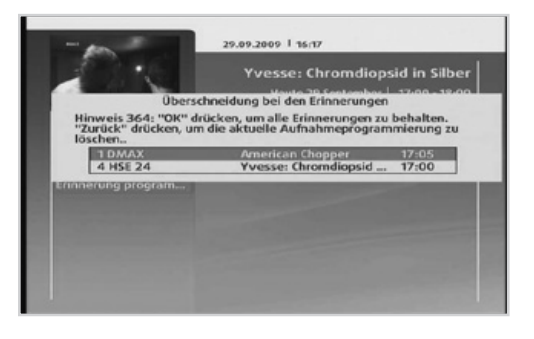

#### **Erinnerungskonflikt**

Wenn die Startzeit eines Programms, für das eine neue Erinnerung erstellt wurde, identisch mit der Startzeit für eine bereits programmierte Erinnerung ist, werden die betroffenen Erinnerungen in einer Liste angezeigt.

- 1. Wählen Sie mit der Taste  $\widehat{N}$  oder  $\widehat{V}$ eine Erinnerung aus und löschen Sie mit der Taste (ok) die gewählte Erinnerung.
- 2. Drücken Sie die Taste (zurück), um die aktuelle Programmierung abzubrechen und zum Programmführer zurückzukehren.

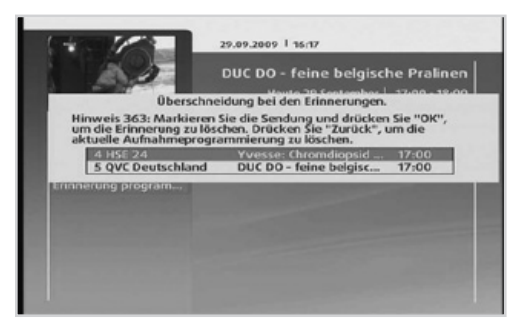

#### **Erinnerungsnachricht**

Die Erinnerung wird zu einer bestimmten Zeit vor Beginn der programmierten Sendung eingeblendet. Sie können die Zeitspanne im Menü **Bildschirmanzeigen** einstellen.

- 1. Drücken Sie die **BLAUE** Taste . um zur programmierten Sendung zu wechseln.
- 2. Drücken Sie die ROTE Taste (o), um die Erinnerung zu ignorieren.
- Im Menü **Bildschirmanzeigen** können Sie auswählen, ob automatisch und ohne Anzeige des Erinnerungsfensters der Sender gewechselt werden soll, wenn eine Sendung beginnt, für die eine Erinnerung programmiert wurde.

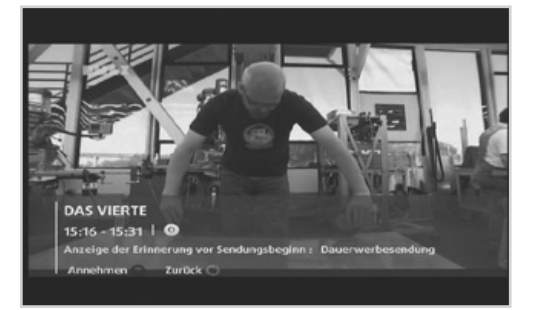

### **ARCHIV**

Unter **Archiv** wird eine Liste der programmierten Erinnerungen angezeigt.

#### **MENÜ** ➜ **ARCHIV** ➜ **ERINNERUNGEN**

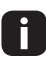

Drücken Sie die Taste (EXIT), um das Menü zu verlassen. Drücken Sie die Taste (zurück), um zum vorherigen Menü zurückzukehren.

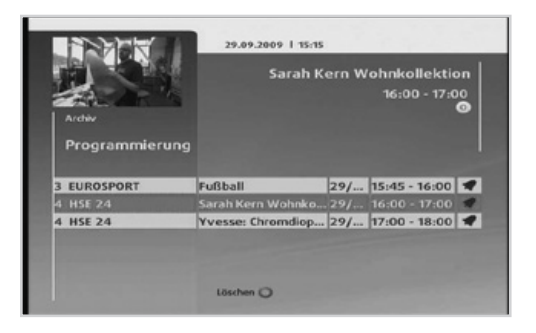

#### **LÖSCHEN EINER ERINNERUNG**

Wählen Sie mit den Tasten  $\widehat{N}(V)$  eine Erinnerung und drücken Sie zum Löschen die ROTE Taste $\ddot{\mathbf{o}}$ .

- Drücken Sie die Taste (INFO), um detaillierte Programminformationen anzuzeigen. Ť.
	- Das Erinnerungsfenster wird zu einer bestimmten Zeit vor Beginn der programmierten Sendung eingeblendet. Sie können die Zeitspanne im Menü **Bildschirmanzeigen** auswählen. Dort können Sie außerdem auswählen, ob automatisch und ohne Anzeige des Erinnerungsfensters der Kanal gewechselt werden soll, wenn eine Sendung beginnt.

Kabel BW bietet Ihnen die Möglichkeit, neueste Film-Highlights auf Abruf anzusehen. Des Weiteren können Sie auf das TV-Archiv von ausgewählten Fernsehsendern zugreifen. Sie können mit Hilfe Ihres Receivers auch interaktive Dienste wie Spiele, Informationen und Internetanwendungen nutzen.

#### **MENÜ** ➜ **VIDEOTHEK**

#### **MENÜ** ➜ **ANWENDUNGEN**

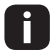

 Erweiterte Interaktivfunktionen stehen noch nicht zur Verfügung, werden aber bald verfügbar sein.

#### **INSTALLATION**

Zuerst müssen Sie Ihren Receiver mit dem Internet verbinden.

- Sie benötigen neben dem Router und Receiver ein Ethernet-Kabel.
- Schließen Sie das Ethernet-Kabel an einen freien Steckplatz am Router an.

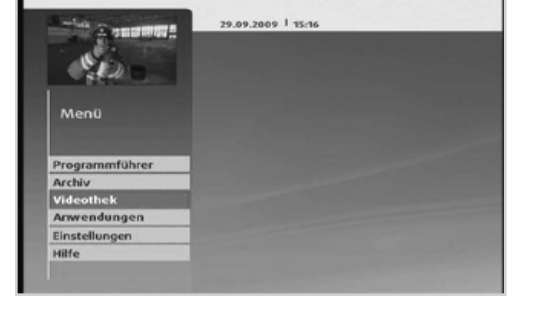

• Stecken Sie nun das andere Ende des Kabels in den entsprechenden Anschluss am Receiver.

• Bitte schließen Sie den Receiver nicht direkt ans Modem an.

• Wir empfehlen, den Receiver an den Router anzuschließen.

#### **INSTALLATIONSPRÜFUNG**

Öffnen Sie das Menü ➜ Anwendungen → Service → Diagnose.

Wählen Sie **Diagnose starten,** um sicherzustellen, dass Sie die Videothek korrekt nutzen können.

Drücken Sie die Taste (BKT), um das Menü zu verlassen.

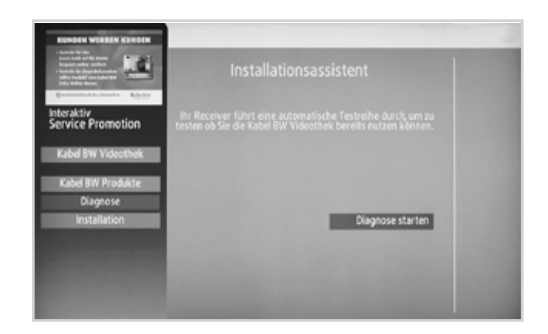

Ħ

 Sie können die Videothek auch direkt aus dem Diagnosemenü starten. Wählen Sie dazu Kabel BW Videothek und bestätigen Sie mit der Taste ...

#### **START DER VIDEOTHEK**

Es gibt mehrere Möglichkeiten, den Filmabrufdienst zu nutzen:

Drücken Sie die Taste (Gebelsw) und wählen Sie Videothek, um die Videothek zu starten.

Alternativ können Sie diese über Menü ➜ Videothek oder Menü ➜ Anwendungen ➜ Videothek starten.

Wenn Sie den Sender "Videothek" auswählen, können Sie nach ca. 3 Sekunden jederzeit durch Drücken der **ROTEN** Taste (**o**) die Videothek starten.

Nachdem Sie die Videothek gestartet haben, befinden Sie sich im Hauptmenü.

- Bei einigen TV-Sendern können Sie direkt vom normalen Programm aus auf das Portal des Senders zugreifen. Folgen Sie dazu bitte den Anweisungen des jeweiligen Senders, die auf dem Bildschirm eingeblendet werden.
	- Wenn Sie Hilfe benötigen, drücken Sie bitte die Taste (HEF) oder greifen Sie über das Menü auf die Hilfsfunktion zu.

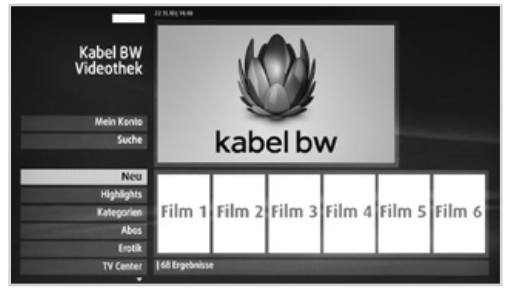

Drücken Sie die Taste (BRT), um die Videothek zu verlassen.

#### **NUTZUNG DER VIDEOTHEK**

In der Videothek von Kabel BW können Sie Ihre Wunschfilme auf verschiedenen Wegen finden.

Möchten Sie bspw. die neuesten Filme, Highlights oder Erotikfilme anschauen, können Sie dies direkt über die entsprechende Kategorieauswahl tun.

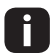

 Kabel BW legt viel Wert auf Jugendschutz. Um den Bereich Erotik nutzen zu können, ist eine Altersverifikation notwendig. Wenden Sie sich in diesem Fall bitte an die Kabel BW Hotline.

Alternativ zur Nutzung der vordefinierten Kategorien haben Sie auch die Möglichkeit, gezielt nach Filmen zu suchen. Wählen Sie dazu bitte den Menüpunkt **Suchen** und folgen Sie den Anweisungen auf dem Bildschirm. Sie haben u.a. die Möglichkeit, nach Titeln, Schauspielern und Genres zu suchen.

- Drücken Sie  $\Omega$  oder  $\Omega$ , um im Menü nach oben bzw. unten zu navigieren.
- Drücken Sie die Taste (ok), um Ihre Auswahl zu Bestätigen.
- Suchbegriffe können Sie über die Zifferntasten der Fernbedienung eingeben.
- Ab einem Auswahlergebnis von 125 Filmen erhalten Sie die Möglichkeit, die Filmauswahl weiter einzugrenzen. Dies wird empfohlen, um die Übersichtlichkeit zu erhöhen.

In folgenden Fällen können Sie außerdem mit derTaste  $\textcircled{k}$  oder  $\textcircled{k}$  nach links bzw. rechts navigieren:

- Auswahl von Filmvorschlägen
- Ändern der SmartCard-PIN
- Auswahl der Hilfethemen

Nutzen Sie die Zifferntasten zur Eingabe von Buchstaben und Ziffern. Drücken Sie die Taste (D), um die Videothek zu verlassen. Drücken Sie die Taste (ZURÜCK), um zum vorherigen Menü zurückzukehren.

- Sie können die gewählte Kategorie durch Drücken der Taste (ok) weiter eingrenzen.
	- Je nach gewählter Kategorie werden Ihnen außerdem auf der rechten Bildschirmseite Filmvorschläge angezeigt. Jetzt haben Sie die Möglichkeit, einen dieser Filmvorschläge mit der Taste oder  $\odot$ auszuwählen. Um wieder zur Kategorieauswahl zu gelangen, drücken Sie mehrmals die Taste bis keiner der Filmvorschläge auf der rechten Seite mehr ausgewählt ist.

#### **MEIN KONTO**

Hier erhalten Sie z.B. Informationen zu Ihren freigeschalteten Filmen, können die PIN Ihrer Smart-Ccard ändern und finden Kontaktinformationen zu Kabel BW.

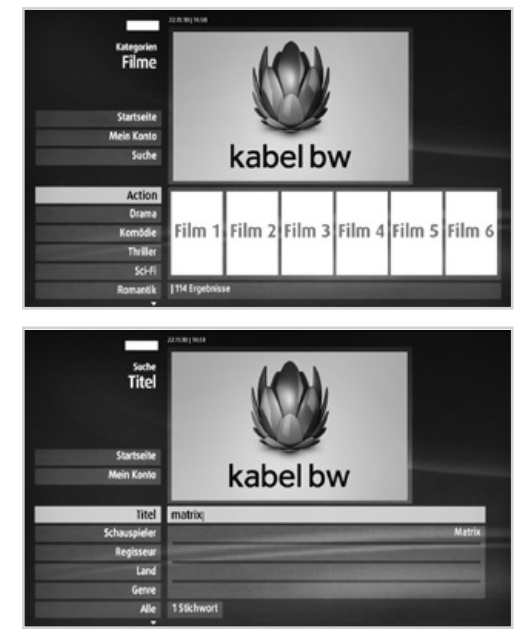

#### **FILMAUSWAHL**

- 1. Wählen Sie einen Film und bestätigen Sie Ihre Auswahl mit der Taste ...
- 2. Nun haben Sie die Möglichkeit, per Auswahl des Menüpunktes **Kostenpflichtig bestellen** einen Film freizuschalten oder per Auswahl des Menüpunktes **Vorschau** eine kurze Vorschau des Films anzusehen.
- Geben Sie zum Freischalten des Films die PIN Ihrer SmartCard ein. Nutzen Sie zur Eingabe der PIN die Zifferntasten und bestätigen Sie mit der Taste  $(x)$ . Wenn Sie die Vorschau auswählen und sich während der Vorschau für den Film entscheiden, können Sie den Film direkt aus der Vorschau heraus freischalten.

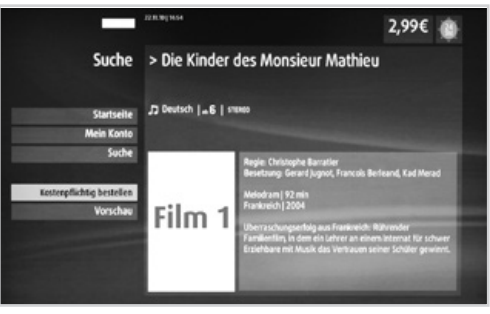

#### **FILMWIEDERGABE**

Wie im vorherigen Abschnitt bereits beschrieben, haben Sie die Möglichkeit, den gewählten Film direkt zu starten oder vorab eine Vorschau des Films anzuschauen.

Die Filmwiedergabe können Sie mit Hilfe der folgenden Tasten steuern:

- Drücken Sie die Taste (DII), um den Film zu pausieren.
- Durch erneutes Drücken der Taste DII) wird der Film fortgesetzt.
- Durch Drücken der Taste @oder (b) wird der Film zurück- bzw. vorgespult.
- $\bullet$  Mit der Taste  $\textcircled{\tiny{\textsf{I}}}\textcircled{\tiny{\textsf{I}}}$  wird die Filmwiedergabe gestoppt.
- Wenn Sie einen Film unterbrechen, wird er beim nächsten Start an der selben Stelle fortgesetzt.
	- Wenn Sie **Vorschau** gewählt haben, können Sie nicht im Film mit Hilfe der vorgenannten Tasten navigieren. Diese Funktionen stehen nur für freigeschaltete Filme zur Verfügung.
	- Wenn Sie einen Film freigeschaltet haben, wird Ihnen angezeigt, wie viel Zeit Ihnen noch für die Wiedergabe verbleibt.

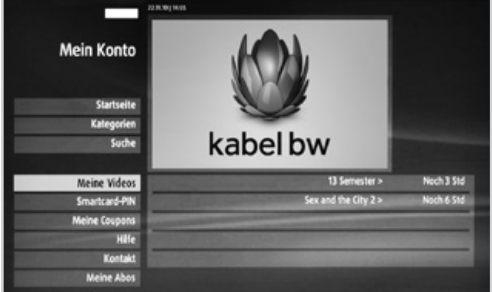

• Nachdem Sie einen Film freigeschaltet haben, erscheint er im Menü **Meine Videos**  unter dem Menüpunkt **Mein Konto**. Somit haben Sie die Möglichkeit, den Film später, ohne ihn zu suchen, komfortabel auszuwählen.

### **FAVORITEN VERWALTEN**

#### **MENÜ** ➜ **EINSTELLUNGEN** ➜ **FAVORITEN VERWALTEN** ➜ **TV-FAVORITEN/RADIO-FAVORITEN**

Drücken Sie die Taste (80), um das Menü zu verlassen. Drücken Sie die Taste (zurück), um zum vorherigen Menü zurückzukehren.

#### **HINZUFÜGEN/ENTFERNEN VON FAVORITEN**

- 1. Wählen Sie mit den Tasten  $\mathcal{D}(\mathcal{V})$  einen Sender.
- 2. Um den gewählten Sender aus den Favoriten zu entfernen oder hinzuzufügen, drücken Sie die Taste ...
- 3. Drücken Sie die Taste (ZURÜCK) und wählen Sie **Ja, fortfahren**, um die Änderungen zu speichern.

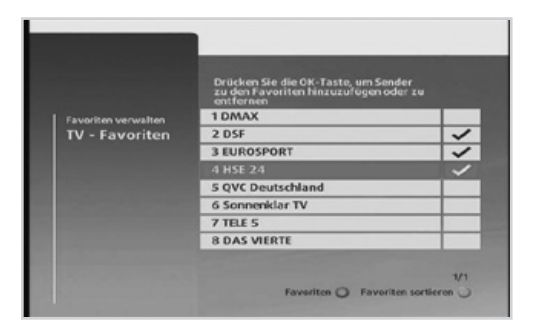

- Hinzugefügte Sender sind durch i. einen Haken markiert.
	- Drücken Sie die GRÜNE Taste (o), um die gewählten Sender neu anzuordnen.
	- Sie können die Favoriten auch über das Informationsbanner oder den Programmführer hinzufügen oder entfernen.
	- Es können maximal 200 TV- und Radiosender in der Liste verwaltet werden.

#### **FAVORITEN NEU ORDNEN**

- 1. Drücken Sie die **GRÜNE** Taste ...
- 2. Wählen Sie einen Sender aus, den Sie verschieben möchten, und drücken Sie  $\mathsf{dia}$  Taste  $\mathsf{(ok)}$ .
- 3. Bewegen Sie den Cursor mit den Tasten  $\Omega$   $\Omega$  an die gewünschte Position und drücken Sie die **BLAUE** Taste (o), um die Senderposition mit dem markierten Sender zu tauschen. Alternativ drücken Sie die **GELBE** Taste (. um den Sender an der gewählten Stelle einzufügen. Der gewählte Sender wird an die entsprechende Position verschoben.

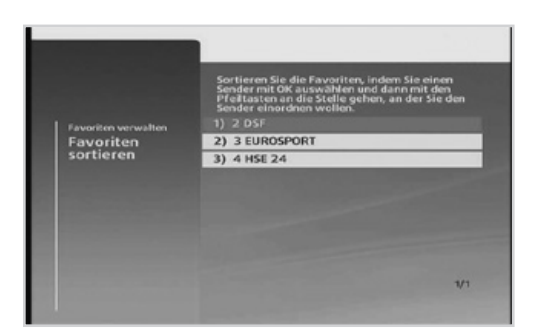

4. Drücken Sie die Taste (zurück) oder (EXII) und wählen Sie **Ja, fortfahren**, um die Änderungen zu speichern.

**Drücken Sie die ROTE** Taste (o), um den Programmführer für die Favoriten anzuzeigen.

### **EINSTELLUNGEN**

### **FAVORITEN VERWALTEN**

**MENÜ** ➜ **EINSTELLUNGEN** ➜ **FAVORITEN VERWALTEN**

#### **OPTIONEN DER FAVORITENLISTEN ANPASSEN**

- 1. Drücken Sie die Taste (OPT).
- 2. Wählen Sie mit den Tasten  $\widehat{N}(V)$  aus, ob Sie den Namen oder die Sendersortierung anpassen möchten.
- 3. Ändern Sie mit Hilfe der Zifferntasten den Namen bzw. mit den Tasten  $\textcircled{s}$  die Sendersortierung.

### **EINSTELLUNGEN**

### **JUGENDSCHUTZ**

#### **MENÜ** ➜ **EINSTELLUNGEN** ➜ **JUGENDSCHUTZ**

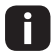

Drücken Sie die Taste (sm), um das Menü zu schließen. Drücken Sie die Taste (zunück), um zum vorherigen Menü zurückzukehren.

#### **SENDERSPERRE**

Wenn Sie auf dieses Menü zugreifen möchten, werden Sie aufgefordert, die Receiver-PIN einzugeben.

So sperren Sie Sender, die Sie nicht sehen möchten oder die Ihre Kinder nicht sehen sollen.

- 1. Wählen Sie **Sendersperre,** geben Sie die PIN ein und drücken Sie die Taste  $(x)$ .
- 2. Wählen Sie mit den Tasten  $\mathcal{O}(V)$  einen Sender.
- 3. Zum Sperren oder Entsperren des gewählten Senders drücken Sie die Taste ...
- 4. Drücken Sie  $(\overline{\text{zunc}})$  oder  $(\overline{\text{em}})$  und wählen Sie **Ja, fortfahren**, um die Änderungen zu speichern.
- Die voreingestellte Receiver-PIN lautet **0000.**
	- Zum Anzeigen gesperrter Sender ist die Eingabe der Receiver-PIN erforderlich.

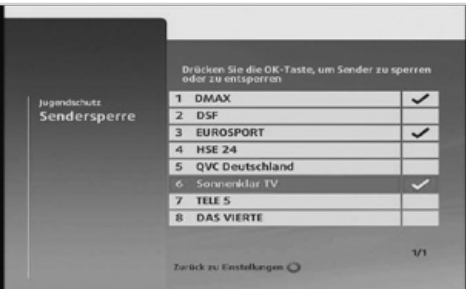

#### **ALTERSBEGRENZUNG**

Wenn Sie auf dieses Menü zugreifen möchten, werden Sie aufgefordert, die SmartCard-PIN einzugeben.

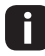

• Wenn Sie die PIN zu Ihrer Karte vergessen haben, rufen Sie bitte den Kundenservice von Kabel BW an.

Zum Schutz von Kindern und Jugendlichen können Sie die Anzeige von Sendungen entsprechend der Altersfreigabe des Senders steuern.

- 1. Wählen Sie **Altersbegrenzung,** und drücken Sie die Taste (OK).
- 2. Wählen Sie die gewünschte Altersfreigabe mit den Tasten  $\mathcal{N}(V)$ .

➜ **Immer – 6 – 12 – 16**

Damit werden Sendungen für Zuschauer gesperrt, die das entsprechende Alter noch

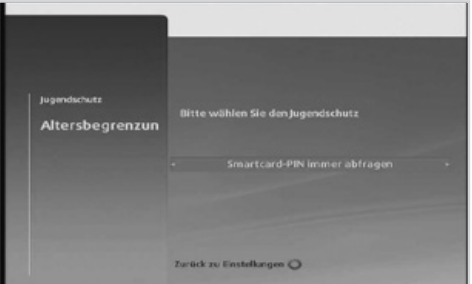

nicht erreicht haben. Wenn Sie **Immer** auswählen, wird die PIN für alle Sendungen abgefragt.

- 3. Drücken Sie die Taste <sup>(zurück)</sup> oder <sup>(au)</sup> und wählen Sie **Ia, fortfahren,** um die Änderungen zu speichern.
	- Zum Anzeigen von Sendungen, die aufgrund einer eingestellten Altersfreigabe gesperrt sind, ist die Eingabe der SmartCard-PIN erforderlich.
		- Diese Funktion gilt nur für Pay-TV-Sender. Bei frei zu empfangenden Fernsehsendern können Sie komplette Sender über das Menü **Sendersperre** durch die Eingabe der Receiver-PIN sperren.
### **ÄNDERN DER SMARTCARD-PIN**

Die PIN Ihrer SmartCard können Sie mit den **ZIFFERNTASTEN ( – )** ändern.

- 1. Wählen Sie **SmartCard-PIN ändern** und drücken Sie die Taste ...
- 2. Geben Sie die aktuelle PIN ein.
- 3. Geben Sie die neue PIN ein.
- 4. Geben Sie die neue PIN zur Bestätigung noch einmal ein.
- 5. Drücken Sie die Taste (ZURÜCK) oder (EXII) und wählen Sie **Ja, fortfahren,** um die Änderungen zu speichern.

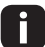

Es wird davon abgeraten, aufeinanderfolgende Ziffern oder einfache Zahlenkombinationen wie 1234 oder 1111 zu verwenden.

### **RECEIVER-PIN ÄNDERN**

Die Receiver-PIN können Sie mit den **ZIFFERNTASTEN ( – )** ändern.

- 1. Wählen Sie **Receiver-PIN ändern** und drücken Sie die Taste (ok).
- 2. Geben Sie die aktuelle PIN ein.
- 3. Geben Sie die neue PIN ein.
- 4. Geben Sie die neue PIN zur Bestätigung noch einmal ein.
- 5. Drücken Sie die Taste (ZURÜCK) oder (EKT) und wählen Sie **Ja, fortfahren,** um die Änderungen zu speichern.

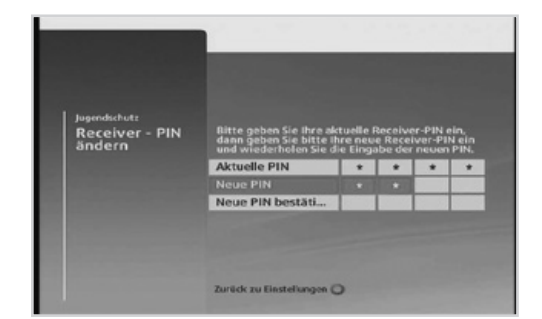

- Es wird davon abgeraten, aufeinanderfolgende Ziffern oder einfache H I Zahlenkombinationen wie 1234 oder 1111 zu verwenden.
	- Die voreingestellte Receiver-PIN lautet **0000.**
	- Sollten Sie Ihre Receiver-PIN vergessen haben, setzen Sie Ihren Receiver wie folgt auf Werkseinstellungen zurück: Drücken Sie auf derVorderseite des Receivers für eine Sekunde die folgenden Tasten gleichzeitig: Menü, Standby. Nach der Neuinstallation ist die PIN wieder auf **0000** zurückgesetzt.

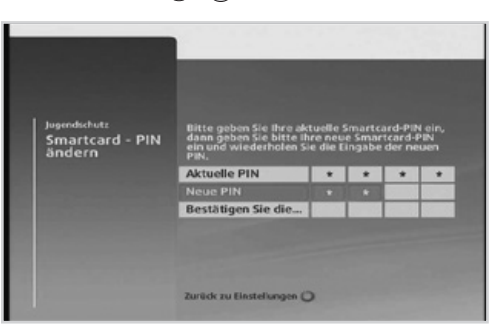

### **SUCHLAUF**

#### **MENÜ** ➜ **EINSTELLUNGEN** ➜ **SUCHLAUF**

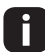

Drücken Sie die Taste (80), um das Menü zu verlassen. Drücken Sie die Taste (zurück), um zum vorherigen Menü zurückzukehren.

### **AUTOMATISCHER SUCHLAUF**

Wenn Sie den Receiver an das Kabelnetz und das Fernsehgerät angeschlossen haben, können Sie einen automatischen Suchlauf vornehmen.

- 1. Wählen Sie **Auto. Suchlauf** und drücken Sie die Taste (OK).
- 2. Drücken Sie die Taste (ok), um den Sendersuchlauf zu starten. Warten Sie bitte, bis der Sendersuchlauf beendet ist. Dies kann einige Minuten dauern.
- 3. Zum Stoppen drücken Sie während des Sendersuchlaufs die **ROTE** Taste (o).
- 4. Die gefundenen Sender werden automatisch der Reihenfolge nach gespeichert.

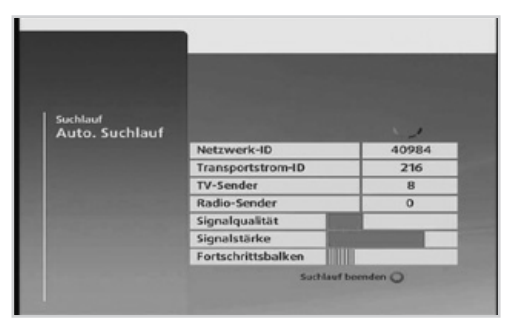

- Wir empfehlen, den automatischen Sendersuchlauf zu verwenden, damit alle neuen Sender gefunden werden.
	- Drücken Sie die **BLAUE** Taste , um zum Menü **Manueller Suchlauf** zu wechseln.

### **MANUELLER SUCHLAUF**

Sie können Sender mit Hilfe von Suchparametern manuell suchen.

- 1. Wählen Sie **Manueller Suchlauf** und drücken Sie die Taste ...
- 2. Geben Sie die Werte für **Startfrequenz, Endfrequenz, Schrittgröße, Symbolrate** und **QAM-Einstellungen** mit den ZIFFERNTASTEN (**4**)-(**4**) ein.
- 3. Drücken Sie die Taste (ok), um den Sendersuchlauf zu starten. Warten Sie bitte, bis der Sendersuchlauf beendet ist. Zum Stoppen drücken Sie während des Sendersuchlaufs die **ROTE** Taste (**o**).

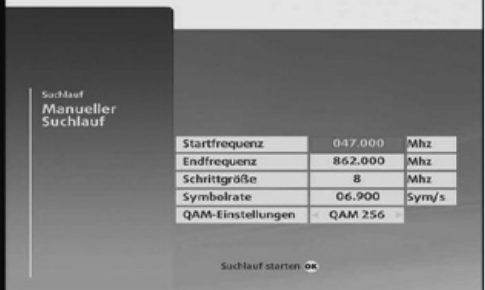

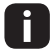

Wir empfehlen, den automatischen Suchlauf zu verwenden, damit alle neuen Sender gefunden werden.

## **BENUTZEREINSTELLUNGEN**

#### **MENÜ** ➜ **EINSTELLUNGEN** ➜ **BENUTZEREINSTELLUNGEN**

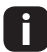

Drücken Sie die Taste (BRT), um das Menü zu schließen. Drücken Sie die Taste (ZURÜCK), um zum vorherigen Menü zurückzukehren.

### **TV-EINSTELLUNGEN**

Sie können die Eigenschaften des an das Fernsehgerät ausgegebenen Signals einstellen.

- 1. Wählen Sie **TV-Einstellungen** und drücken Sie die Taste (ok).
- 2. Wählen Sie den **Videoausgang**, den Sie verwenden, um den Receiver mit dem Fernseher zu verbinden mit den Tasten  $\textcircled{\scriptsize\textrm{-}}$ .

```
➜ HDMI - Analog
```
- 3. Wählen Sie das **Bildformat** Ihres Fernsehgerätes mit den Tasten  $\leq$   $\leq$ .
	- ➜ SD-Typ: **4:3 16:9**

$$
\rightarrow \text{HD-Typ: } \mathbf{16:9}
$$

4. Wählen Sie die gewünschte Art der **Anpassung des Bildformats** an Ihren Fernseher.

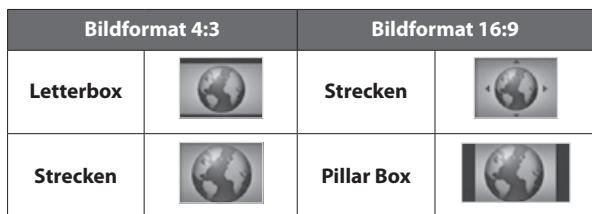

5. Drücken Sie die Taste (zurück) oder <sup>(am</sup>) und wählen Sie **Ja, fortfahren,** um die Änderungen zu speichern.

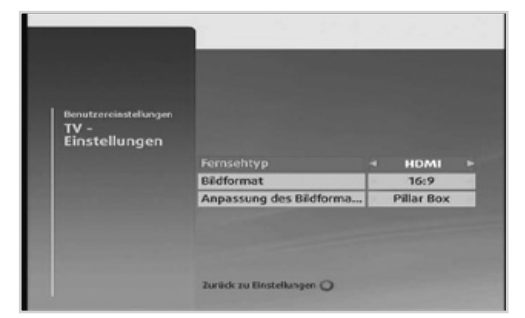

### **AUDIO**

Sie können den digitalen Audioausgang wählen und die Synchronisation von Audio und Video einstellen.

- 1. Wählen Sie **Audio** und drücken Sie die Taste  $($ <sup>ok</sup>).
- 2. Wählen Sie **Audioformat** und dann mit Hilfe der Tasten  $\textcircled{\scriptsize\leq}$  eine Option.
	- ➜ **Dolby Digital:** Ausgabe von Datenströmen (Originalformat) wie Dolby oder DTS
	- **→ PCM:** Umwandlung in PCM (Stereo, 48-kHz-Audio). Wählen Sie PCM, wenn Ihr Verstärkersystem Stereoton und/ oder Dolby Pro-Logic anbietet.

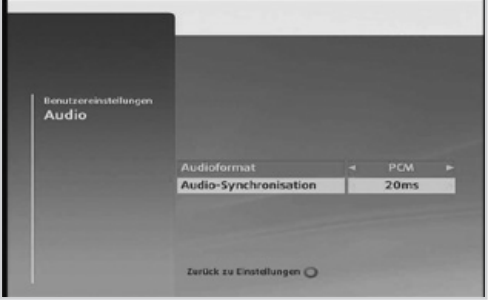

- 3. Wählen Sie **Audiosynchronisation** und mit Hilfe der Tasten  $\textcircled{s}$  die gewünschte Zeit. Stellen Sie die zeitliche Synchronisierung der Audio- und Videosignale ein. →  $20 - 200$  (ms)
- 4. Drücken Sie die Taste <sup>(zunück</sup>) oder <sup>(am</sup>) und wählen Sie **Ia, fortfahren,** um die Änderungen zu speichern.

### **SPRACHEINSTELLUNGEN**

Sie können die Sprache des Menüs, des Audiokanals und der Untertitel festlegen.

- 1. Wählen Sie **Spracheinstellungen** und drücken Sie die Taste <sup>(ok)</sup>.
- 2. Wählen Sie **Menüsprache, Audiosprache** oder **Untertitelsprache**  und dann mit den Tasten  $\leq$   $\geq$  die gewünschte Sprache.
- 3. Wählen Sie **Untertitel** (sofern verfügbar) und stellen Sie mit den Tasten  $\leq$   $\geq$  ein, ob Untertitel angezeigt werden sollen.
- 4. Drücken Sie die Taste (ZURÜCK) oder (EXIT) und wählen Sie **Ja, fortfahren,** um die Änderungen zu speichern.

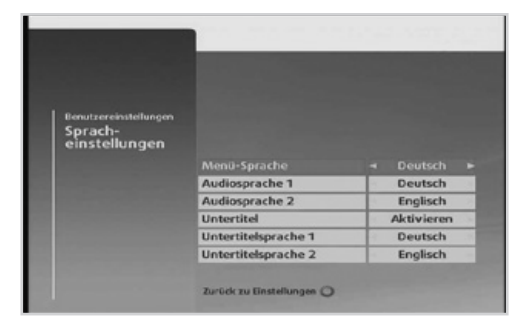

 Sie können die Audio- oder Untertitelsprache auch ändern, indem Sie auf die Taste OPT drücken, während Sie eine Sendung ansehen.

### **SCART-EINSTELLUNGEN**

Sie können den Videomodus für den TV-SCART-Ausgang und den VCR-SCART-Ausgang auswählen.

- 1. Wählen Sie **SCART-Einstellungen** und drücken Sie die Taste (OK).
- 2. Wählen Sie **TV-SCART-Ausgang** oder **VCR-SCART-Ausgang** und stellen Sie mit den Tasten  $\textcircled{\leq} \textcircled{\leq}$  den Videomodus ein. ➜ **Composite – S-VHS – RGB**
- 3. Drücken Sie die Taste (ZURÜCK) oder (EXT) und wählen Sie **Ja, fortfahren,** um die Änderungen zu speichern.

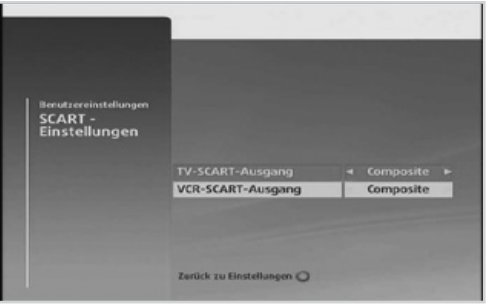

### **BILDSCHIRMAUFLÖSUNG**

Sie können die ideale Bildschirmauflösung für Ihr Fernsehgerät einstellen.

- 1. Wählen Sie **Bildschirmauflösung** und drücken Sie die Taste (ok).
- 2. Wählen Sie die Auflösung mit der Taste  $\textcircled{\scriptsize{\frown}}$ .
	- ➜ **576p 720p 1080i**
- 3. Drücken Sie die Taste (ZURÜCK) oder (EXT) und wählen Sie **Ja, fortfahren,** um die Änderungen zu speichern.
- Dieses Menü ist nur bei Anschluss des Receivers an das Fernsehgerät mit Hilfe eines HDMI-Kabels verfügbar und Sie können nur Auflösungen einstellen, die das Fernsehgerät unterstützt.

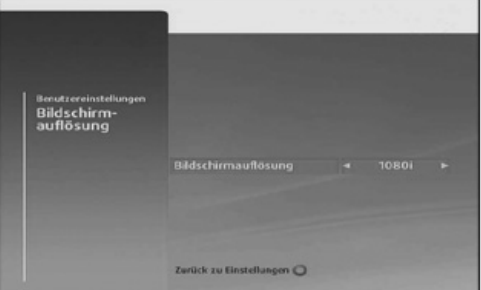

### **BILDSCHIRMANZEIGEN**

Sie können die Optionen für das Informationsbanner oder die Erinnerungen einstellen.

- 1. Wählen Sie **Bildschirmanzeigen** und drücken Sie die Taste (ok).
- 2. Wählen Sie **Dauer Informationsbanner** und stellen Sie die Anzeigedauer des Informationsbanners beim Senderwechsel mit den Tasten  $\textcircled{\scriptsize\leq}$  ein. ➜**0 – 60 (Sek.)**
- 3. Wählen Sie **Automatischer Senderwechsel bei Erinnerung** und legen Sie mit den Tasten  $\textcircled{\scriptsize\leqslant} \infty$  fest, ob automatisch der Sender gewechselt werden soll, wenn eine Sendung beginnt, für die eine Erinnerung programmiert wurde.

**Bildschirm** Dauer Informationsbanne<br>Auto, Senderwechsel bei la **Erinnerung vor Sendungs S Minuter** Zurück zu Einstellungen

#### ➜**Ja – Nein**

4. Wählen Sie **Erinnerung vor Sendungsbeginn** und wählen Sie die Zeitspanne, in der die Erinnerung vor Beginn der Sendung angezeigt werden soll, mit den Tasten  $\bigcirc$   $\bigcirc$ .

#### ➜**1 – 15 (Min.)**

5. Drücken Sie die Taste (zurück) oder (an) und wählen Sie **Ja, fortfahren,** um die Änderungen zu speichern.

### **BILDSCHIRMSCHONER**

Sie können die Bildschirmschoneroptionen einstellen.

- 1. Wählen Sie **Bildschirmschoner** und drücken Sie die Taste ...
- 2. Legen Sie mit den Tasten  $\leq$   $\geq$  fest, ob der Bildschirmschoner angezeigt werden soll.
- 3. Wählen Sie **Wartezeit** und stellen Sie die Zeit bis zum Starten des Bildschirmschoners mit Hilfe der Tasten  $\textcircled{\scriptsize\sim}$  ein.

#### ➜**1 – 60 (Min.)**

4. Wählen Sie **Bildschirmschonermotiv**  und legen Sie mit den Tasten  $\textcircled{S}$  fest, welcher Bildschirmschonertyp angezeigt werden soll.

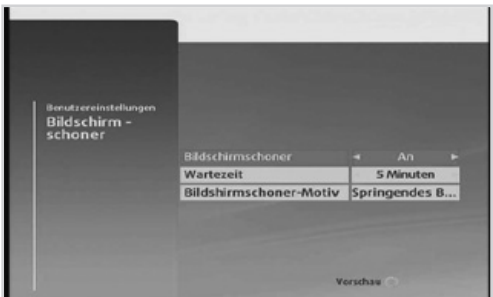

- 5. Drücken Sie die Taste (zurück) oder (an und wählen Sie **Ia, fortfahren,** um die Änderungen zu speichern.
	- Drücken Sie die **GELBE** Taste (o), um die Vorschau anzuzeigen.
	- Der Bildschirmschoner schaltet sich ein, wenn Sie z.B. längere Zeit Radio hören, um zu verhindern, dass sich das Bild auf dem Bildschirm einbrennt.

## **SYSTEMEINSTELLUNGEN**

#### **MENÜ** ➜ **EINSTELLUNGEN** ➜ **SYSTEMEINSTELLUNGEN**

### **DIAGNOSE**

Hier werden Ihnen Informationen zum Systemstatus angezeigt.

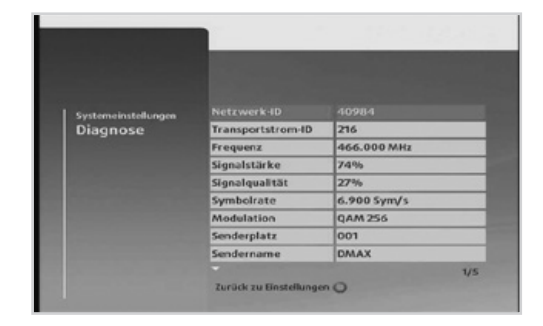

### **WERKSEINSTELLUNGEN**

Wenn Sie auf dieses Menü zugreifen möchten, werden Sie aufgefordert, die Receiver-PIN einzugeben.

- Die voreingestellte Receiver-PIN lautet **0000.**
	- Drücken Sie die Taste (BKT), um das Menü zu verlassen. Drücken Sie die Taste (zurück), um zum vorherigen Menü zurückzukehren.

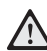

Wenn Sie das Gerät auf die Werksein- $\sum$  stellungen zurücksetzen, werden die gespeicherten Sender und sonstige benutzerdefinierte Einstellungen gelöscht. Nach Abschluss der Wieder-

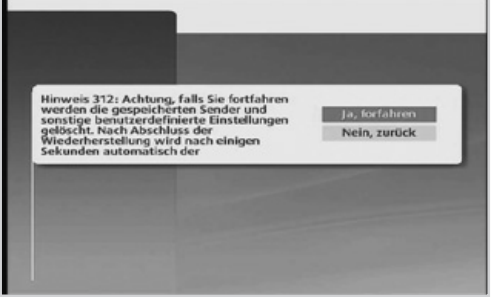

herstellung wird nach einigen Sekunden automatisch der Erstinstallationsassistent gestartet.

- Die Receiver-PIN wird auf **0000** zurückgesetzt. j.
	- Sollten Sie Ihre Receiver-PIN vergessen haben, setzen Sie Ihren Receiver wie folgt auf die Werkseinstellungen zurück: Drücken Sie auf der Front des Receivers die folgenden Tasten gleichzeitig: Menü, Standby. Nach der Neuinstallation ist die PIN wieder auf **0000** zurückgesetzt.

## **IP-EINSTELLUNGEN**

#### **MENÜ** ➜ **EINSTELLUNGEN** ➜ **IP-EINSTELLUNGEN**

Sie müssen das Gerät mit Hilfe eines Ethernet-Kabels an das Internet anschließen, um die Kabel BW Videothek und interaktive Dienste nutzen zu können. In diesem Menü können Sie Interneteinstellungen vornehmen. Wählen Sie DHCP Aktivieren, wenn Sie auf Ihrem angeschlossenen Router DHCP aktiviert haben. Falls Sie auf Ihrem Router manuelle IP-Vergabe gewählt haben können Sie die entsprechenden Einstellungen (IP-Adresse, Subnetzmaske usw.) in diesem Menü des Receivers bzw. Rekorders eingeben. Weiterführende Informationen finden Sie dann auf dem Receiver im Menü **Hilfe** ➜ **Hilfe** ➜

#### **Internetverbindung.**

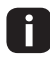

**Drücken Sie die Taste (sm), um das** Menü zu verlassen. Drücken Sie die Taste (zurück), um zum vorherigen Menü zurückzukehren.

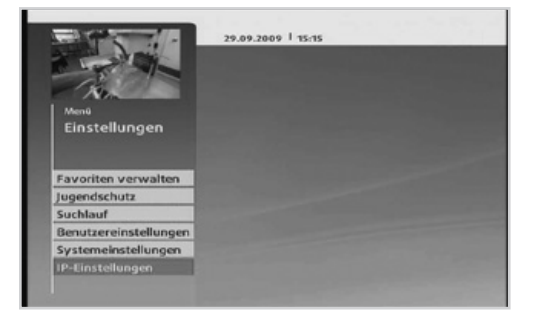

#### **MENÜ** ➜ **KABEL BW MAIL**

An dieser Stelle informieren wir Sie über Neuigkeiten, wichtige Änderungen und Informationen zu Ihrem Receiver oder Fernsehprogramm.

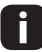

**Drücken Sie die Taste (m), um das Menü zu verlassen. Drücken Sie die Taste (zurück),**<br>Deutscher verberigen Menü zurückzukehren um zum vorherigen Menü zurückzukehren.

Wenn in Ihrem Informationsbanner unten links ein Briefumschlag angezeigt wird, haben Sie eine wichtige Information erhalten. Diese können Sie direkt durch Drücken der Taste aufrufen.

Hier erhalten Sie weitere Informationen zur Verwendung des Receivers und die Kontaktinformationen von Kabel BW.

#### **MENÜ** ➜ **HILFE**

- Sie können diesen Menüpunkt auch einfach durch Drücken der Taste auf der Fernbedienung aufrufen und verlassen.
	- Drücken Sie die Taste (EXIII), um das Menü zu verlassen. Drücken Sie die Taste (zurück), um zum vorherigen Menü zurückzukehren.

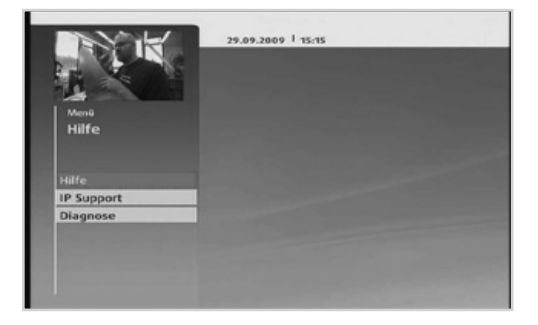

Wählen Sie aus den folgenden Optionen.

- **→ PINs/Jugendschutz**
- **→ Videothek & Interaktivdienste**
- $\rightarrow$  Internetverbindung
- **→ Tipps & Tricks**
- **→ Kabel-BW Produkte**
- ➜ Kontakt

## **MENÜ-ÜBERSICHT**

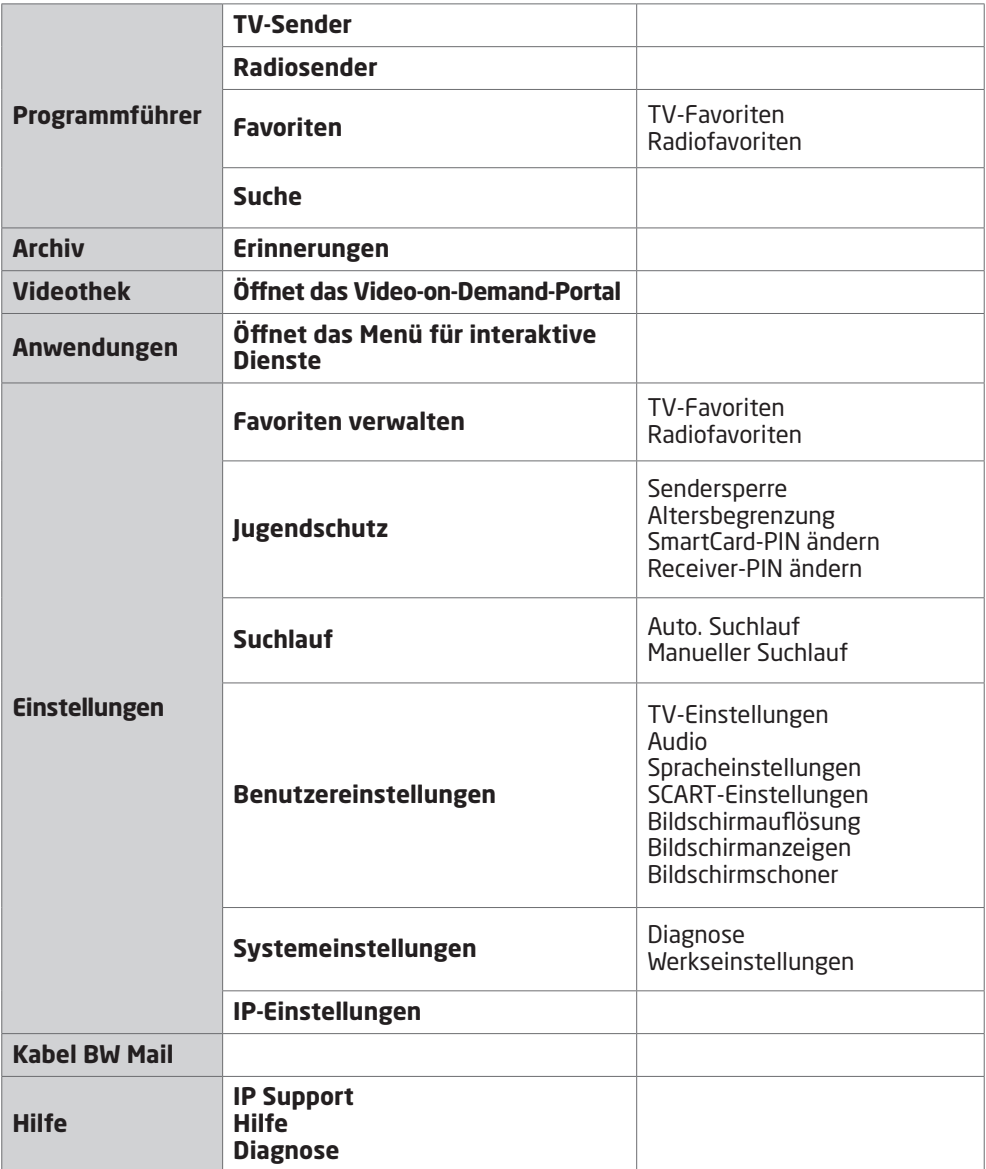

### **FEHLERBEHEBUNG**

Nachstehend wird erläutert, wie Probleme behoben werden können, die während der Verwendung des Receivers auftreten könnten. Wenn der Receiver fehlerhaftes Verhalten zeigt, sollten folgende Schritte überprüft werden:

### **BILDSCHIRM**

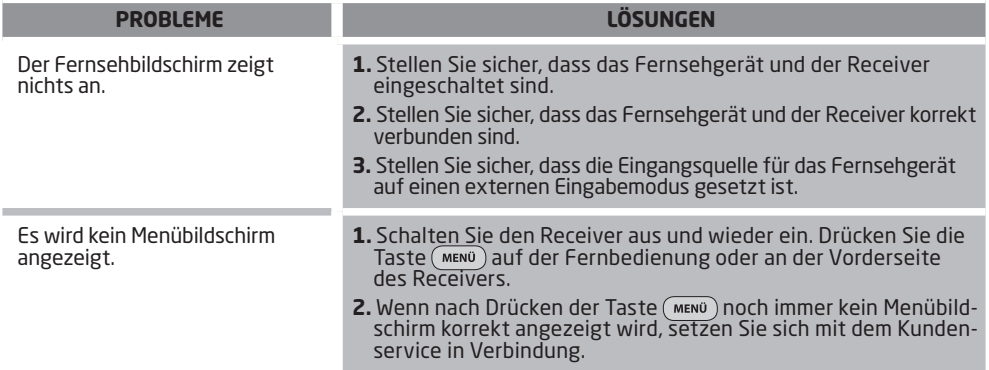

### **FERNBEDIENUNG**

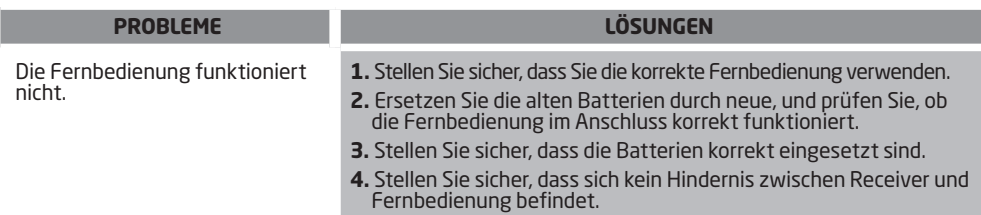

### **ALLGEMEIN**

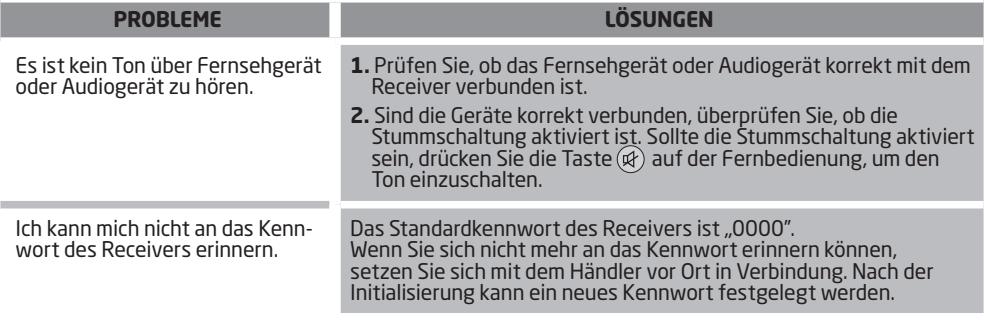

 Versuchen Sie bei Fehlfunktionen des Produktes nicht, die Abdeckung zu öffnen oder es selbst zu reparieren. Dies ist gefährlich. Wenden Sie sich in einem solchen Fall an Ihren zuständigen Kundenservice.

Wenn das Problem weiterhin besteht, setzen Sie sich mit Ihrem Händler vor Ort oder dem Kundenservice von Kabel BW in Verbindung! Hotline: **01805 117272**\* , Internet: **www.kabelbw.de**

## **TECHNISCHE DATEN**

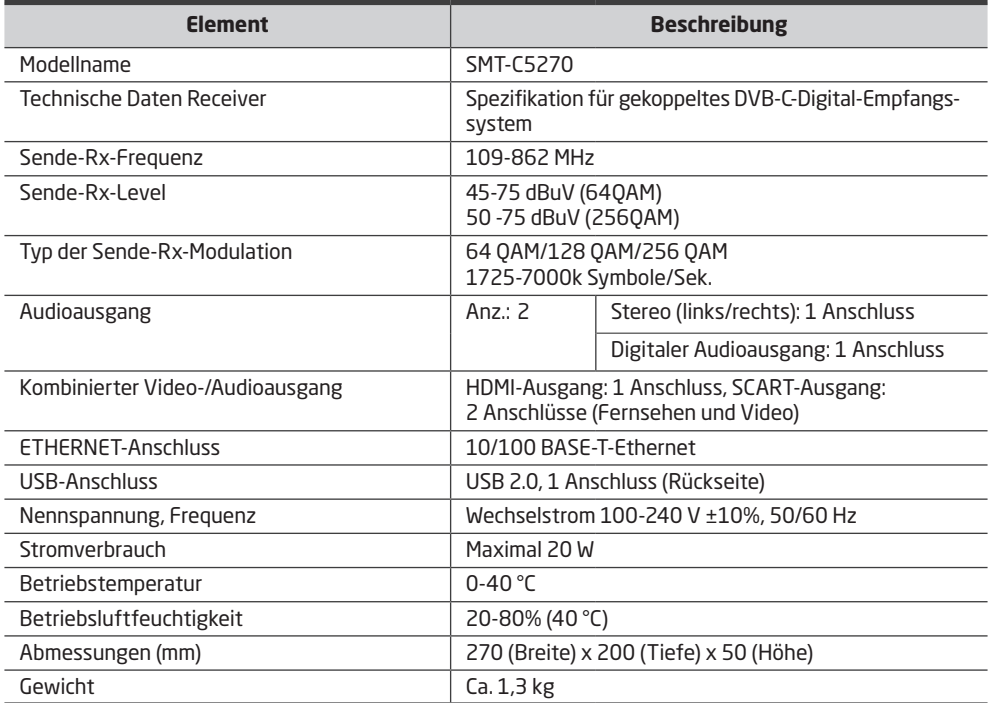

### **Gelistet als Class B EMI (für Heimtelekommunikationsgeräte)**

Das vorliegende Produkt entspricht laut Liste den EMI-Standards für die Verwendung in Privathaushalten und kann darüber hinaus auch in allen anderen Bereichen verwendet werden.

#### **Rovi-Produkthinweis**

Der vorliegende Gegenstand umfasst Kopierschutztechnologie, die durch Patente in den USA und andere Rechte an geistigem Eigentum der Rovi Corporation geschützt ist. Rückentwicklung und Demontage sind untersagt.

### **HDMI-Produkthinweis**

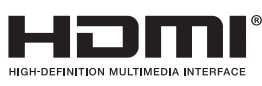

Die Bezeichnung HDMI und HDMI High-Definiton Multimedia Interface und das HDMI-Logo sind Warenzeichen oder eingetragene Warenzeichen der HDMI Licensing LLC in den Vereinigten Staaten und anderen Ländern.

### **Verwendung des Dolby-Logos gestattet**

Das vorliegende Produkt wurde mit Zustimmung der Dolby Laboratories hergestellt. "Dolby" und das Doppel-D-Symbol sind Marken von Dolby Laboratories.

### **BETRIEBSUMGEBUNG**

Die nachstehende Tabelle zeigt die Betriebsumgebung für Ihren Receiver.

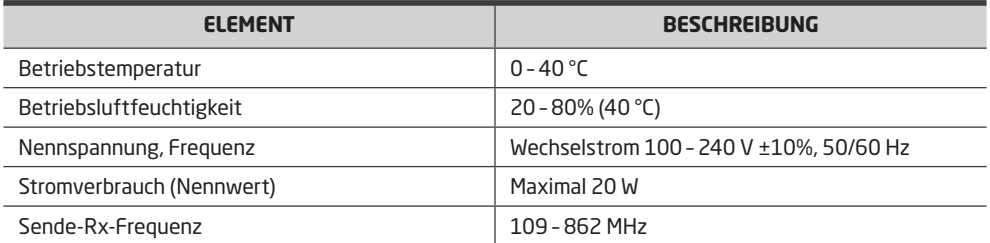

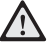

#### **Bei Verwendung und Installation des Produktes gilt**

 Das Produkt ist unter den vorgegebenen Umgebungsbedingungen zu verwenden. Anderenfalls kann die Lebensdauer des Produktes leiden oder das Produkt Schaden nehmen.

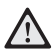

#### **Verbinden des Receivers mit anderen Geräten**

- $\blacktriangle$  Bitten Sie einen Techniker, zu überprüfen, ob die Stromzufuhr von Fernsehgeräten, Videorekordern oder Computern im Umfeld des Installationsorts des Receivers korrekt geerdet ist. Anderenfalls besteht erhöhte Feuergefahr.
	- Wenn nach dem Anschließen der Video-/Audiokabel übermäßige Wärme entwickelt wird, wenden Sie sich an den Kundenservice. Es könnte eine erhöhte Feuergefahr bestehen.

## **OPEN SOURCE ANNOUNCEMENT**

Some software components of this product incorporate source code covered under the GNU General Public License (GPL), the GNU Lesser General Public License (LGPL).

#### **Acknowledgement:**

The software included in this product contains copyrighted software that is licensed under the GPL/LGPL. You may obtain the complete Corresponding Source code from us for a period of three years after our last shipment of this product by sending email to: nwswmanager@samsung.com

If you want to obtain the complete Corresponding Source code in the physical medium such as CD-ROM, the cost of physically performing source distribution may be charged. You may also find a copy of the source at http://www.samsungnetwork.com/Home/Opensource

This offer is valid to anyone in receipt of this information.

Below is the list of components covered under the GNU General Public License, the GNU Lesser General Public License.

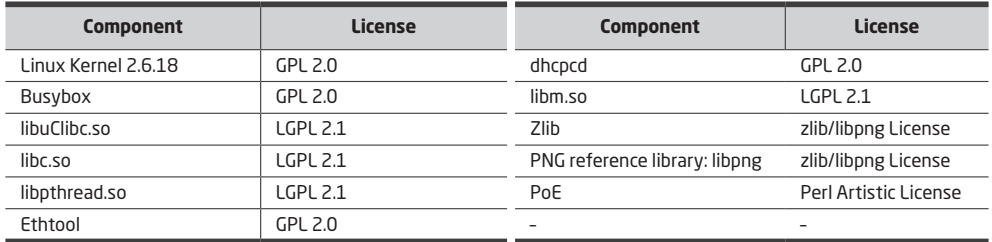

#### **GNU GENERAL PUBLIC LICENSE**

Version 2, June 1991 Copyright (C) 1989, 1991 Free Software Foundation, Inc. 51 Franklin St, Fifth Floor, Boston, MA 02110-1301 USA

Everyone is permitted to copy and distribute verbatim copies of this license document, but changing it is not allowed.

#### **Preamble**

The licenses for most software are designed to take away your freedom to share and change it. By contrast, the GNU General Public License is intended to guarantee your freedom to share and change free software – to make sure the software is free for all its users. This General Public License applies to most of the Free Software Foundation's software and to any other program whose authors commit to using it. (Some other Free Software Foundation software is covered by the GNU Library General Public License instead.) You can apply it to your programs, too.

When we speak of free software, we are referring to freedom, not price. Our General Public Licenses are designed to make sure that you have the freedom to distribute copies of free software (and charge for this service if you wish), that you receive source code or can get it if you want it, that you can change the software or use pieces of it in new free programs; and that you know you can do these things.

To protect your rights, we need to make restrictions that forbid anyone to deny you these rights or to ask you to surrender the rights. These restrictions translate to certain responsibilities for you if you distribute copies of the software, or if you modify it. For example, if you distribute copies of such a program, whether gratis or for a fee, you must give the recipients all the rights that you have. You must make sure that they, too, receive or can get the source code. And you must show them these terms so they know their rights.

#### We protect your rights with two steps:

(1) copyright the software, and (2) offer you this license which gives you legal permission to copy, distribute and/or modify the software. Also, for each author's protection and ours, we want to make certain that everyone understands that there is no warranty for this free software.

If the software is modified by someone else and passed on, we want its recipients to know that what they have is not the original, so that any problems introduced by others will not reflect on the original authors' reputations.

Finally, any free program is threatened constantly by software patents.

We wish to avoid the danger that redistributors of a free program will individually obtain patent licenses, in effect making the program proprietary. To prevent this, we have made it clear that any patent must be licensed for everyone's free use or not licensed at all.

The precise terms and conditions for copying, distribution and modification follow.

#### **TERMS AND CONDITIONS FOR COPYING, DISTRIBUTION AND MODIFICATION**

- 0. This License applies to any program or other work which contains a notice placed by the copyright holder saying it may be distributed under the terms of this General Public License. The "Program", below, refers to any such program or work, and a "work based on the Program" means either the Program or any derivative work under copyright law: that is to say, a work containing the Program or a portion of it, either verbatim or with modifications and/or translated into another language. (Hereinafter, translation is included without limitation in the term "modification".) Each licensee is addressed as "you". Activities other than copying, distribution and modification are not covered by this License; they are outside its scope. The act of running the Program is not restricted, and the output from the Program is covered only if its contents constitute a work based on the Program (independent of having been made by running the Program). Whether that is true depends on what the Program does.
- 1. You may copy and distribute verbatim copies of the Program's source code as you receive it, in any medium, provided that you conspicuously and appropriately publish on each copy an appropriate copyright notice and disclaimer of warranty; keep intact all the notices that refer to this License and to the absence of any warranty; and give any other recipients of the Program a copy of this License along with the Program. You may charge a fee for the physical act of transferring a copy, and you may at your option offer warranty protection in exchange for a fee.
- 2. You may modify your copy or copies of the Program or any portion of it, thus forming a work based on the Program, and copy and distribute such modifications or work under the terms of Section 1 above, provided that you also meet all of these conditions:
	- a) You must cause the modified files to carry prominent notices stating that you changed the files and the date of any change.
	- b) You must cause any work that you distribute or publish, that in whole or in part contains or is derived from the Program or any part thereof, to be licensed as a whole at no charge to all third parties under the terms of this License.
	- c) If the modified program normally reads commands interactively when run, you must cause it, when started running for such interactive use in the most ordinary way, to print or display an announcement including an appropriate copyright notice and a notice that there is no warranty (or else, saying that you provide a warranty) and that users may redistribute the program under these conditions, and telling the user how to view a copy of this License. EXCEPTION: if the Program itself is interactive but does not normally print such an announcement, your work based on the Program is not required to print an announcement.) These requirements apply to the modified work as a whole. If identifiable sections of that work are not derived from the Program, and can be reasonably considered independent and separate works in themselves, then this License, and its terms, do not apply to those sections when you distribute them as separate works. But when you distribute the same sections as part of a whole which is a work based on the Program, the distribution of the whole must be on the terms of this License, whose permissions for other licensees extend to the entire whole, and thus to each and every part regardless of who wrote it. Thus, it is not the intent of this section to claim rights or contest your rights to work written entirely by you; rather, the intent is to exercise the right to control the distribution of derivative or collective works based on the Program. In addition, mere aggregation of another work not based on the Program with the Program (or with a work based on the Program) on a volume of a storage or distribution medium does not bring the other work under the scope of this License.
- 3. You may copy and distribute the Program (or a work based on it, under Section 2) in object code or executable form under the terms of Sections 1 and 2 above provided that you also do one of the following:
	- a) Accompany it with the complete corresponding machine-readable source code, which must be distributed under the terms of Sections 1 and 2 above on a medium customarily used for software interchange; or,
	- b) Accompany it with a written offer, valid for at least three years, to give any third party, for a charge no more than your cost of physically performing source distribution, a complete machine-readable copy of the corresponding source code, to be distributed under the terms of Sections 1 and 2 above on a medium customarily used for software interchange; or,
	- c) Accompany it with the information you received as to the offer to distribute corresponding source code. (This alternative is allowed only for noncommercial distribution and only if you received the program in object code or executable form with such an offer, in accord with Subsection b above.) The source code for a work means the preferred form of the work for making modifications to it. For an executable work, complete source code means all the source code for all modules it contains, plus any associated interface definition files, plus the scripts used to control compilation and installation of the executable. However, as a special exception, the source code distributed need not include anything that is normally distributed (in either source or binary form) with the major components (compiler, kernel, and so on) of the operating system on which the executable runs, unless that component itself accompanies the executable. If distribution of executable or object code is made by offering access to copy from a designated place, then offering equivalent access to copy the source code from the same place counts as distribution of the source code, even though third parties are not compelled to copy the source along with the object code.
- 4. You may not copy, modify, sublicense, or distribute the Program except as expressly provided under this License. Any attempt otherwise to copy, modify, sublicense or distribute the Program is void, and will automatically terminate your rights under this License. However, parties who have received copies, or rights, from you under this License will not have their licenses terminated so long as such parties remain in full compliance.
- 5. You are not required to accept this License, since you have not signed it. However, nothing else grants you permission to modify or distribute the Program or its derivative works. These actions are prohibited by law if you do not accept this License. Therefore, by modifying or distributing the Program (or any work based on the Program), you indicate your acceptance of this License to do so, and all its terms and conditions for copying, distributing or modifying the Program or works based on it.
- 6. Each time you redistribute the Program (or any work based on the Program), the recipient automatically receives a license from the original licensor to copy, distribute or modify the Program subject to these terms and conditions. You may not impose any further restrictions on the recipients' exercise of the rights granted herein. You are not responsible for enforcing compliance by third parties to this License.

- 7. If, as a consequence of a court judgment or allegation of patent infringement or for any other reason (not limited to patent issues), conditions are imposed on you (whether by court order, agreement or otherwise) that contradict the conditions of this License, they do not excuse you from the conditions of this License. If you cannot distribute so as to satisfy simultaneously your obligations under this License and any other pertinent obligations, then as a consequence you may not distribute the Program at all. For example, if a patent license would not permit royalty-free redistribution of the Program by all those who receive copies directly or indirectly through you, then the only way you could satisfy both it and this License would be to refrain entirely from distribution of the Program. If any portion of this section is held invalid or unenforceable under any particular circumstance, the balance of the section is intended to apply and the section as a whole is intended to apply in other circumstances. It is not the purpose of this section to induce you to infringe any patents or other property right claims or to contest validity of any such claims; this section has the sole purpose of protecting the integrity of the free software distribution system, which is implemented by public license practices. Many people have made generous contributions to the wide range of software distributed through that system in reliance on consistent application of that system; it is up to the author/donor to decide if he or she is willing to distribute software through any other system and a licensee cannot impose that choice. This section is intended to make thoroughly clear what is believed to be a consequence of the rest of this License.
- 8. If the distribution and/or use of the Program is restricted in certain countries either by patents or by copyrighted interfaces, the original copyright holder who places the Program under this License may add an explicit geographical distribution limitation excluding those countries, so that distribution is permitted only in or among countries not thus excluded. In such case, this License incorporates the limitation as if written in the body of this License.
- 9. The Free Software Foundation may publish revised and/or new versions of the General Public License from time to time. Such new versions will be similar in spirit to the present version, but may differ in detail to address new problems or concerns. Each version is given a distinguishing version number. If the Program specifies a version number of this License which applies to it and "any later version", you have the option of following the terms and conditions either<br>of that version or of any later version published by the Free Software Foundation. If the Program does n version number of this License, you may choose any version ever published by the Free Software Foundation.
- 10. If you wish to incorporate parts of the Program into other free programs whose distribution conditions are different, write to the author to ask for permission. For software which is copyrighted by the Free Software Foundation, write to the Free Software Foundation; we sometimes make exceptions for this. Our decision will be guided by the two goals of preserving the free status of all derivatives of our free software and of promoting the sharing and reuse of software generally.

#### **NO WARRANTY**

- 11.BECAUSE THE PROGRAM IS LICENSED FREE OF CHARGE, THERE IS NO WARRANTY FOR THE PROGRAM, TO THE EXTENT PERMITTED BY APPLICABLE LAW. EXCEPT WHEN OTHERWISE STATED IN WRITING THE COPYRIGHT HOLDERS AND/OR OTHER PARTIES PROVIDE THE PROGRAM "AS IS" WITHOUT WARRANTY OF ANY KIND, EITHER EXPRESSED OR IMPLIED, INCLUDING, BUT NOT LIMITED TO, THE
	- IMPLIED WARRANTIES OF MERCHANTABILITY AND FITNESS FOR A PARTICULAR PURPOSE. THE ENTIRE RISK AS TO THE QUALITY AND PERFORMANCE OF THE PROGRAM IS WITH YOU. SHOULD THE PROGRAM PROVE DEFECTIVE, YOU ASSUME THE COST OF ALL NECESSARY SERVICING, REPAIR OR CORRECTION.
- 12.IN NO EVENT UNLESS REQUIRED BY APPLICABLE LAW OR AGREED TO IN WRITING WILL ANY COPYRIGHT HOLDER, OR ANY OTHER PARTY WHO MAY MODIFY AND/OR REDISTRIBUTE THE PROGRAM AS PERMITTED ABOVE, BE LIABLE TO YOU FOR DAMAGES, INCLUDING ANY GENERAL, SPECIAL, INCIDENTAL OR CONSEQUENTIAL DAMAGES ARISING OUT OF THE USE OR INABILITY TO USE THE PROGRAM (INCLUDING BUT NOT LIMITED TO LOSS OF DATA OR DATA BEING RENDERED INACCURATE OR LOSSES SUSTAINED BY YOU OR THIRD PARTIES OR A FAILURE OF THE PROGRAM TO OPERATE WITH ANY OTHER PROGRAMS), EVEN IF SUCH HOLDER OR OTHER PARTY HAS BEEN ADVISED OF THE POSSIBILITY OF SUCH DAMAGES.

#### **END: OF TERMS AND CONDITIONS**

If you develop a new program, and you want it to be of the greatest possible use to the public, the best way to achieve this is to make it free software which everyone can redistribute and change under these terms.

To do so, attach the following notices to the program. It is safest to attach them to the start of each source file to most effectively convey the exclusion of warranty; and each file should have at least the "copyright" line and a pointer to where the full notice is found.

<one line to give the program's name and a brief idea of what it does.> Copyright (C) <year> <name of author>

This program is free software; you can redistribute it and/or modify it under the terms of the GNU General Public License as published by the Free Software Foundation; either version 2 of the License, or(at your option) any later version.

This program is distributed in the hope that it will be useful, but WITHOUT ANY WARRANTY; without even the implied warranty of MERCHANTABILITY or FITNESS FOR A PARTICULAR PURPOSE. See the GNU General Public License for more details.

You should have received a copy of the GNU General Public License along with this program; if not, write to the Free Software Foundation, Inc., 51 Franklin St, Fifth Floor, Boston, MA 02110-1301 USA.

Also add information on how to contact you by electronic and paper mail.

If the program is interactive, make it output a short notice like this when it starts in an interactive mode:

Gnomovision version 69, Copyright (C) year name of author Gnomovision comes with ABSOLUTELY NO WARRANTY; for details type 'show w'.

This is free software, and you are welcome to redistribute it under certain conditions; type 'show c' for details.

The hypothetical commands 'show w' and 'show c' should show the appropriate parts of the General Public License. Of course, the commands you use may be called something other than 'show w' and 'show c'; they could even be mouseclicks or menu items – whatever suits your program.

You should also get your employer (if you work as a programmer) or your school, if any, to sign a "copyright disclaimer" for the program, if necessary. Here is a sample; alter the names:

Yoyodyne, Inc., hereby disclaims all copyright interest in the program 'Gnomovision' (which makes passes at compilers) written by James Hacker.

<signature of Ty Coon>, 1 April 1989 Ty Coon, President of Vice

#### **The zlib/libpng License**

Copyright (c) <year> <copyright holders>

This software is provided 'as-is', without any express or implied warranty. In no event will the authors be held liable for any damages arising from the use of this software.

Permission is granted to anyone to use this software for any purpose, including commercial applications, and to alter it and redistribute it freely, subject to the following restrictions:

- 1. The origin of this software must not be misrepresented; you must not claim that you wrote the original software. If you use this software in a product, an acknowledgment in the product documentation would be appreciated but is not required.
- 2. Altered source versions must be plainly marked as such, and must not be misrepresented as being the original software.
- 3. This notice may not be removed or altered from any source distribution.

#### **The Artistic License**

Preamble

The intent of this document is to state the conditions under which a Package may be copied, such that the Copyright Holder maintains some semblance of artistic control over the development of the package, while giving the users of the package the right to use and distribute the Package in a more-or-less customary fashion, plus the right to make reasonable modifications.

Definitions:

- "Package" refers to the collection of files distributed by the Copyright Holder, and derivatives of that collection of files created through textual modification.
- "Standard Version" refers to such a Package if it has not been modified, or has been modified in accordance with the wishes of the Copyright Holder.
- "Copyright Holder" is whoever is named in the copyright or copyrights for the package.
- "You" is you, if you're thinking about copying or distributing this Package.
- "Reasonable copying fee" is whatever you can justify on the basis of media cost, duplication charges, time of people involved, and so on. (You will not be required to justify it to the Copyright Holder, but only to the computing community at large as a market that must bear the fee.)
- "Freely Available" means that no fee is charged for the item itself, though there may be fees involved in handling the item. It also means that recipients of the item may redistribute it under the same conditions they received it.
- 1. You may make and give away verbatim copies of the source form of the Standard Version of this Package without restriction, provided that you duplicate all of the original copyright notices and associated disclaimers.
- 2. You may apply bug fixes, portability fixes and other modifications derived from the Public Domain or from the Copyright
	- Holder. A Package modified in such a way shall still be considered the Standard Version.
- 3. You may otherwise modify your copy of this Package in any way, provided that you insert a prominent notice in each changed file stating how and when you changed that file, and provided that you do at least ONE of the following:
	- a) place your modifications in the Public Domain or otherwise make them Freely Available, such as by posting said modifications to Usenet or an equivalent medium, or placing the modifications on a major archive site such as ftp. uu.net, or by allowing the Copyright Holder to include your modifications in the Standard Version of the Package.
	- b) use the modified Package only within your corporation or organization.
- c) rename any non-standard executables so the names do not conflict with standard executables, which must also be provided, and provide a separate manual page for each non-standard executable that clearly documents how it differs from the Standard Version.
- d) make other distribution arrangements with the Copyright Holder.
- 4. You may distribute the programs of this Package in object code or executable form, provided that you do at least ONE of the following:
	- a) distribute a Standard Version of the executables and library files, together with instructions (in the manual page or equivalent) on where to get the Standard Version.
	- b) accompany the distribution with the machine-readable source of the Package with your modifications.
	- c) accompany any non-standard executables with their corresponding Standard Version executables, giving the non-standard executables non-standard names, and clearly documenting the differences in manual pages (or equivalent), together with instructions on where to get the Standard Version.
	- d) make other distribution arrangements with the Copyright Holder.
- 5. You may charge a reasonable copying fee for any distribution of this Package. You may charge any fee you choose for support of this Package. You may not charge a fee for this Package itself. However, you may distribute this Package in aggregate with other (possibly commercial) programs as part of a larger (possibly commercial) software distribution provided that you do not advertise this Package as a product of your own.
- 6. The scripts and library files supplied as input to or produced as output from the programs of this Package do not automatically fall under the copyright of this Package, but belong to whomever generated them, and may be sold commercially, and may be aggregated with this Package.
- 7. Cor perl subroutines supplied by you and linked into this Package shall not be considered part of this Package.
- 8. The name of the Copyright Holder may not be used to endorse or promote products derived from this software without specific prior written permission.
- 9. THIS PACKAGE IS PROVIDED "AS IS" AND WITHOUT ANY EXPRESS OR IMPLIED WARRANTIES, INCLUDING, WITHOUT LIMITATION, THE IMPLIED WARRANTIES OF MERCHANTABILITY AND FITNESS FOR A PARTICULAR PURPOSE.

#### The End

This General Public License does not permit incorporating your program into proprietary programs. If your program is a subroutine library, you may consider it more useful to permit linking proprietary applications with the library. If this is what you want to do, use the GNU Lesser General Public License instead of this License.

#### **GNU LESSER GENERAL PUBLIC LICENSE**

Version 2.1, February 1999

Copyright (C) 1991, 1999 Free Software Foundation, Inc.

51 Franklin Street, Fifth Floor, Boston, MA 02110-1301 USA

Everyone is permitted to copy and distribute verbatim copies of this license document, but changing it is not allowed.

[This is the first released version of the Lesser GPL. It also counts as the successor of the GNU Library Public License, version 2, hence the version number 2.1.]

#### **Preamble**

The licenses for most software are designed to take away your freedom to share and change it. By contrast, the GNU General Public Licenses are intended to guarantee your freedom to share and change free software – to make sure the software is free for all its users. This license, the Lesser General Public License, applies to some specially designated software packages – typically libraries – of the Free Software Foundation and other authors who decide to use it. You can use it too, but we suggest you first think carefully about whether this license or the ordinary General Public License is the better strategy to use in any particular case, based on the explanations below. When we speak of free software, we are referring to freedom of use, not price. Our General Public Licenses are designed to make sure that you have the freedom to distribute copies of free software (and charge for this service if you wish); that you receive source code or can get it if you want it; that you can change the software and use pieces of it in new free programs; and that you are informed that you can do these things. To protect your rights, we need to make restrictions that forbid distributors to deny you these rights or to ask you to surrender these rights. These restrictions translate to certain responsibilities for you if you distribute copies of the library or if you modify it. For example, if you distribute copies of the library, whether gratis or for a fee, you must give the recipients all the rights that we gave you. You must make sure that they, too, receive or can get the source code. If you link other code with the library, you must provide complete object files to the recipients, so that they can relink them with the library after making changes to the library and recompiling it. And you must show them these terms so they know their rights.

We protect your rights with a two-step method: (1) we copyright the library, and (2) we offer you this license, which gives you legal permission to copy, distribute and/or modify the library. To protect each distributor, we want to make it very clear that there is no warranty for the free library. Also, if the library is modified by someone else and passed on, the recipients should know that what they have is not the original version, so that the original author's reputation will not be affected by problems that might be introduced by others. Finally, software patents pose a constant threat to the existence of any free program. We wish to make sure that a company cannot effectively restrict the users of a free program by obtaining a restrictive license from a patent holder. Therefore, we insist that any patent license obtained for a version of the library must be consistent with the full freedom of use specified in this license. Most GNU software, including some libraries, is covered by the ordinary GNU General Public License. This license, the GNU Lesser General Public License, applies to certain designated libraries, and is quite different from the ordinary General Public License.

We use this license for certain libraries in order to permit linking those libraries into non-free programs. When a program is linked with a library, whether statically or using a shared library, the combination of the two is legally speaking a combined work, a derivative of the original library. The ordinary General Public License therefore permits such linking only if the entire combination fits its criteria of freedom. The Lesser General Public License permits more lax criteria for linking other code with the library.

We call this license the "Lesser" General Public License because it does Less to protect the user's freedom than the ordinary General Public License. It also provides other free software developers Less of an advantage over competing non-free programs. These disadvantages are the reason we use the ordinary General Public License for many libraries. However, the Lesser license provides advantages in certain special circumstances. For example, on rare occasions, there may be a special need to encourage the widest possible use of a certain library, so that it becomes a de-facto standard. To achieve this, non-free programs must be allowed to use the library. A more frequent case is that a free library does the same job as widely used non-free libraries. In this case, there is little to gain by limiting the free library to free software only, so we use the Lesser General Public License. In other cases, permission to use a particular library in non-free programs enables a greater number of people to use a large body of free software.

For example, permission to use the GNU C Library in non-free programs enables many more people to use the whole GNU operating system, as well as its variant, the GNU/Linux operating system.

Although the Lesser General Public License is Less protective of the users' freedom, it does ensure that the user of a program that is linked with the Library has the freedom and the wherewithal to run that program using a modified version of the Library. The precise terms and conditions for copying, distribution and modification follow. Pay close attention to the difference between a "work based on the library" and a "work that uses the library". The former contains code derived from the library, whereas the latter must be combined with the library in order to run.

#### **TERMS AND CONDITIONS FOR COPYING, DISTRIBUTION AND MODIFICATION**

0. This License Agreement applies to any software library or other program which contains a notice placed by the copyright holder or other authorized party saying it may be distributed under the terms of this Lesser General Public License (also called "this License"). Each licensee is addressed as "you".

 A "library" means a collection of software functions and/or data prepared so as to be conveniently linked with application programs (which use some of those functions and data) to form executables. The "Library", below, refers to any such software library or work which has been distributed under these terms. A "work based on the Library" means either the Library or any derivative work under copyright law: that is to say, a work containing the Library or a portion of it, either verbatim or with modifications and/or translated straightforwardly into another language. (Hereinafter, translation is included without limitation in the term "modification".) "Source code" for a work means the preferred form of the work for making modifications to it. For a library, complete source code means all the source code for all modules it contains, plus any associated interface definition files, plus the scripts used to control compilation and installation of the library.

 Activities other than copying, distribution and modification are not covered by this License; they are outside its scope. The act of running a program using the Library is not restricted, and output from such a program is covered only if its contents constitute a work based on the Library (independent of the use of the Library in a tool for writing it). Whether that is true depends on what the Library does and what the program that uses the Library does.

- 1. You may copy and distribute verbatim copies of the Library's complete source code as you receive it, in any medium, provided that you conspicuously and appropriately publish on each copy an appropriate copyright notice and disclaimer of warranty; keep intact all the notices that refer to this License and to the absence of any warranty; and distribute a copy of this License along with the Library. You may charge a fee for the physical act of transferring a copy, and you may at your option offer warranty protection in exchange for a fee.
- 2. You may modify your copy or copies of the Library or any portion of it, thus forming a work based on the Library, and copy and distribute such modifications or work under the terms of Section 1 above, provided that you also meet all of these conditions:
	- a) The modified work must itself be a software library.
	- b) You must cause the files modified to carry prominent notices stating that you changed the files and the date of any change.
	- c) You must cause the whole of the work to be licensed at no charge to all third parties under the terms of this License.
	- d) If a facility in the modified Library refers to a function or a table of data to be supplied by an application program that uses the facility, other than as an argument passed when the facility is invoked, then you must make a good faith effort to ensure that, in the event an application does not supply such function or table, the facility still operates, and performs whatever part of its purpose remains meaningful. (For example, a function in a library to compute square roots has a purpose that is entirely well-defined independent of the application. Therefore, Subsection 2d requires that any application-supplied function or table used by this function must be optional: if the application does not supply it, the square root function must still compute square roots.) These requirements apply to the modified work as a whole. If identifiable sections of that work are not derived from the Library, and can be reasonably considered independent and separate works in themselves, then this License, and its terms, do not apply to those sections when you distribute them as separate works. But when you distribute the same sections as part of a whole which is a work based on the Library, the distribution of the whole must be on the terms of this License, whose permissions for other licensees extend to the entire whole, and thus to each and every part regardless of who wrote it. Thus, it is not the intent of this section to claim rights or contest your rights to work written entirely by you; rather, the intent is to exercise the right to control the distribution of derivative or collective works based on the Library. In addition, mere aggregation of another work not based on the Library with the Library (or with a work based on the Library) on a volume of a storage or distribution medium does not bring the other work under the scope of this License.

- 3. You may opt to apply the terms of the ordinary GNU General Public License instead of this License to a given copy of the Library. To do this, you must alter all the notices that refer to this License, so that they refer to the ordinary GNU General Public License, version 2, instead of to this License. (If a newer version than version 2 of the ordinary GNU General Public License has appeared, then you can specify that version instead if you wish.) Do not make any other change in these notices. Once this change is made in a given copy, it is irreversible for that copy, so the ordinary GNU General Public License applies to all subsequent copies and derivative works made from that copy. This option is useful when you wish to copy part of the code of the Library into a program that is not a library.
- 4. You may copy and distribute the Library (or a portion or derivative of it, under Section 2) in object code or executable form under the terms of Sections 1 and 2 above provided that you accompany it with the complete corresponding machinereadable source code, which must be distributed under the terms of Sections 1 and 2 above on a medium customarily used for software interchange. If distribution of object code is made by offering access to copy from a designated place, then offering equivalent access to copy the source code from the same place satisfies the require-ment to distribute the source code, even though third parties are not compelled to copy the source along with the object code.
- 5. A program that contains no derivative of any portion of the Library, but is designed to work with the Library by being compiled or linked with it, is called a "work that uses the Library". Such a work, in isolation, is not a derivative work of the Library, and therefore falls outside the scope of this License. However, linking a "work that uses the Library" with the Library creates an executable that is a derivative of the Library (because it contains portions of the Library), rather than a "work that uses the library". The executable is therefore covered by this License. Section 6 states terms for distribution of such executables. When a "work that uses the Library" uses material from a header file that is part of the Library, the object code for the work may be a derivative work of the Library even though the source code is not. Whether this is true is especially significant if the work can be linked without the Library, or if the work is itself a library. The threshold for this to be true is not precisely defined by law. If such an object file uses only numerical parameters, data structure layouts and accessories, and small macros and small inline functions (ten lines or less in length), then the use of the object file is unrestricted, regardless of whether it is legally a derivative work. (Executables containing this object code plus portions of the Library will still fall under Section 6.) Otherwise, if the work is a deriva-tive of the Library, you may distribute the object code for the work under the terms of Section 6. Any executables containing that work also fall under Section 6, whether or not they are linked directly with the Library itself.
- 6. As an exception to the Sections above, you may also combine or link a "work that uses the Library" with the Library to produce a work containing portions of the Library, and distribute that work under terms of your choice, provided that the terms permit modification of the work for the customer's own use and reverse engineering for debugging such modifications. You must give prominent notice with each copy of the work that the Library is used in it and that the Library and its use are covered by this License. You must supply a copy of this License. If the work during execution displays copyright notices, you must include the copyright notice for the Library among them, as well as a reference directing the user to the copy of this License. Also, you must do one of these things:
	- a) Accompany the work with the complete corresponding machine-readable source code for the Library including whatever changes were used in the work (which must be distributed under Sections 1 and 2 above); and, if the work is an executable linked with the Library, with the complete machine-readable "work that uses the Library", as object code and/or source code, so that the user can modify the Library and then relink to produce a modified executable containing the modified Library. (It is understood that the user who changes the contents of definitions files in the Library will not necessarily be able to recompile the application to use the modified definitions.)
	- b) Use a suitable shared library mechanism for linking with the Library. A suitable mechanism is one that (1) uses at run time a copy of the library already present on the user's computer system, rather than copying library functions into the executable, and (2) will operate properly with a modified version of the library, if the user installs one, as long as the modified version is interface-compatible with the version that the work was made with.
	- c) Accompany the work with a written offer, valid for at least three years, to give the same user the materials specified in Subsection 6a, above, for a charge no more than the cost of performing this distribution.
	- d) If distribution of the work is made by offering access to copy from a designated place, offer equivalent access to copy the above specified materials from the same place.
	- e) Verify that the user has already received a copy of these materials or that you have already sent this user a copy. For an executable, the required form of the "work that uses the Library" must include any data and utility programs needed for reproducing the executable from it. However, as a special exception, the materials to be distributed need not include anything that is normally distributed (in either source or binary form) with the major components (compiler, kernel, and so on) of the operating system on which the executable runs, unless that component itself accompanies the executable.

 It may happen that this requirement contradicts the license restrictions of other proprietary libraries that do not normally accompany the operating system. Such a contradiction means you cannot use both them and the Library together in an executable that you distribute.

- 7. You may place library facilities that are a work based on the Library side-by-side in a single library together with other library facilities not covered by this License, and distribute such a combined library, provided that the separate distribution of the work based on the Library and of the other library facilities is otherwise permitted, and provided that you do these two things:
	- a) Accompany the combined library with a copy of the same work based on the Library, uncombined with any other library facilities. This must be distributed under the terms of the Sections above.
	- b) Give prominent notice with the combined library of the fact that part of it is a work based on the Library, and explaining where to find the accompanying uncombined form of the same work.
- 8. You may not copy, modify, sublicense, link with, or distribute the Library except as expressly provided under this License. Any attempt otherwise to copy, modify, sublicense, link with, or distribute the Library is void, and will automatically terminate your rights under this License. However, parties who have received copies, or rights, from you under this License will not have their licenses terminated so long as such parties remain in full compliance.

- 9. You are not required to accept this License, since you have not signed it. However, nothing else grants you permission to modify or distribute the Library or its derivative works. These actions are prohibited by law if you do not accept this License. Therefore, by modifying or distributing the Library (or any work based on the Library), you indicate your acceptance of this License to do so, and all its terms and conditions for copying, distributing or modifying the Library or works based on it.
- 10. Each time you redistribute the Library (or any work based on the Library), the recipient automatically receives a license from the original licensor to copy, distribute, link with or modify the Library subject to these terms and conditions. You may not impose any further restrictions on the recipients' exercise of the rights granted herein. You are not responsible for enforcing compliance by third parties with this License.
- 11. If, as a consequence of a court judgment or allegation of patent infringement or for any other reason (not limited to patent issues), conditions are imposed on you (whether by court order, agreement or otherwise) that contradict the conditions of this License, they do not excuse you from the conditions of this License. If you cannot distribute so as to satisfy simultaneously your obligations under this License and any other pertinent obligations, then as a consequence you may not distribute the Library at all.

For example, if a patent license would not permit royalty-free redistribution of the Library by all those who receive copies directly or indirectly through you, then the only way you could satisfy both it and this License would be to refrain entirely from distribution of the Library. If any portion of this section is held invalid or unenforceable under any particular circumstance, the balance of the section is intended to apply, and the section as a whole is intended to apply in other circumstances.

It is not the purpose of this section to induce you to infringe any patents or other property right claims or to contest validity of any such claims; this section has the sole purpose of protecting the integrity of the free software distribution system which is implemented by public license practices. Many people have made generous contributions to the wide range of software distributed through that system in reliance on consistent application of that system; it is up to the author/donor to decide if he or she is willing to distribute software through any other system and a licensee cannot impose that choice. This section is intended to make thoroughly clear what is believed to be a consequence of the rest of this License.

- 12. If the distribution and/or use of the Library is restricted in certain countries either by patents or by copyrighted interfaces, the original copyright holder who places the Library under this License may add an explicit geographical distribution limitation excluding those countries, so that distribution is permitted only in or among countries not thus excluded. In such case, this License incorporates the limitation as if written in the body of this License.
- 13. The Free Software Foundation may publish revised and/or new versions of the Lesser General Public License from time to time. Such new versions will be similar in spirit to the present version, but may differ in detail to address new problems or concerns. Each version is given a distinguishing version number. If the Library specifies a version number of this License which applies to it and "any later version", you have the option of following the terms and conditions either of that version or of any later version published by the Free Software Foundation. If the Library does not specify a license version number, you may choose any version ever published by the Free Software Foundation.
- 14. If you wish to incorporate parts of the Library into other free programs whose distribution conditions are incompatible with these, write to the author to ask for permission. For software which is copyrighted by the Free Software Foundation, write to the Free Software Foundation; we sometimes make exceptions for this. Our decision will be guided by the two goals of preserving the free status of all derivatives of our free software and of promoting the sharing and reuse of software generally.

#### **NO WARRANTY**

- 15. BECAUSE THE LIBRARY IS LICENSED FREE OF CHARGE, THERE IS NO WARRANTY FOR THE LIBRARY, TO THE EXTENT PERMITTED BY APPLICABLE LAW. EXCEPT WHEN OTHERWISE STATED IN WRITING THE COPYRIGHT HOLDERS AND/ OR OTHER PARTIES PROVIDE THE LIBRARY "AS IS" WITHOUT WARRANTY OF ANY KIND, EITHER EXPRESSED OR IMPLIED, INCLUDING, BUT NOT LIMITED TO, THE IMPLIED WARRANTIES OF MERCHANTABILITY AND FITNESS FOR A PARTICULAR PURPOSE. THE ENTIRE RISK AS TO THE QUALITY AND PERFORMANCE OF THE LIBRARY IS WITH YOU. SHOULD THE LIBRARY PROVE DEFECTIVE, YOU ASSUME THE COST OF ALL NECESSARY SERVICING, REPAIR OR CORRECTION.
- 16. IN NO EVENT UNLESS REQUIRED BY APPLICABLE LAW OR AGREED TO IN WRITING WILL ANY COPYRIGHT HOLDER, OR ANY OTHER PARTY WHO MAY MODIFY AND/OR REDISTRIBUTE THE LIBRARY AS PERMITTED ABOVE, BE LIABLE TO YOU FOR DAMAGES, INCLUDING ANY GENERAL, SPECIAL, INCIDENTAL OR CONSEQUENTIAL DAMAGES ARISING OUT OF THE USE OR INABILITY TO USE THE LIBRARY (INCLUDING BUT NOT LIMITED TO LOSS OF DATA OR DATA BEING RENDERED

INACCURATE OR LOSSES SUSTAINED BY YOU OR THIRD PARTIES OR A FAILURE OF THE LIBRARY TO OPERATE WITH ANY OTHER SOFTWARE), EVEN IF SUCH HOLDER OR OTHER PARTY HAS BEEN ADVISED OF THE POSSIBILITY OF SUCH DAMAGES.

#### **END: OF TERMS AND CONDITIONS**

#### **How to Apply These Terms to Your New Libraries**

If you develop a new library, and you want it to be of the greatest possible use to the public, we recommend making it free software that everyone can redistribute and change. You can do so by permitting redistribution under these terms (or, alternatively, under the terms of the ordinary General Public License).

To apply these terms, attach the following notices to the library. It is safest to attach them to the start of each source file to most effectively convey the exclusion of warranty; and each file should have at least the "copyright" line and a pointer to where the full notice is found.

one line to give the library's name and an idea of what it does. Copyright (C) year name of author

This library is free software; you can redistribute it and/or modify it under the terms of the GNU Lesser General Public License as published by the Free Software Foundation; either version 2.1 of the License, or (at your option) any later version.

This library is distributed in the hope that it will be useful, but WITHOUT ANY WARRANTY; without even the implied warranty of MERCHANTABILITY or FITNESS FOR A PARTICULAR PURPOSE. See the GNU Lesser General Public License for more details.

You should have received a copy of the GNU Lesser General Public License along with this library; if not, write to the Free Software Foundation, Inc., 51 Franklin Street, Fifth Floor, Boston, MA 02110-1301 USA.

Also add information on how to contact you by electronic and paper mail. You should also get your employer (if you work as a programmer) or your school, if any, to sign a "copyright disclaimer" for the library, if necessary. Here is a sample; alter the names:

Yoyodyne, Inc., hereby disclaims all copyright interest in the library 'Frob' (a library for tweaking knobs) written by James Random Hacker.

Signature of Ty Coon, 1 April 1990 Ty Coon, President of Vice

That's all there is to it!

Mit Hilfe der folgenden Codeliste können Sie die Programmierung direkt für Ihr TV-Gerät vornehmen, wie im Abschnitt Programmierung der Fernbedienung, Direktprogrammierung auf Seite 11 beschrieben.

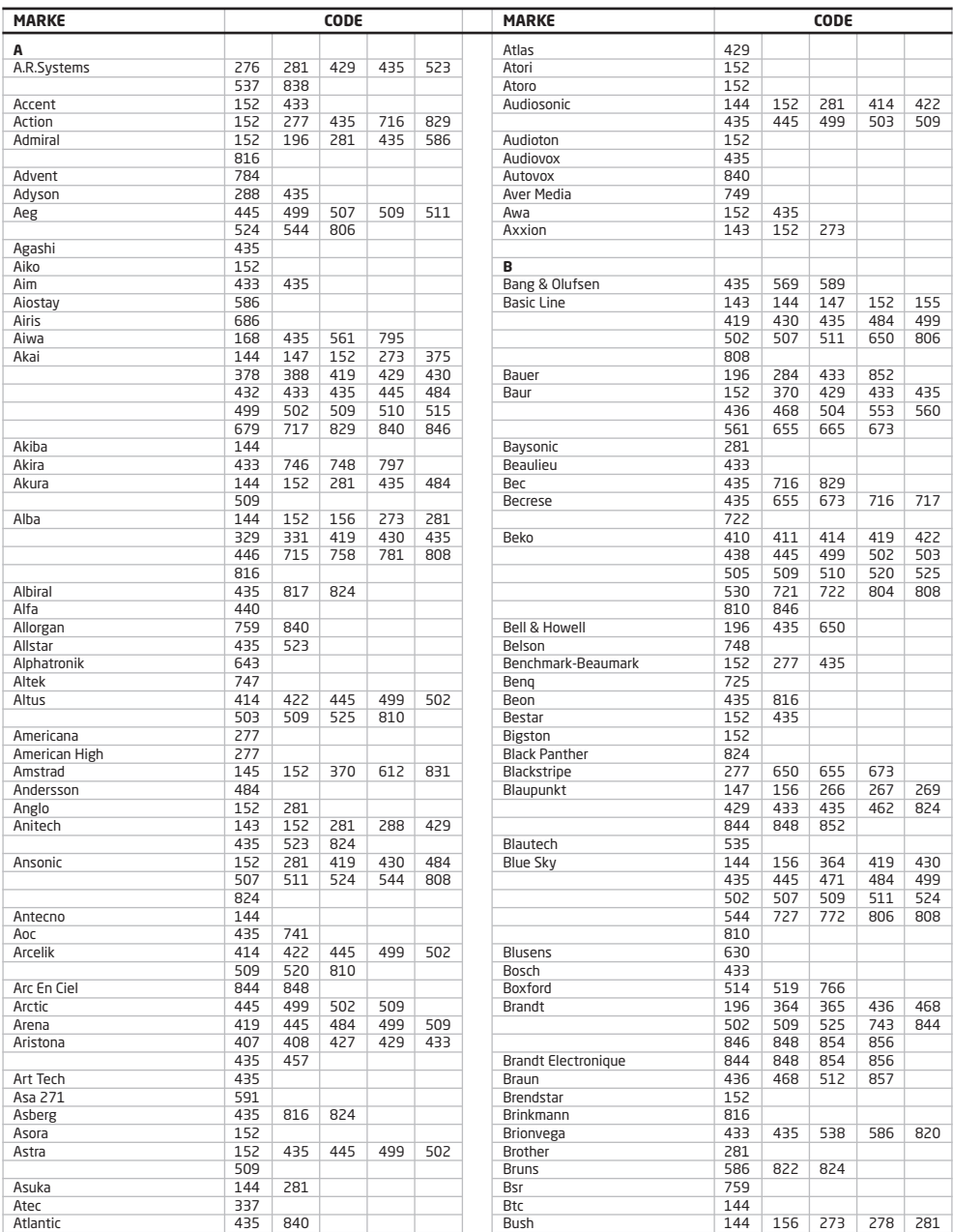

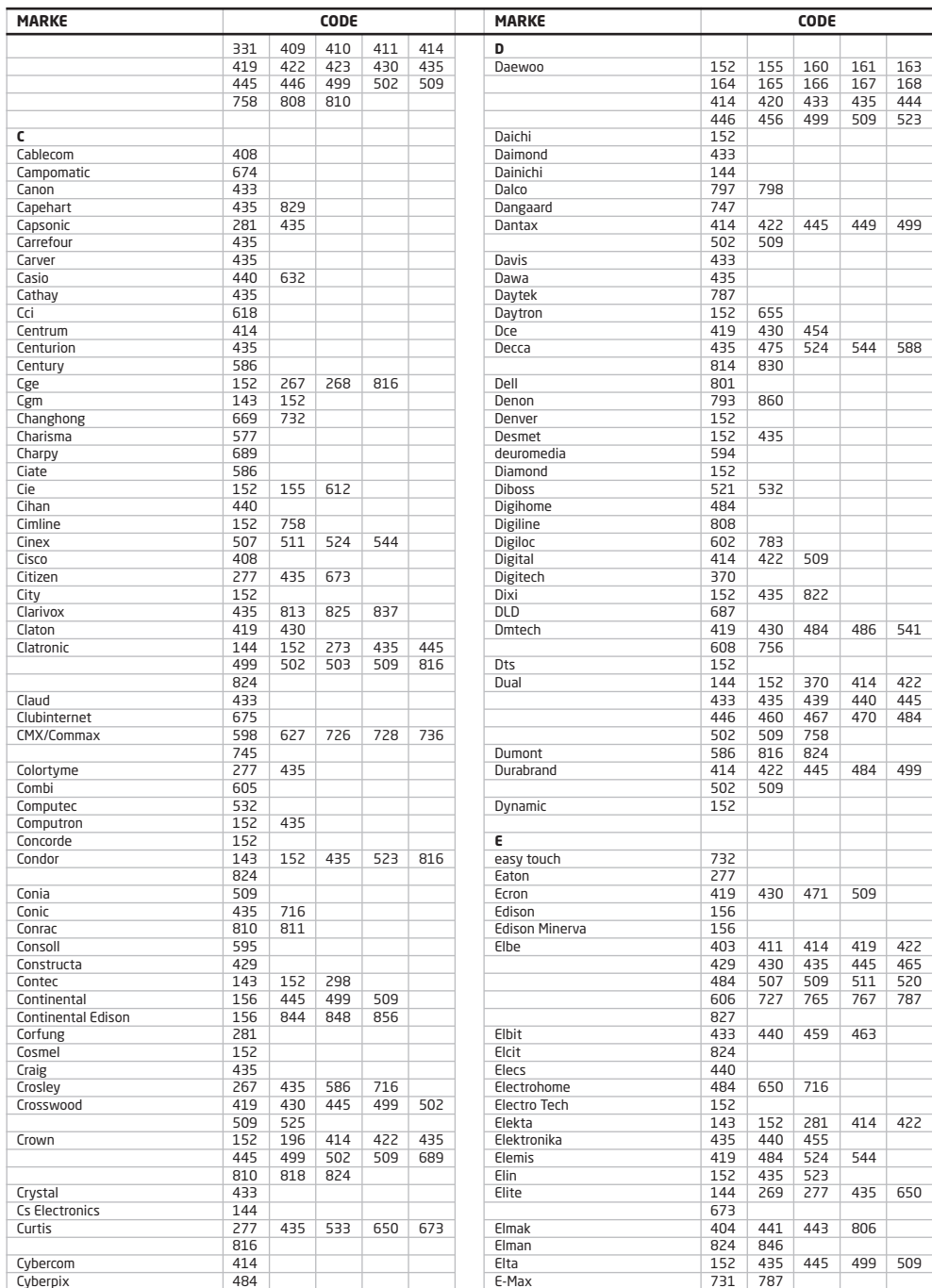

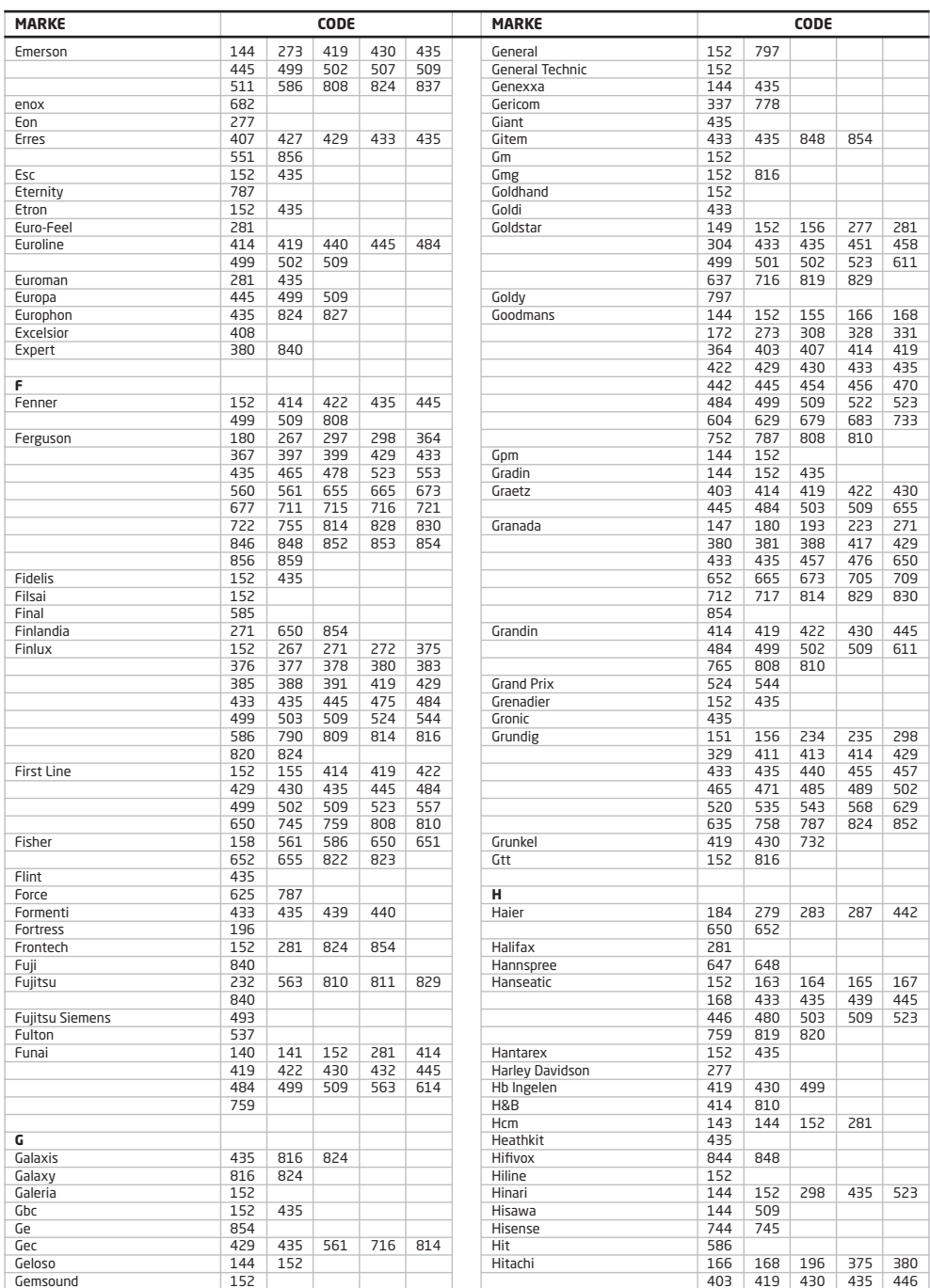

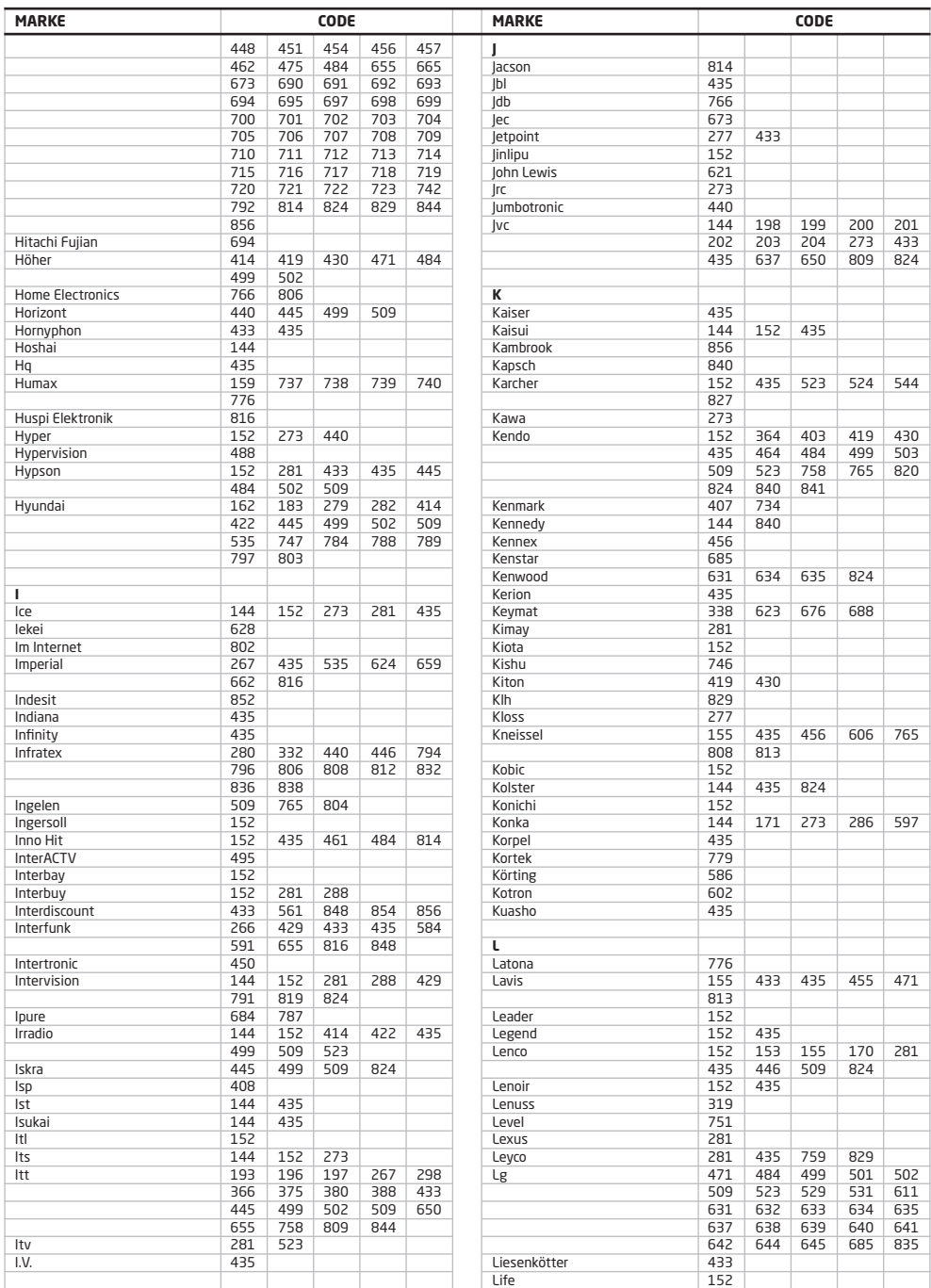

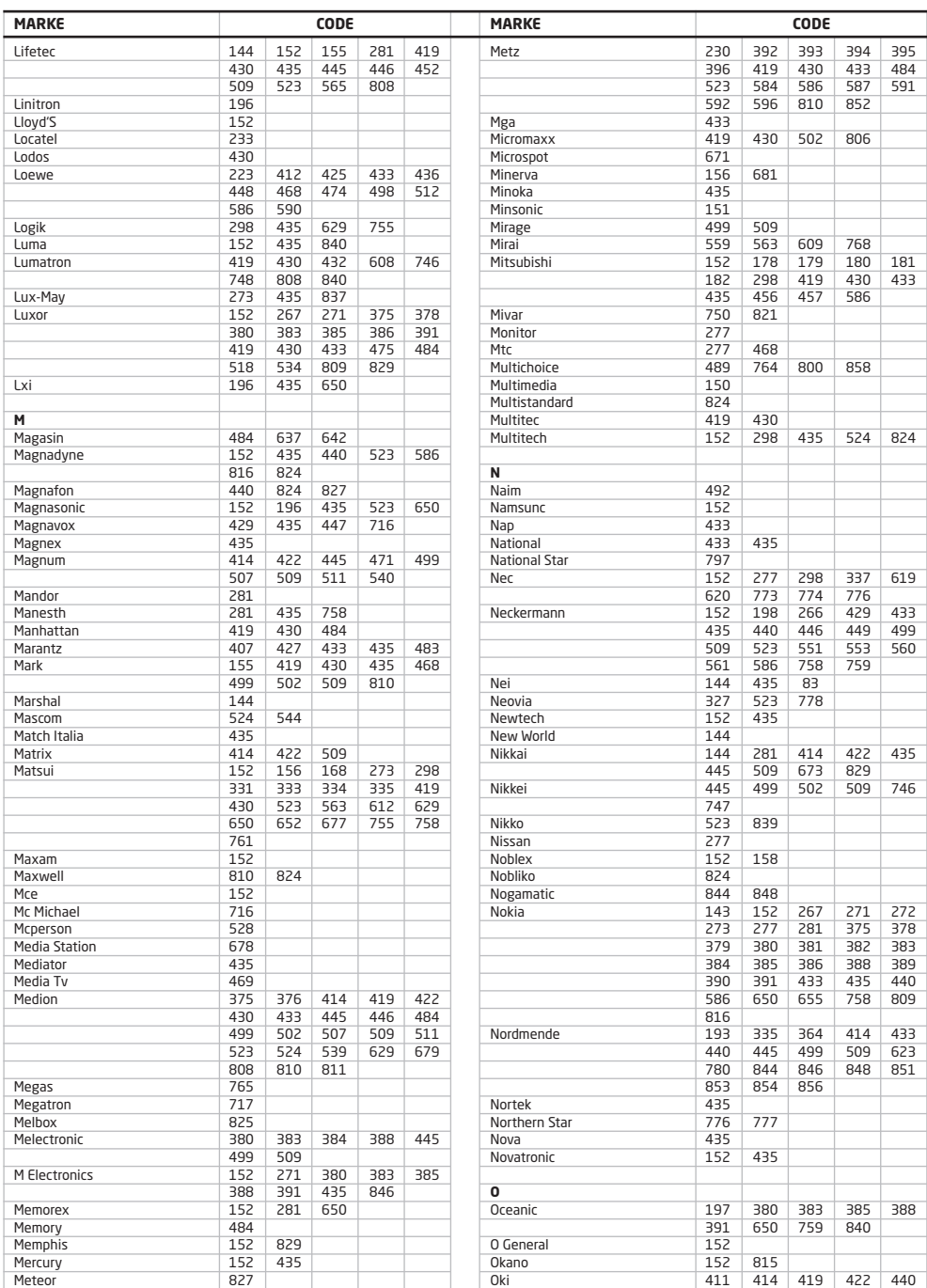

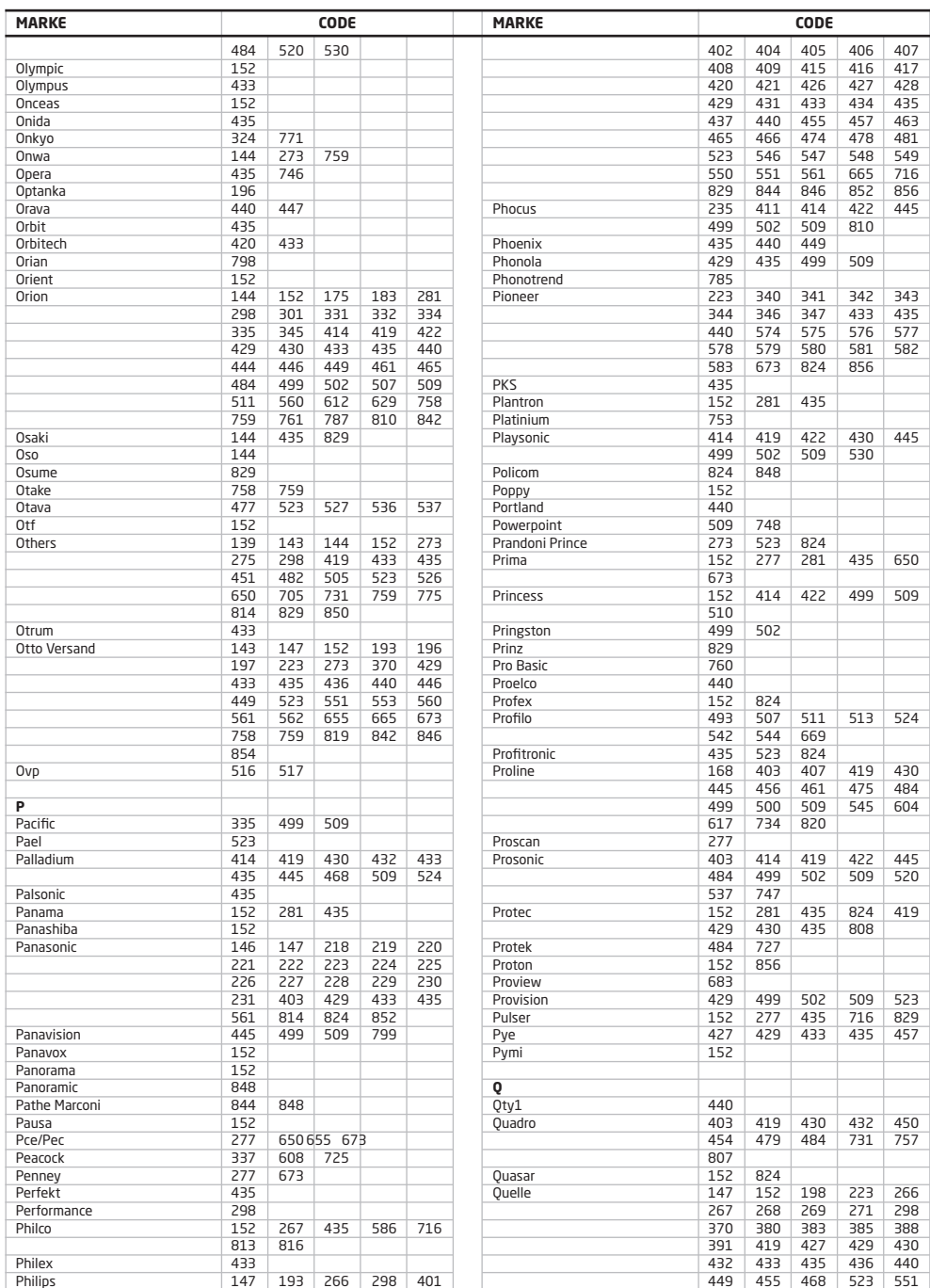

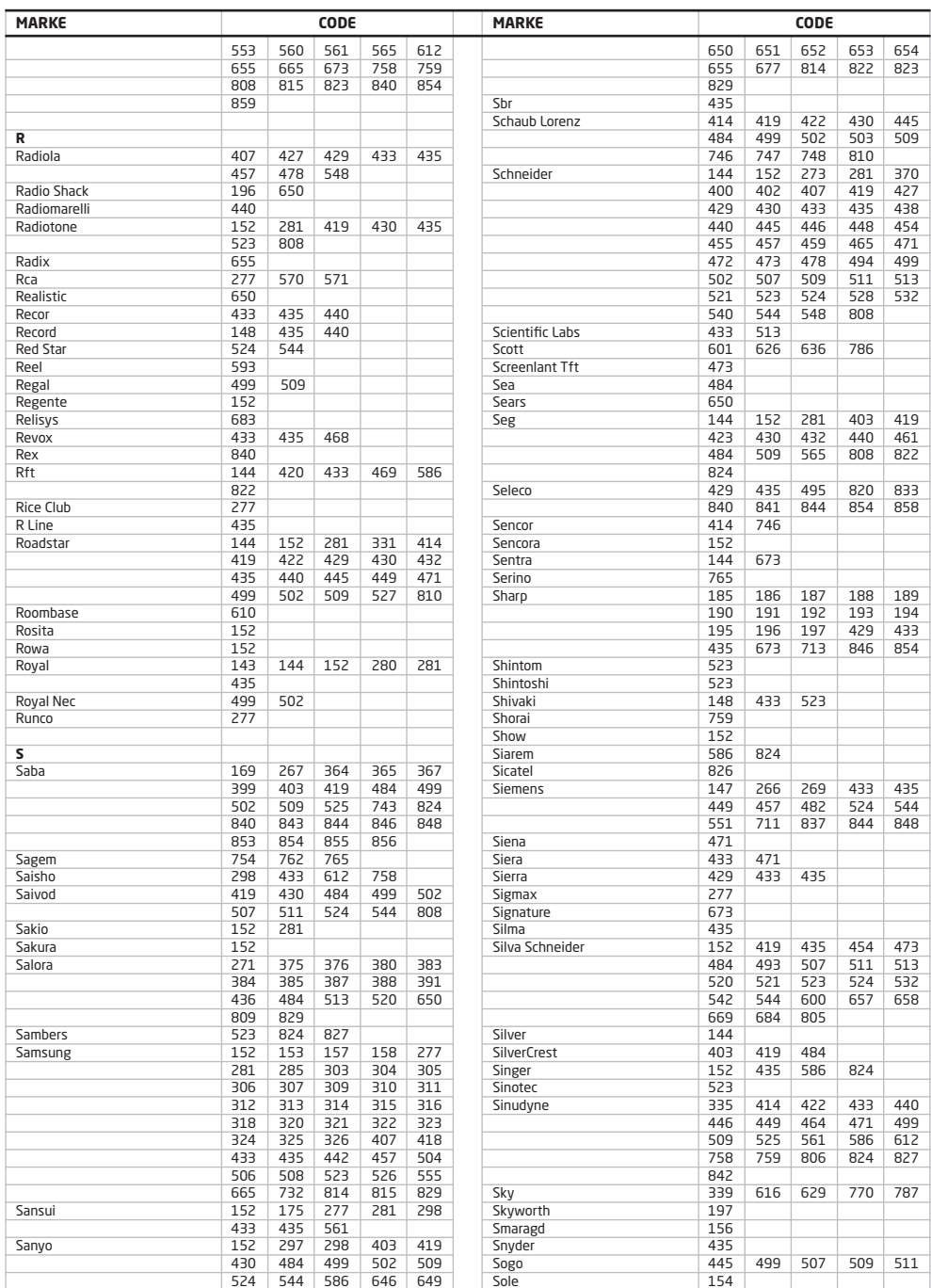

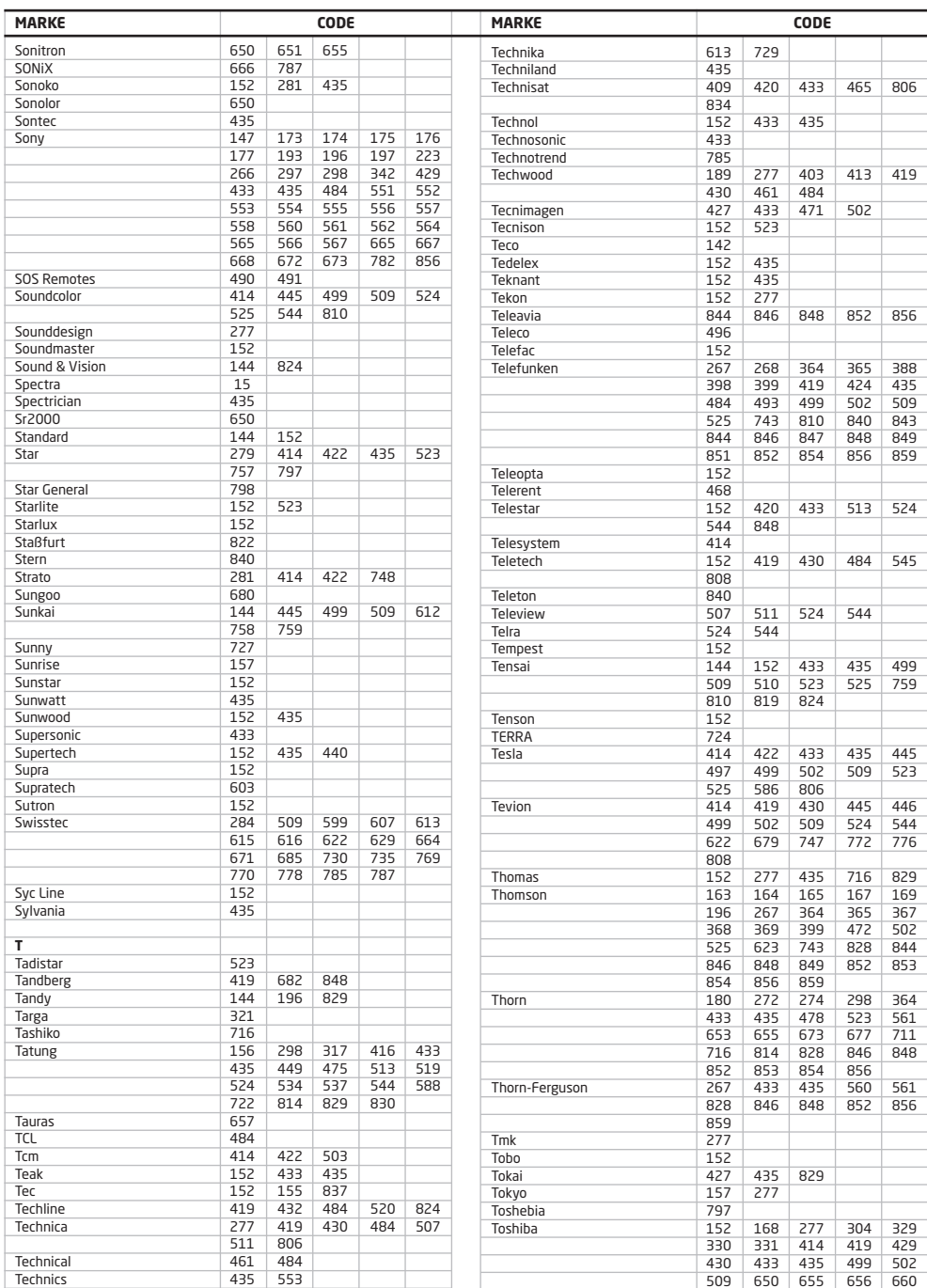

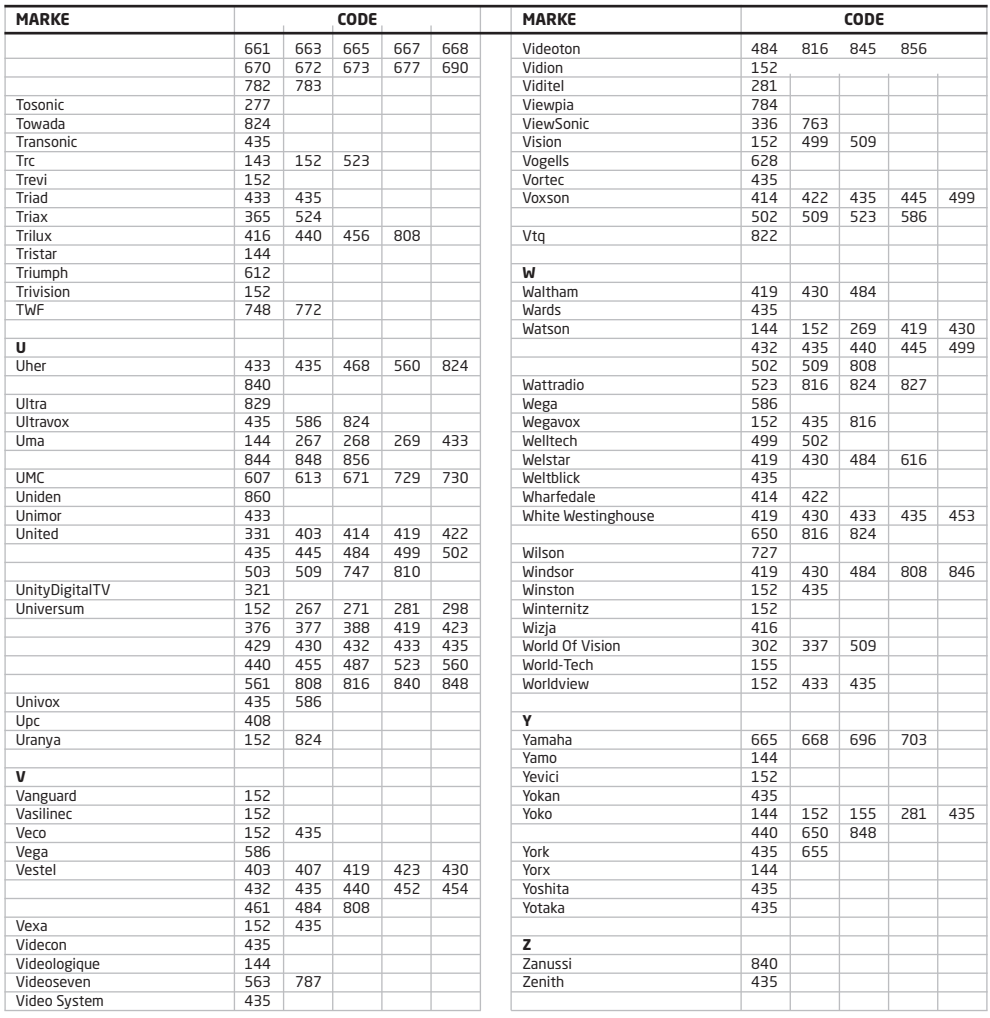

# **HERSTELLER-CODETABELLE**

Mit Hilfe der folgenden Codeliste können Sie die Programmierung auf Basis Ihres TV-Geräteherstellers vornehmen, wie im Abschnitt Programmierung der Fernbedienung, Hersteller-Codesuchlauf auf Seite 11 beschrieben. Hierbei wird ein automatischer Codesuchlauf über alle Modelle des TV-Geräteherstellers durchgeführt.

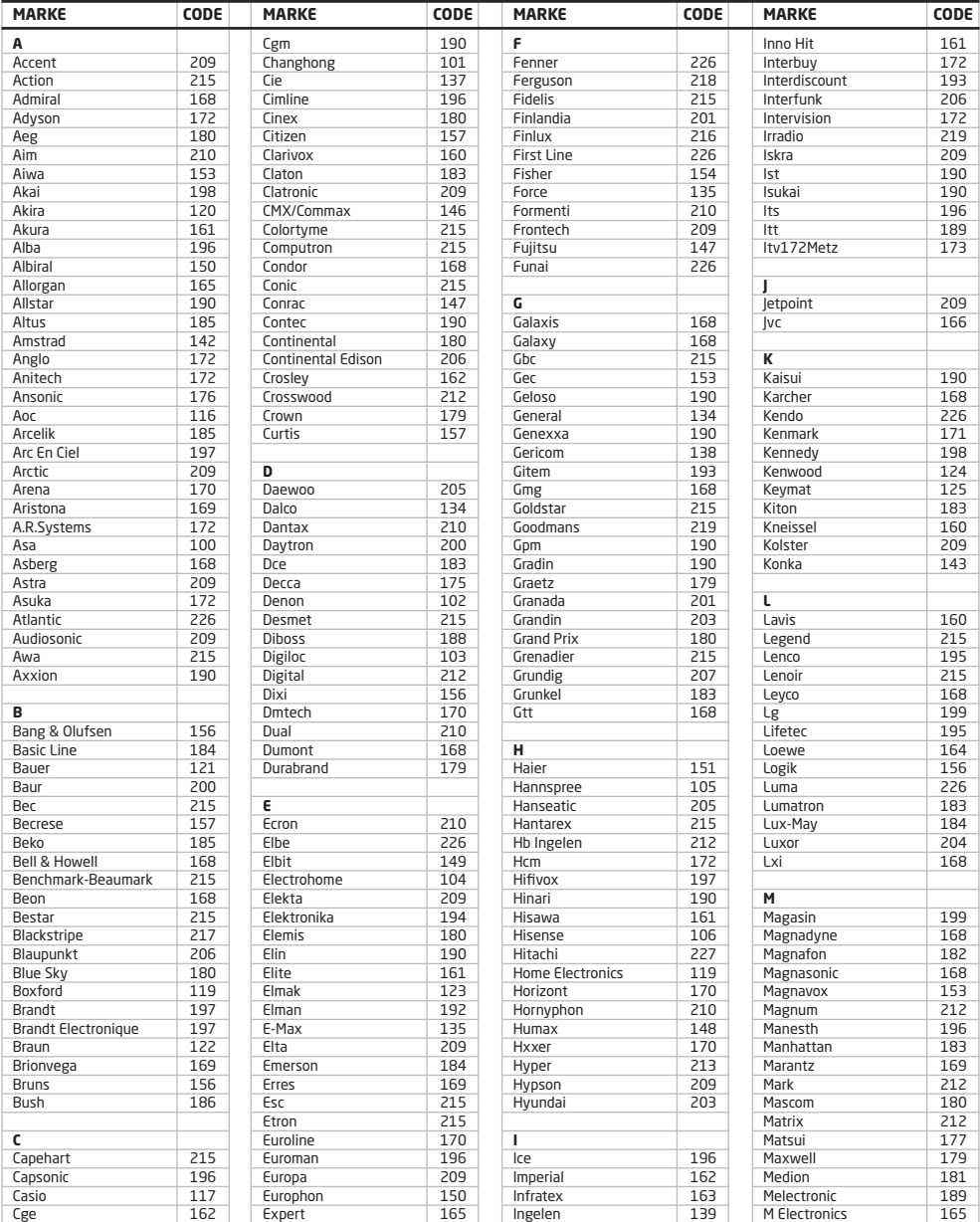

# **HERSTELLER-CODETABELLE**

m.

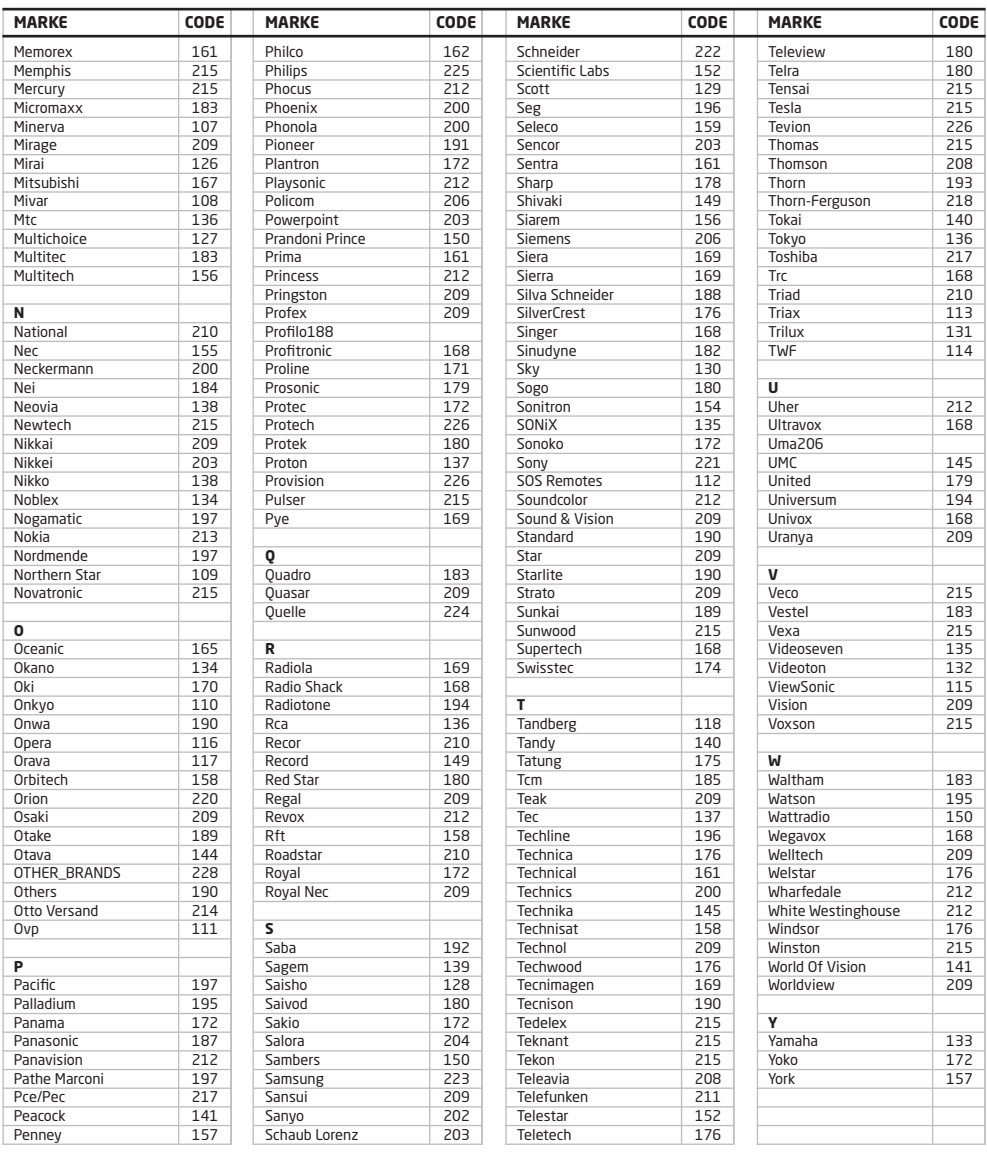

## **NOTIZEN**

m.

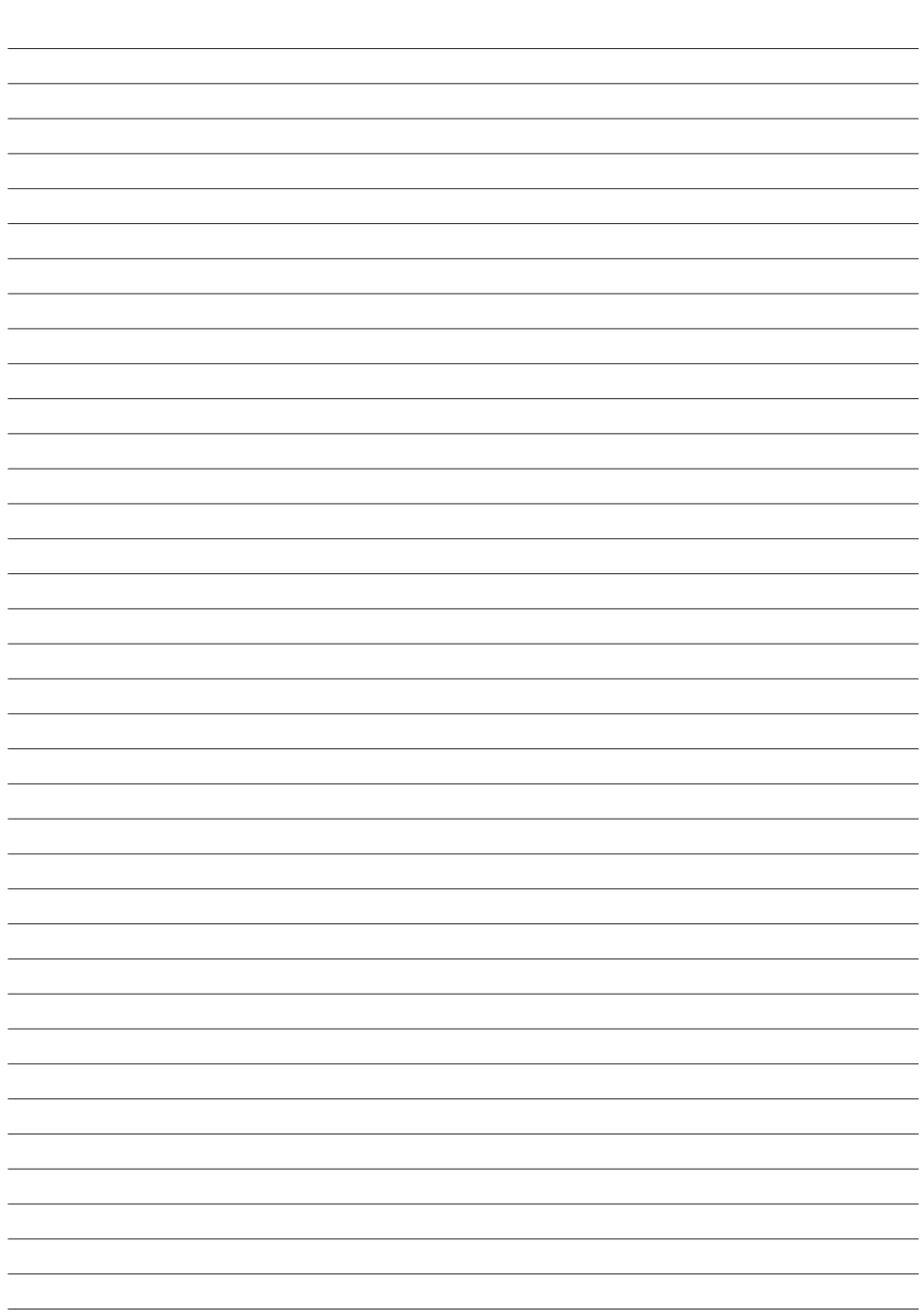

### **WEEE SYMBOL INFORMATION**

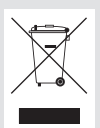

#### Korrekte Entsorgung von Altgeräten (Elektroschrott)

#### (In den Ländern der Europäischen Union und anderen europäischen Ländern mit einem separaten Sammelsystem)

Die Kennzeichnung auf dem Produkt, Zubehörteilen bzw. auf der dazugehörigen Dokumentation gibt an, dass das Produkt und Zubehörteile (z. B. Ladegerät, Kopfhörer, USB-Kabel) nach ihrer Lebensdauer nicht zusammen mit dem normalen Haushaltsmüll entsorgt werden dürfen. Entsorgen Sie dieses Gerät und Zubehörteile bitte getrennt von anderen Abfällen, um der Umwelt bzw. der menschlichen Gesundheit nicht durch unkontrollierte Müllbeseitigung zu schaden. Helfen Sie mit, das Altgerät und Zubehörteile fachgerecht zu entsorgen, um die nachhaltige Wiederverwertung von stofflichen Ressourcen zu fördern.

Private Nutzer wenden sich an den Händler, bei dem das Produkt gekauft wurde, oder kontaktieren die zuständigen Behörden, um in Erfahrung zu bringen, wo Sie das Altgerät bzw. Zubehörteile für eine umweltfreundliche Entsorgung abgeben können.

Gewerbliche Nutzer wenden sich an ihren Lieferanten und gehen nach den Bedingungen des Verkaufsvertrags vor. Dieses Produkt und elektronische Zubehörteile dürfen nicht zusammen mit anderem Gewerbemüll entsorgt werden.

#### **BATTERY SYMBOL INFORMATION**

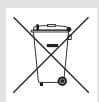

Korrekte Entsorgung der Batterien dieses Produkts

#### (In den Ländern der Europäischen Union und anderen europäischen Ländern mit einem separaten Altbatterie-Rücknahmesystem)

Die Kennzeichnung auf der Batterie bzw. auf der dazugehörigen Dokumentation oder Verpackung gibt an, dass die Batterie zu diesem Produkt nach seiner Lebensdauer nicht zusammen mit dem normalen Haushaltsmüll entsorgt werden darf. Wenn die Batterie mit den chemischen Symbolen Hg, Cd oder Pb gekennzeichnet ist, liegt der Quecksilber-, Cadmium- oder Blei-Gehalt der Batterie über den in der EG-Richtlinie 2006/66 festgelegten Referenzwerten. Wenn Batterien nicht ordnungsgemäß entsorgt werden, können sie der menschlichen Gesundheit bzw. der Umwelt schaden.

Bitte helfen Sie, die natürlichen Ressourcen zu schützen und die nachhaltige Wiederverwertung von stofflichen Ressourcen zu fördern, indem Sie die Batterien von anderen Abfällen getrennt über Ihr örtliches kostenloses Altbatterie-Rücknahmesystem entsorgen.

Informationen in diesem Dokument sind Eigentum von SAMSUNG Electronics Co., Ltd. Die hierin enthaltenen Informationen dürfen ohne die vorherige schriftliche Zustimmung von SAMSUNG nicht kopiert, übersetzt, umgeschrieben oder vervielfältigt werden. Die Informationen in diesem Dokument können ohne Vorankündigung geändert werden.

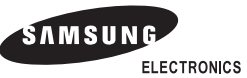

### **Fragen oder Kommentare?**

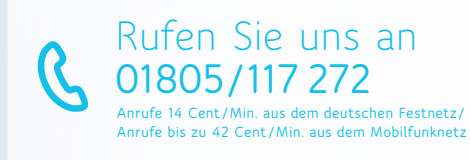

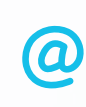

oder besuchen Sie **www.kabelbw.de**

**PART NO. GL68-00409A**

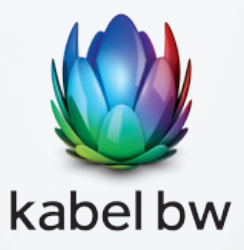